# <span id="page-0-3"></span><span id="page-0-0"></span>OFA Interoperability Working Group

# <span id="page-0-6"></span>OFA-IWG Interoperability Test Plan Release 1.47

<span id="page-0-7"></span>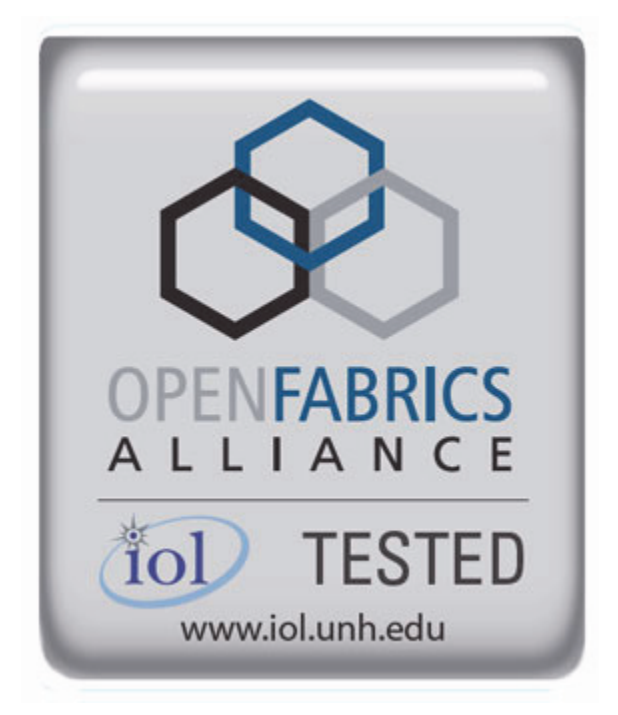

<span id="page-0-5"></span><span id="page-0-4"></span><span id="page-0-2"></span><span id="page-0-1"></span>April 16, 2013 DRAFT

I

Copyright © 2013 by OpenFabrics - All rights reserved. **This document contains information proprietary to OpenFabrics. Use or disclosure without written permission from an officer of the OpenFabrics is prohibited.**

[OpenFabrics.org](http://www.openfabrics.org)

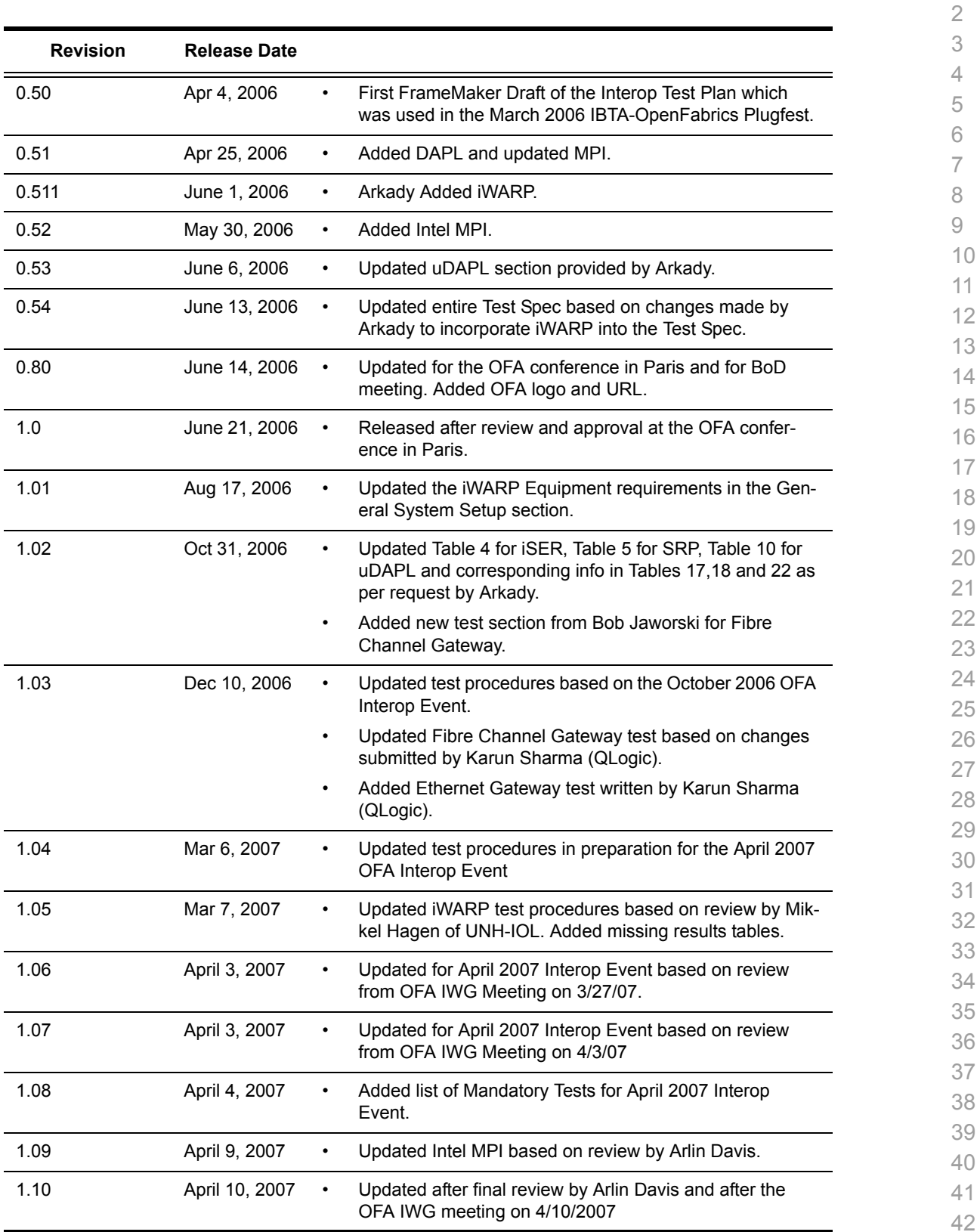

## **Revision History**

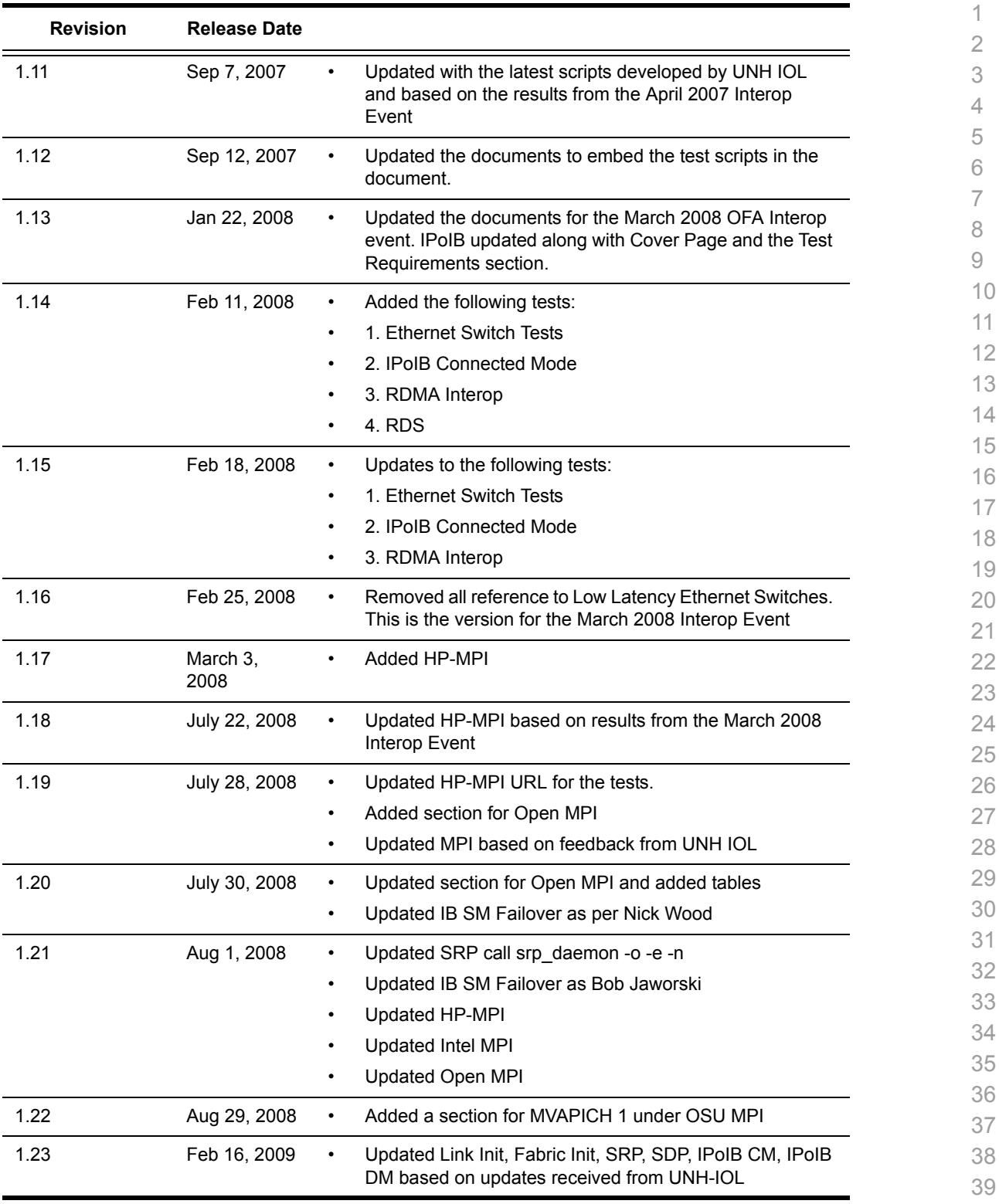

- 40 41
- 42

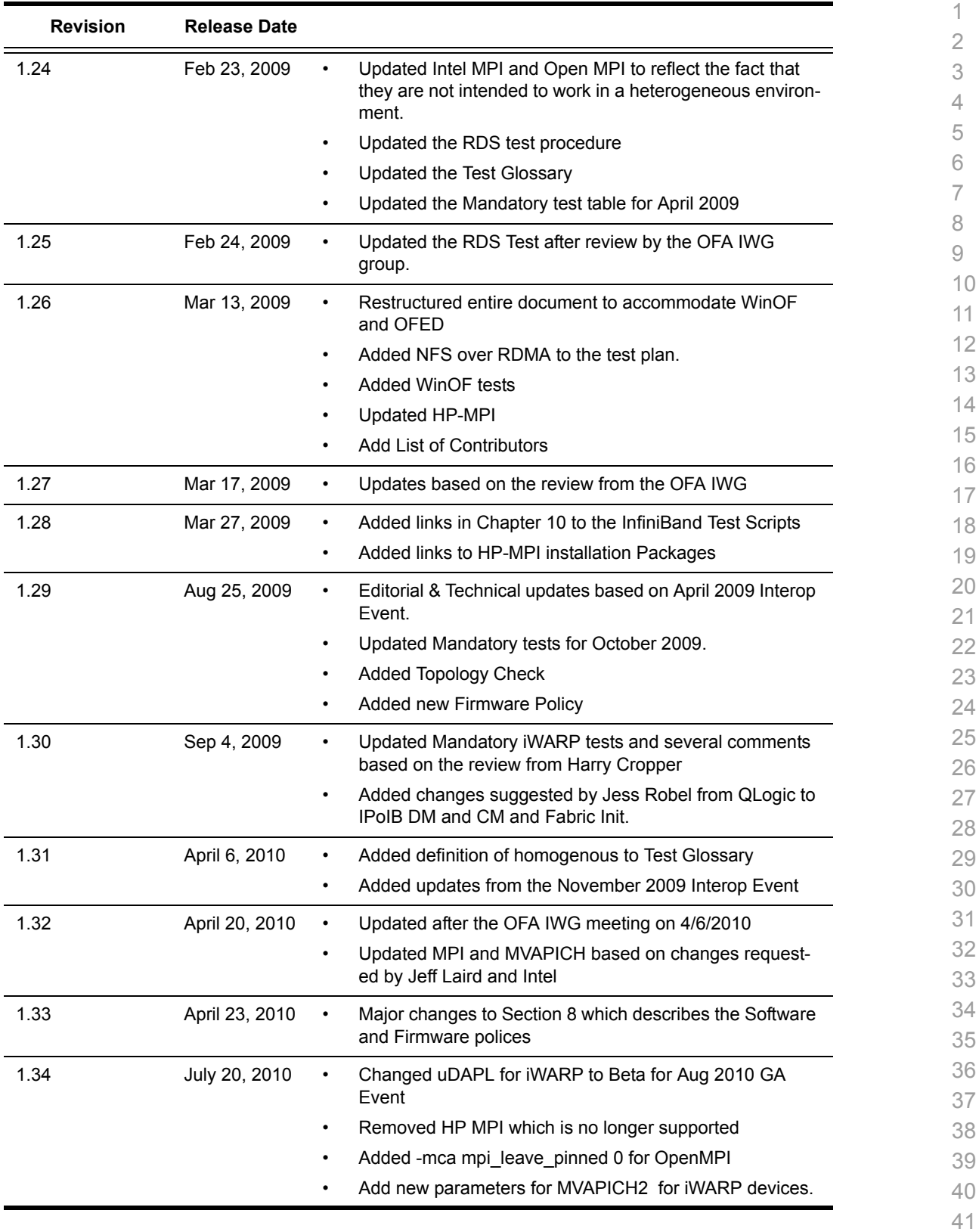

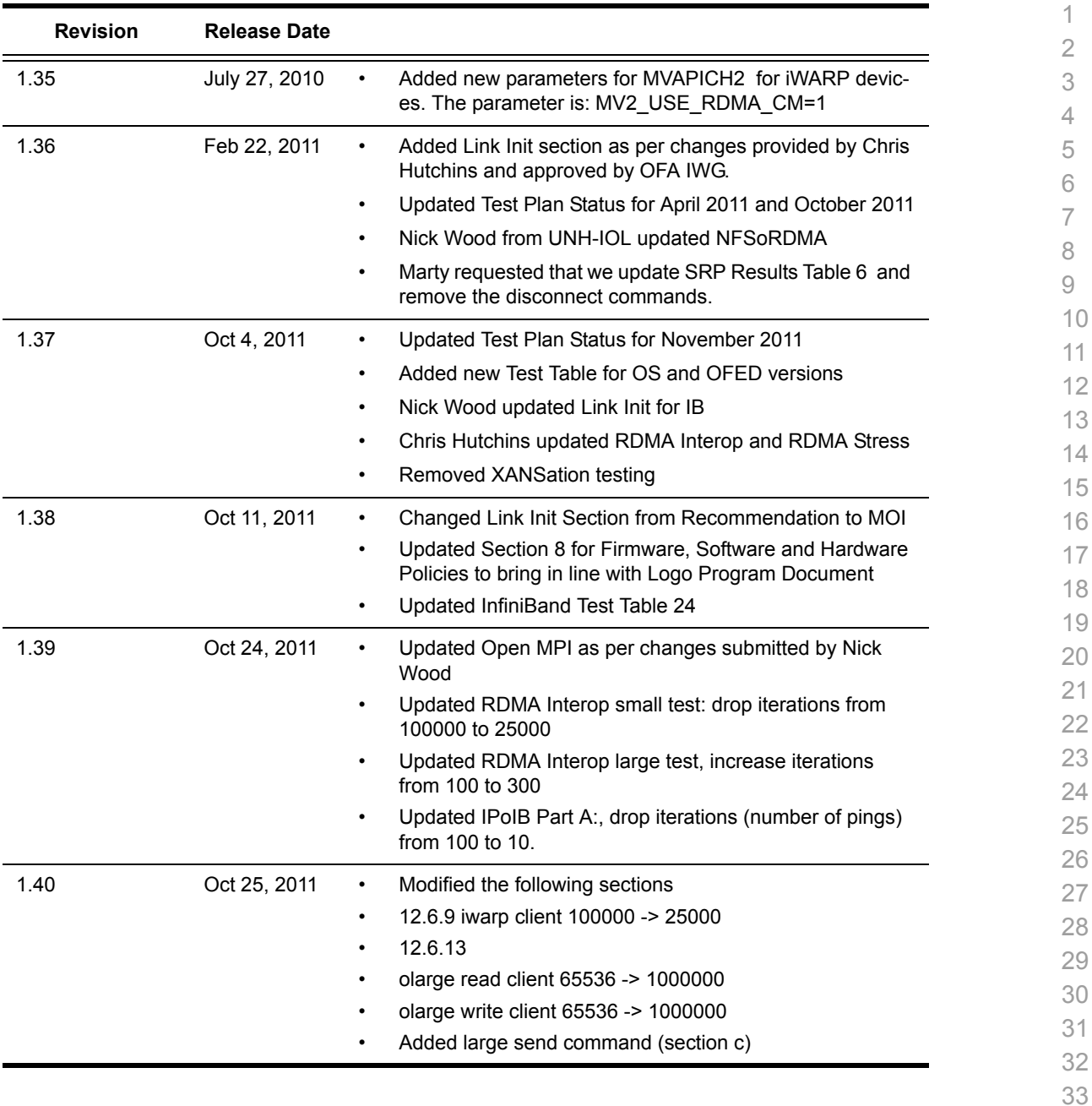

39 40

38

41

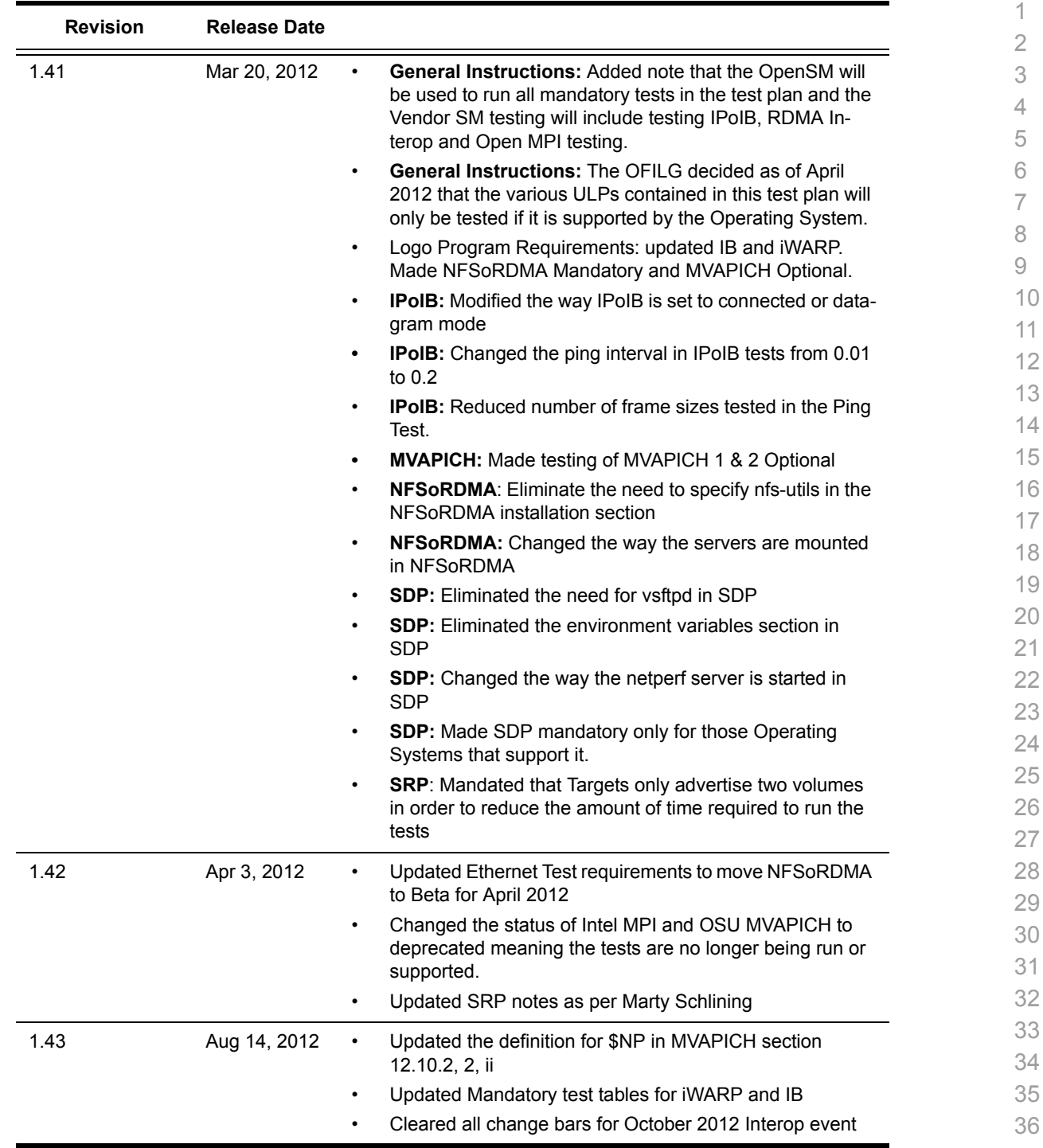

- 40
- 41
- 42

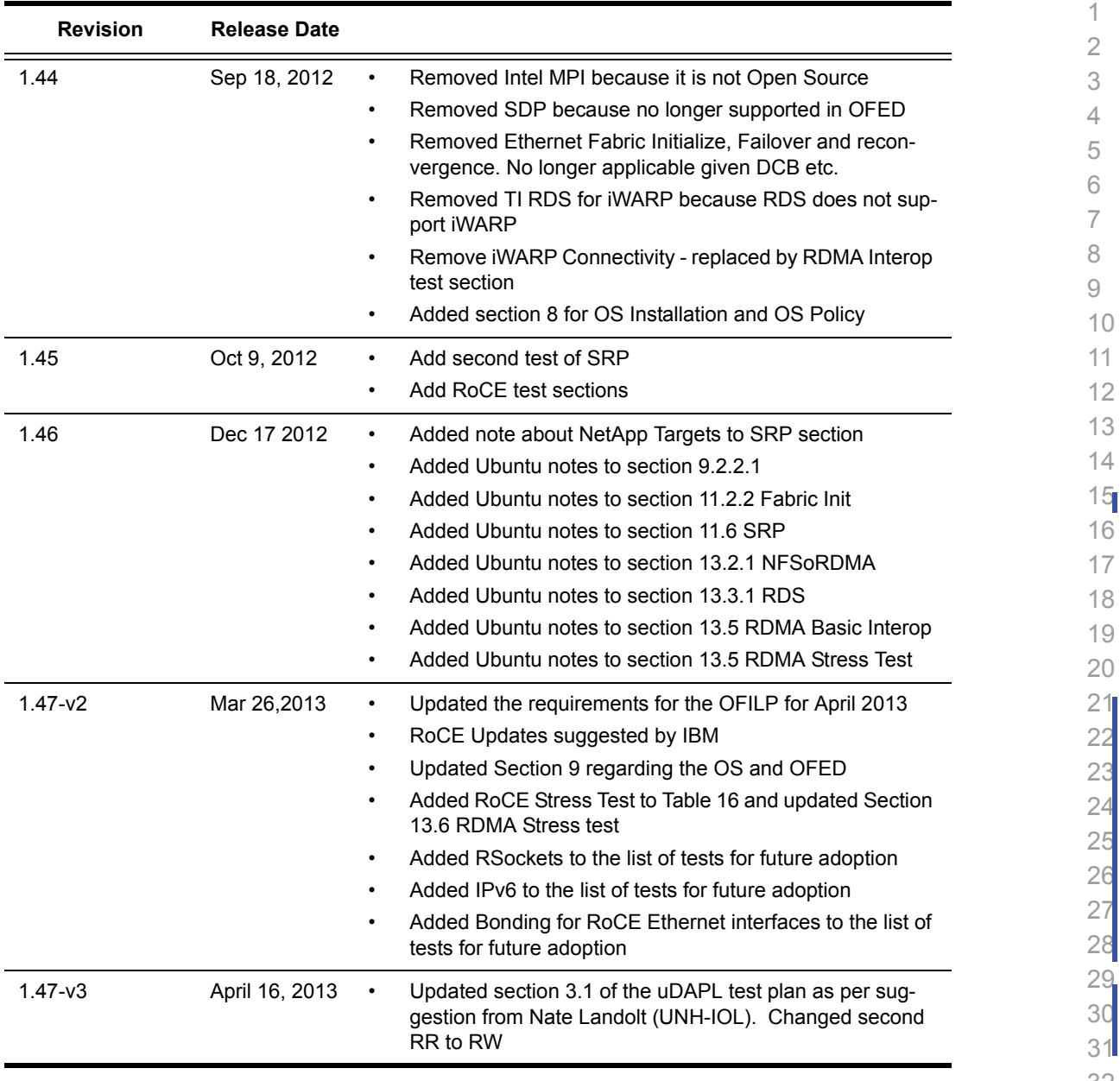

41

[OFA Interoperability Working Group](#page-0-0) and the control of the control of the control of the control of the control o<br>OFA-IWG INTEROPERABILITY TEST PLAN OFA-IWG INTEROPERABILITY TEST PLAN

1 2

## **List of Contributors**

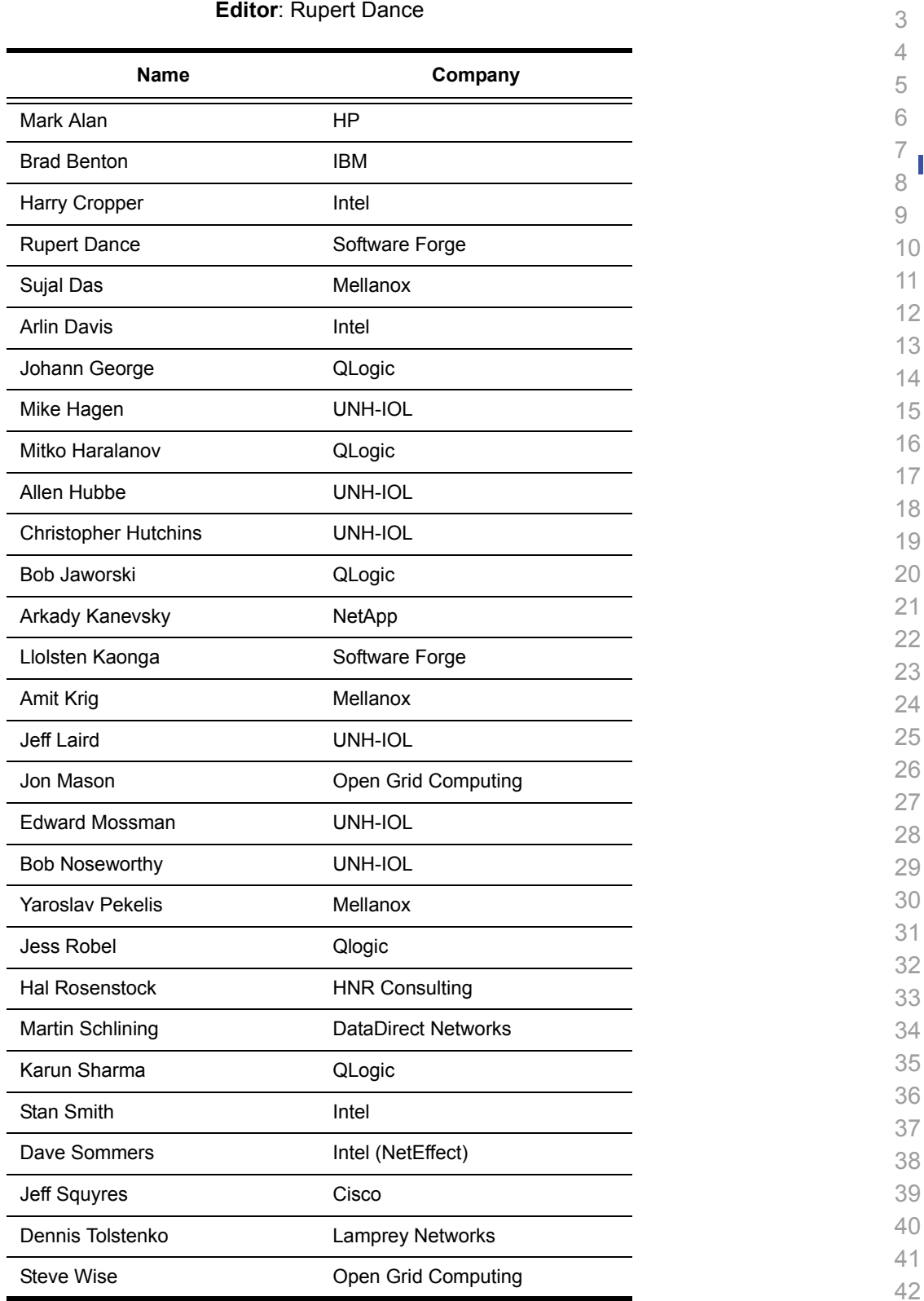

#### [OFA Interoperability Working Group](#page-0-0) and the control of the control of the control of the control of the control o<br>OFA-IWG INTEROPERABILITY TEST PLAN OFA-IWG INTEROPERABILITY TEST PLAN

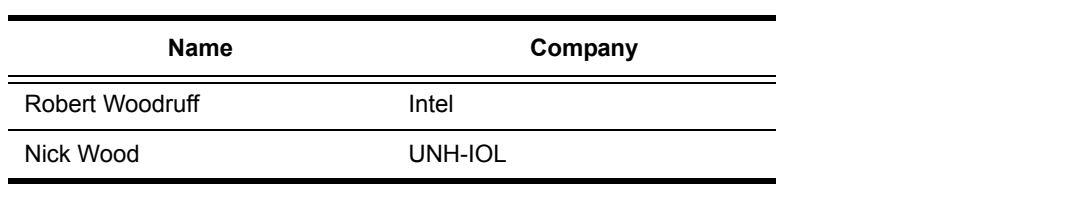

- 
- 
- 

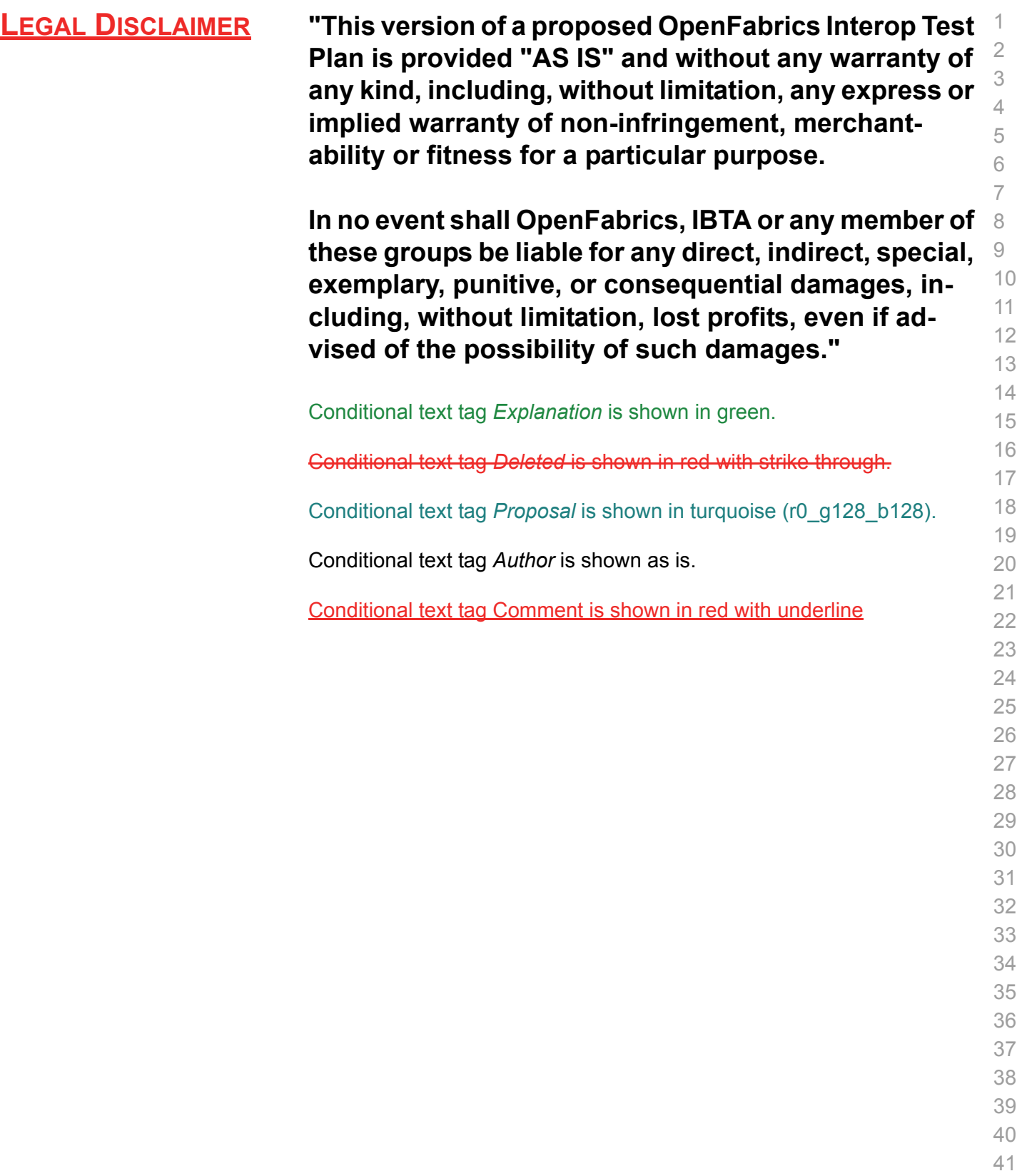

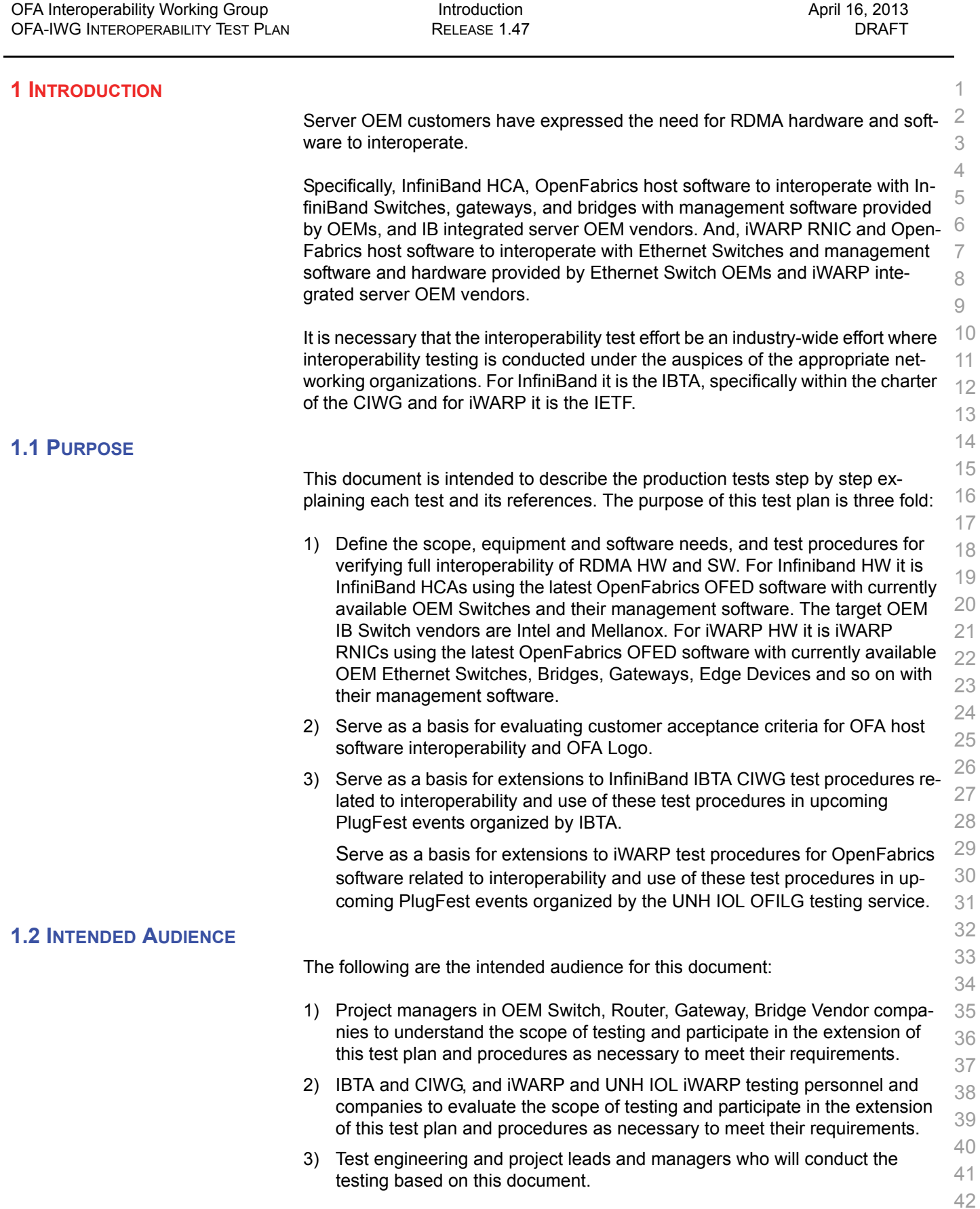

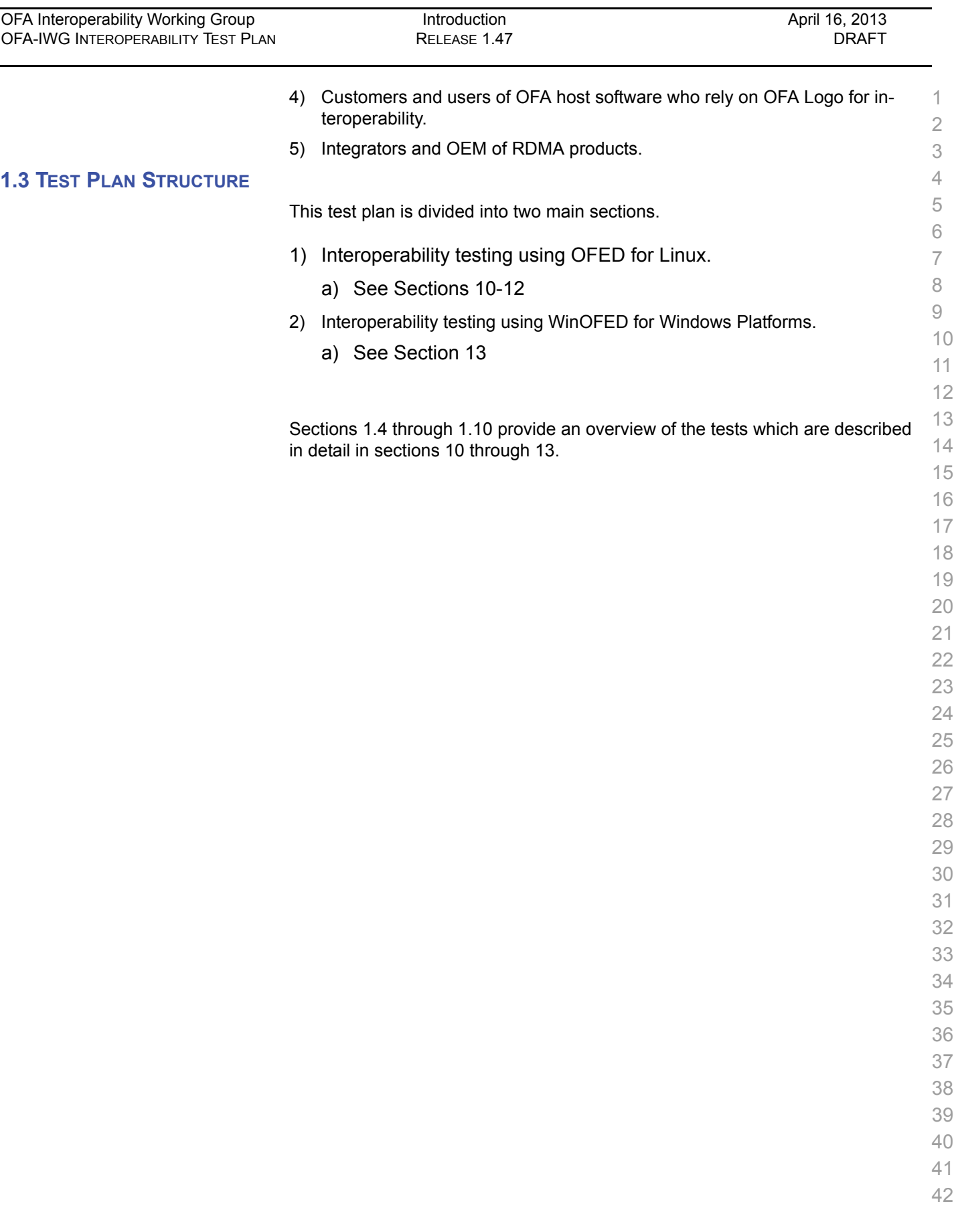

 $\overline{\phantom{a}}$ 

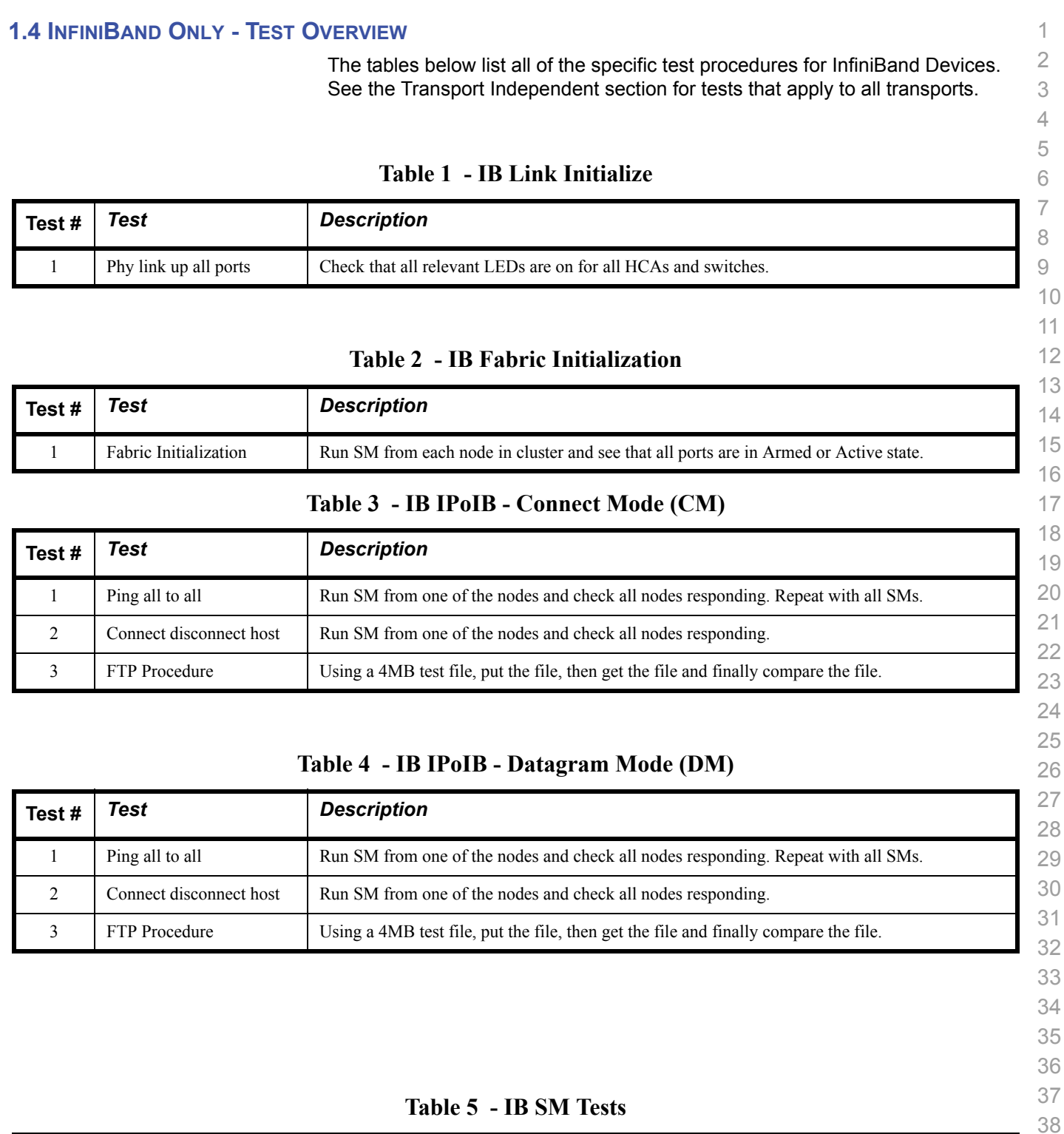

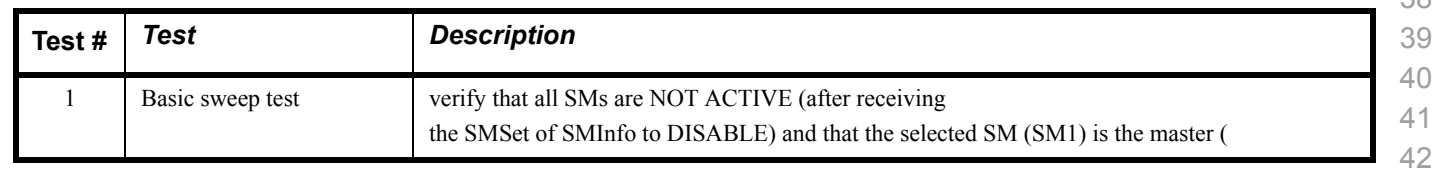

## **Table 5 - IB SM Tests**

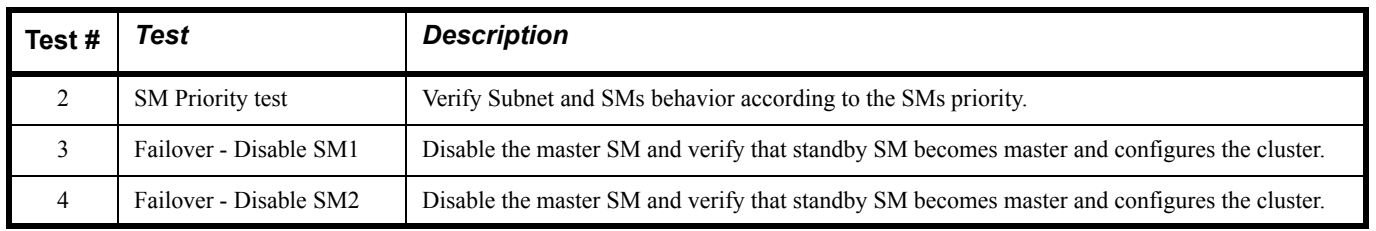

## **Table 6 - IB SRP Tests**

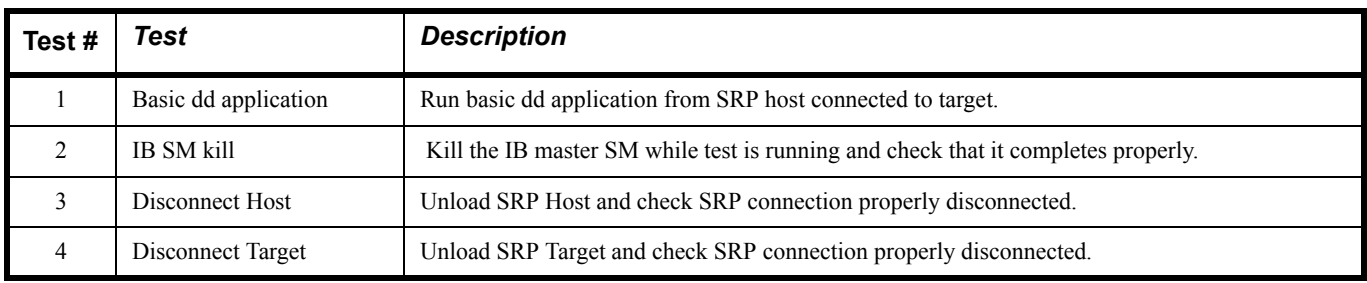

## **Table 7 - IB Ethernet Gateway**

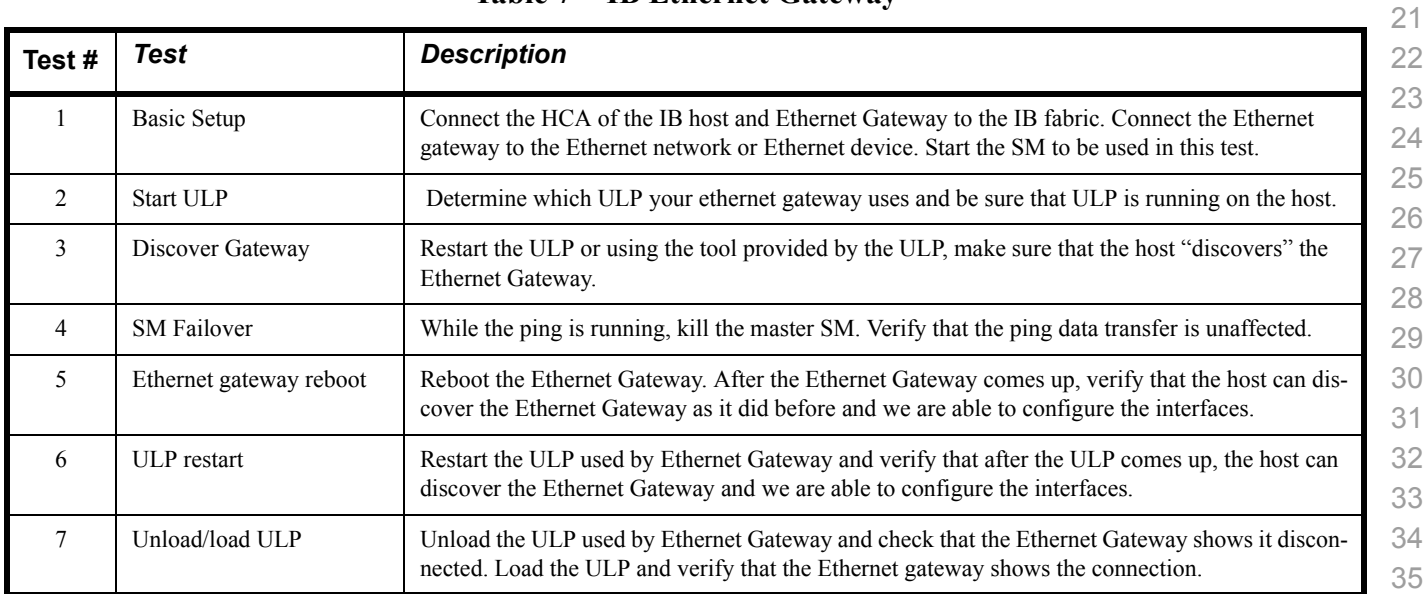

## **Table 8 - IB Fibre Channel Gateway**

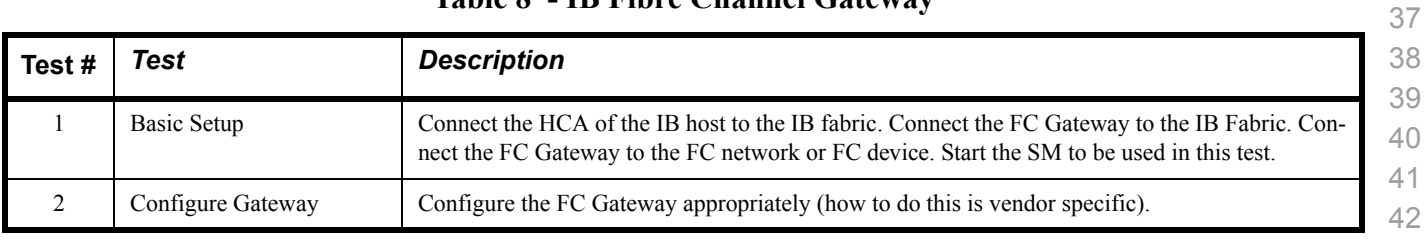

| Test#  | Test                                     | <b>Description</b>                                                                                                    |  |
|--------|------------------------------------------|----------------------------------------------------------------------------------------------------|--|
| 3      | <b>Add Storage Device</b>                | Use ibsrpdm tool in order to have the host "see" the FC storage device. Add the storage device as<br>target.                                              |  |
| 4      | Basic dd application                     | Run basic dd application from SRP host connected to target.                                                                                               |  |
| 5      | IB SM kill                               | Kill the IB master SM while test is running and check that it completes properly.                                                                         |  |
| 6      | Disconnect Host/Target                   | Unload the SRP host / SRP Target (target first/host first) and check that the SRP connection is<br>properly disconnected.                                 |  |
| $\tau$ | Load Host/Target                         | Load the SRP host / SRP Target. Using ibsrpdm, add the target.                                                                                            |  |
| 8      | dd after SRP Host and<br>Target reloaded | Run basic dd application from the SRP host to the FC storage device.                                                                                      |  |
| 9      | Reboot Gateway                           | Reboot the FC Gateway. After FC Gateway comes up, verify using ibsrpdm tool that the host see<br>the FC storage device. Add the storage device as target. |  |
| 10     | dd after FC Gateway<br>reboot            | Verify basic dd works after rebooting Gateway.                                                                                                    |  |

**Table 8 - IB Fibre Channel Gateway**

## **1.5 ETHERNET ONLY - TEST OVERVIEW**

 The tables below list all of the specific test procedures for iWARP and Ethernet Devices. See the Transport Independent section for tests that apply to all transports.

## **Table 9 - iWARP Link Initialize**

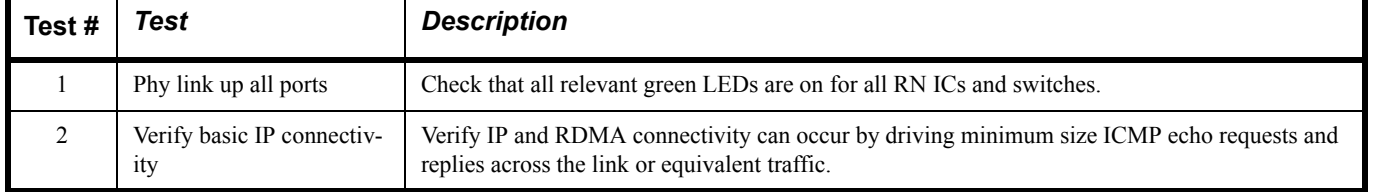

#### **Table 10 - RoCE Link Initialize**

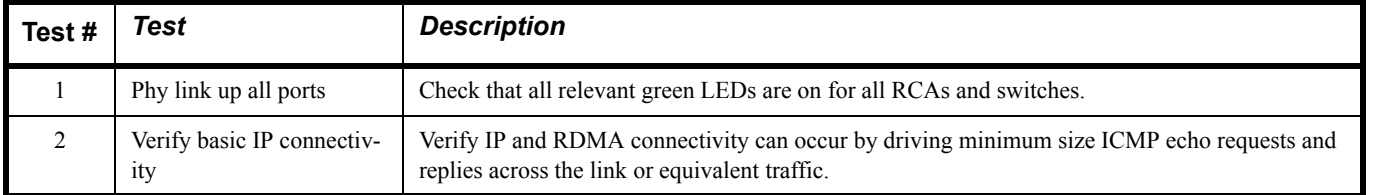

#### **1.6 TRANSPORT INDEPENDENT - TEST OVERVIEW**

 The tables below list the test procedures that apply to devices regardless of the transport.

#### **Table 11 - TI iSER**

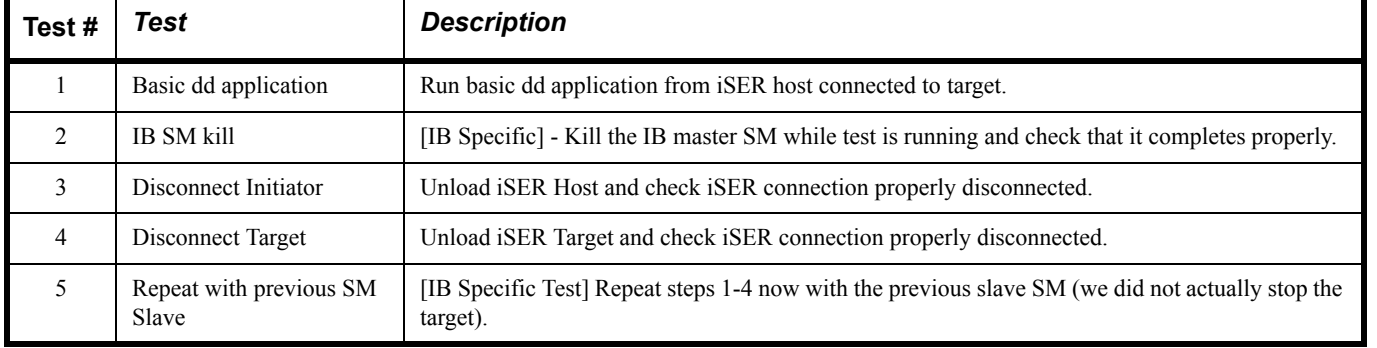

#### **Table 12 - TI NFS Over RDMA**

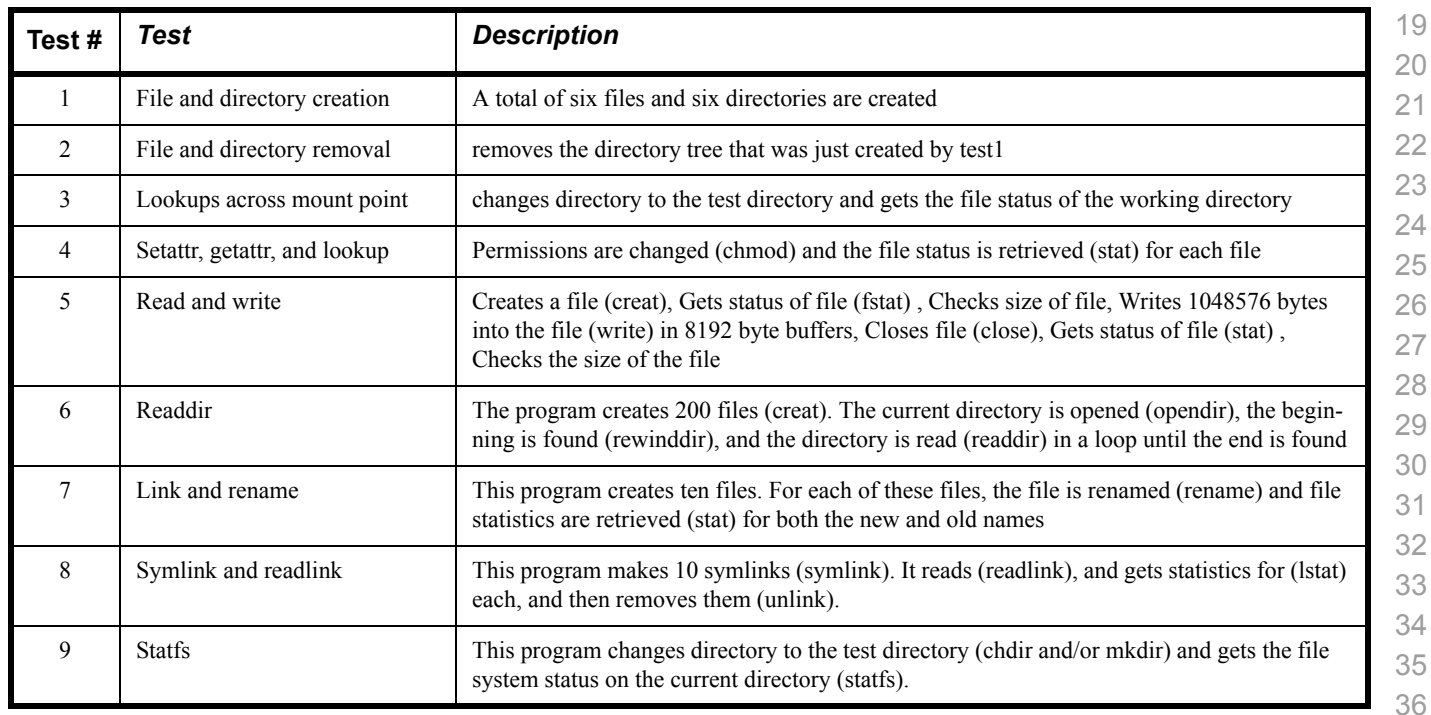

#### **Table 13 - TI RDS**

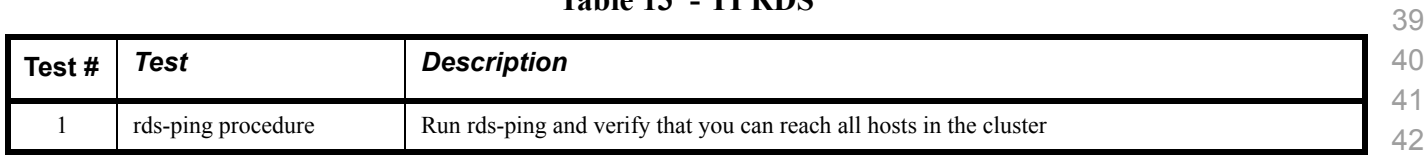

> 

 

## **Table 13 - TI RDS**

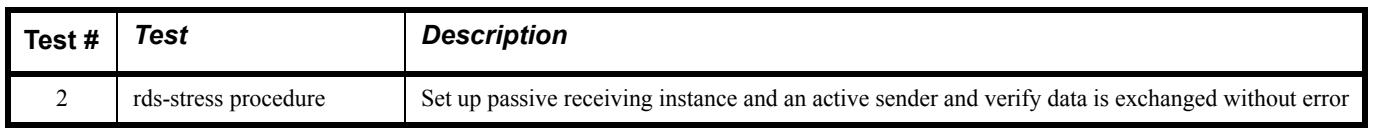

## **Table 14 - TI uDAPL**

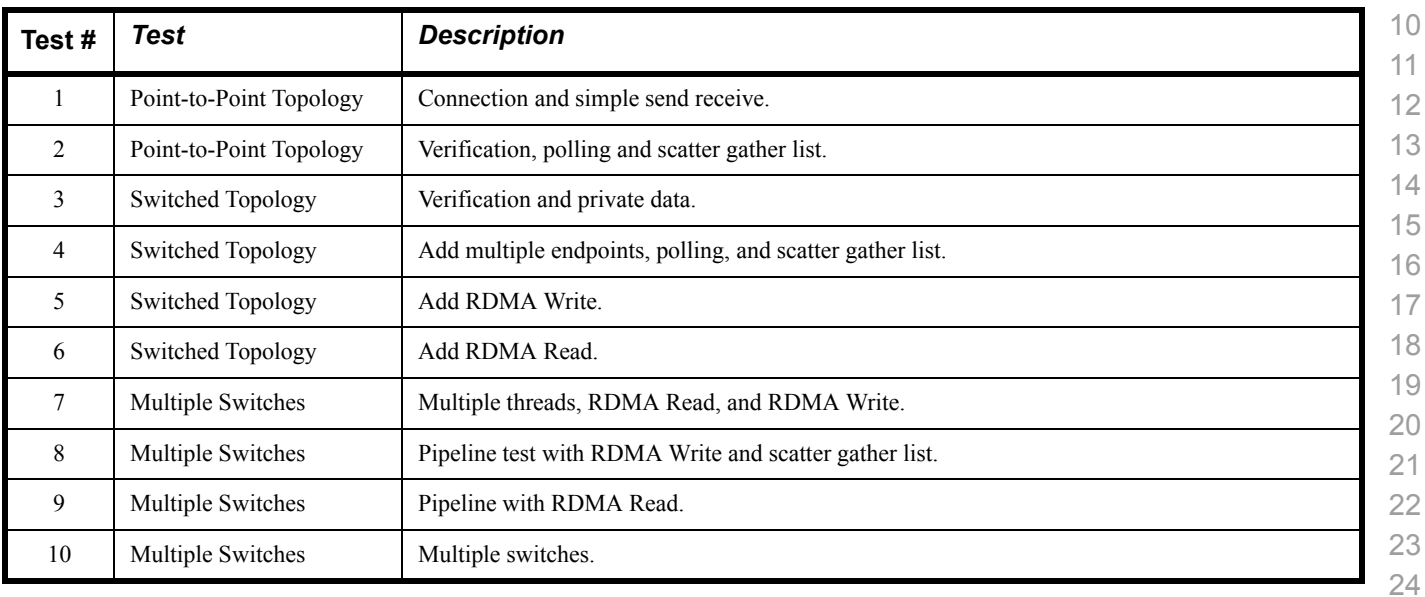

## **Table 15 - RDMA Basic Interop**

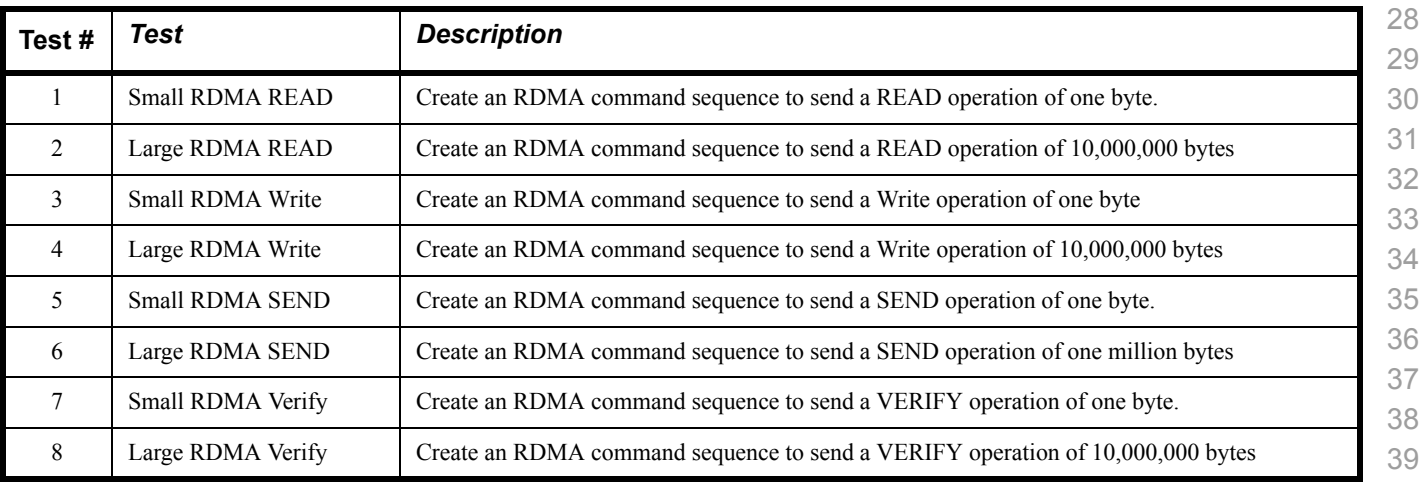

## 

## **Table 16 - RDMA Stress Tests**

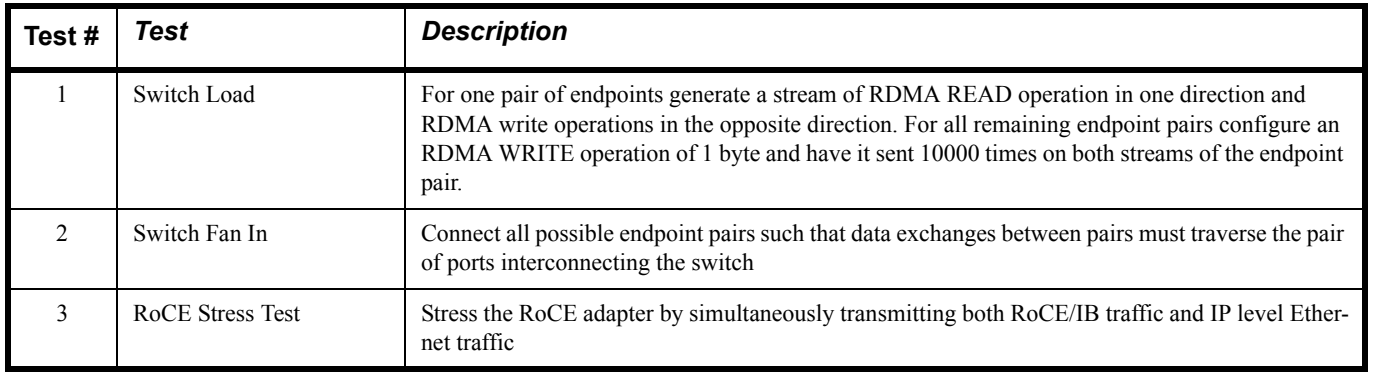

## **1.7 OPEN MPI - TEST OVERVIEW**

## **Table 17 - TI - Open MPI Test Suite Description**

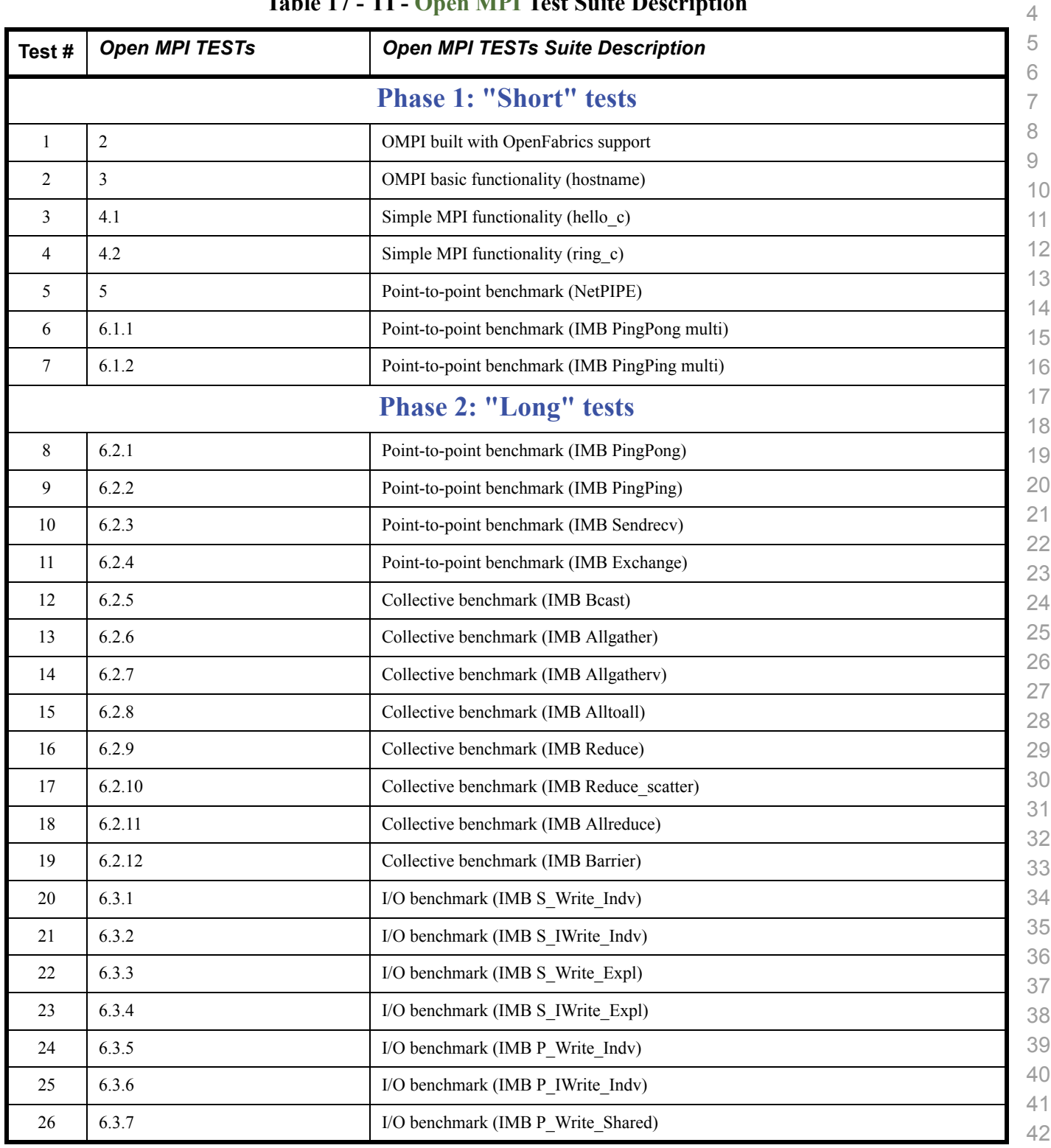

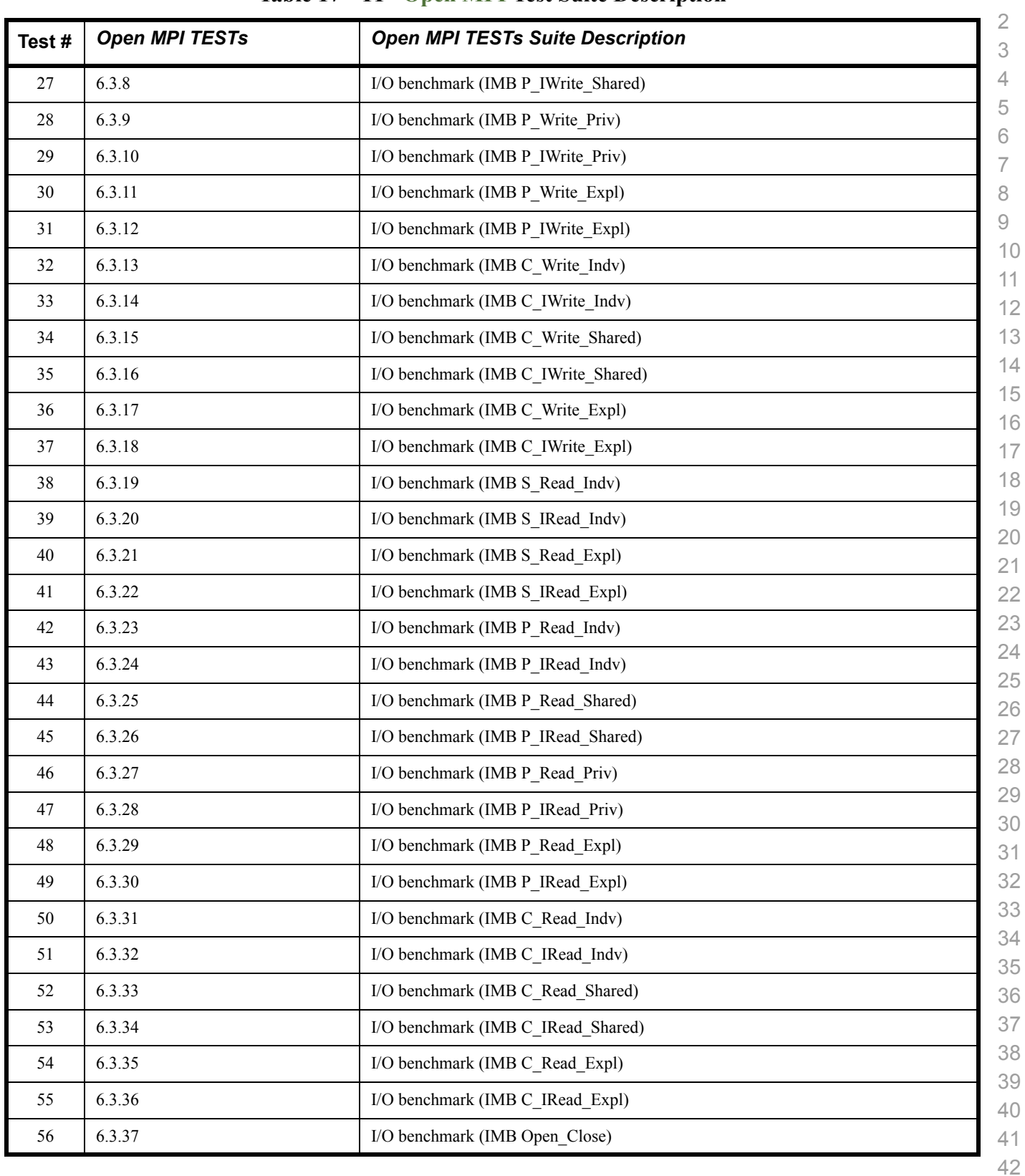

## **Table 17 - TI - Open MPI Test Suite Description**

## **1.8 OSU MPI - TEST OVERVIEW**

#### **Table 18 - TI - OSU MPI**

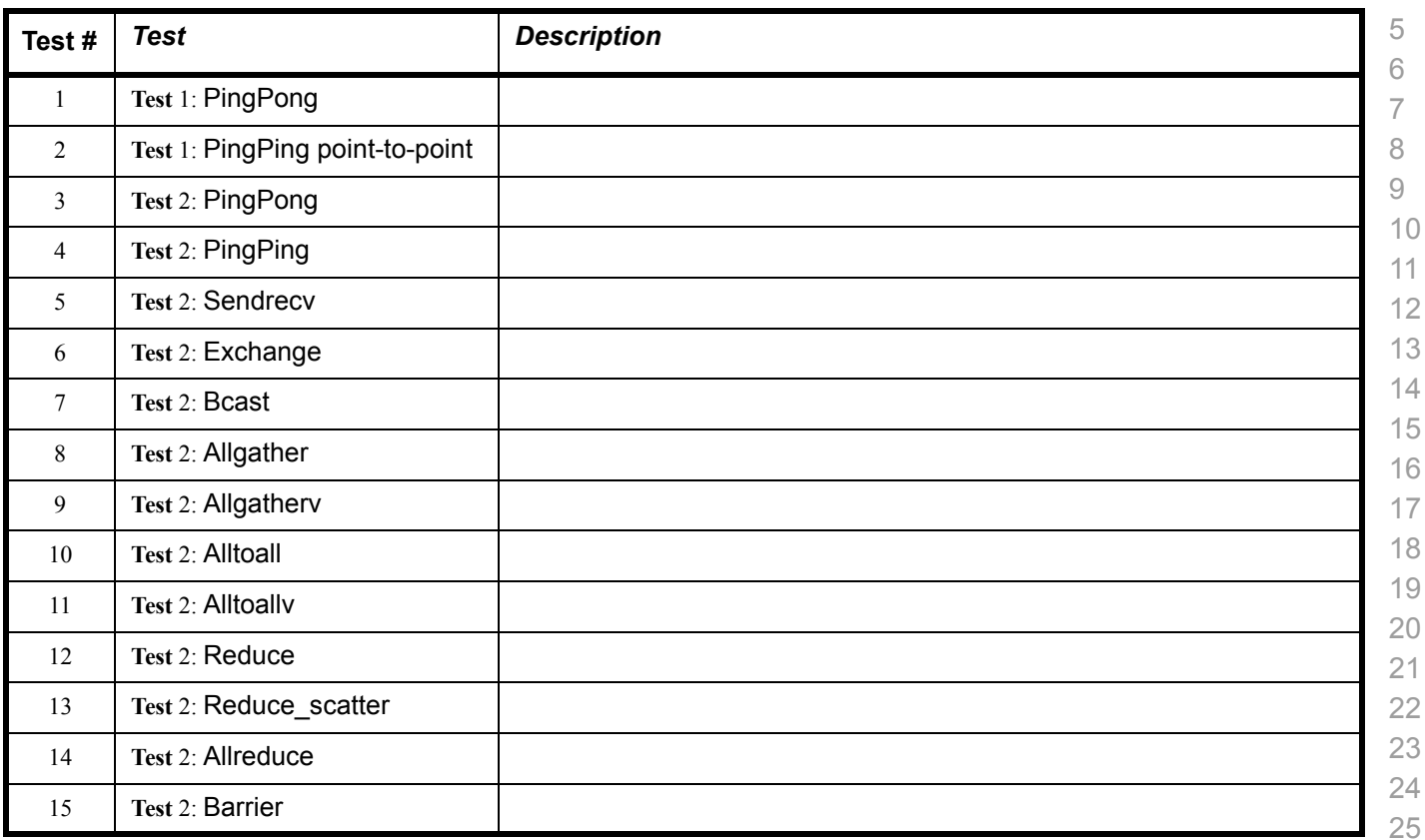

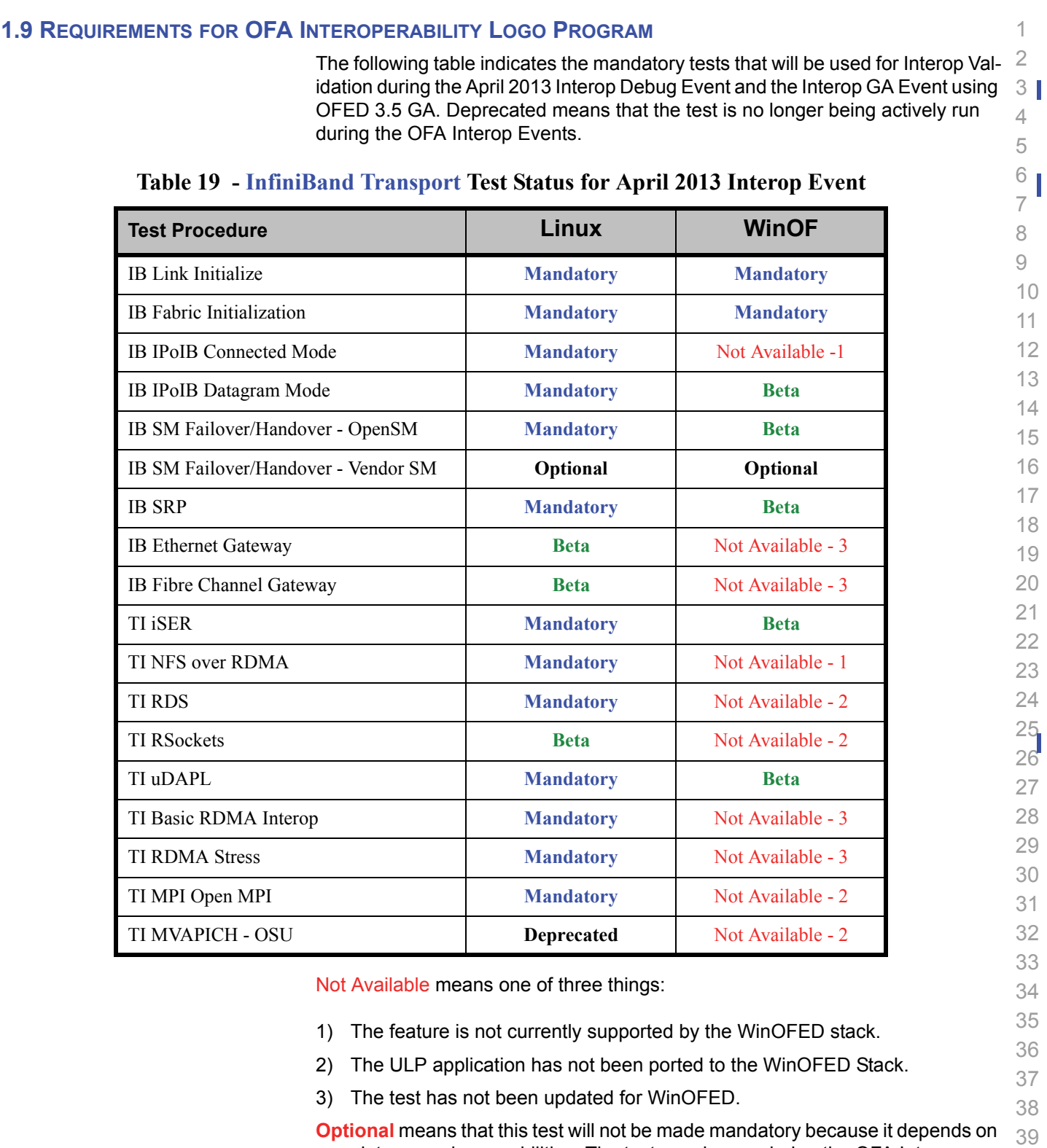

40 41 proprietary vendor capabilities. The test may be run during the OFA Interop Events and reported in the results but it will not affect eligibility for the OFA Logo List.

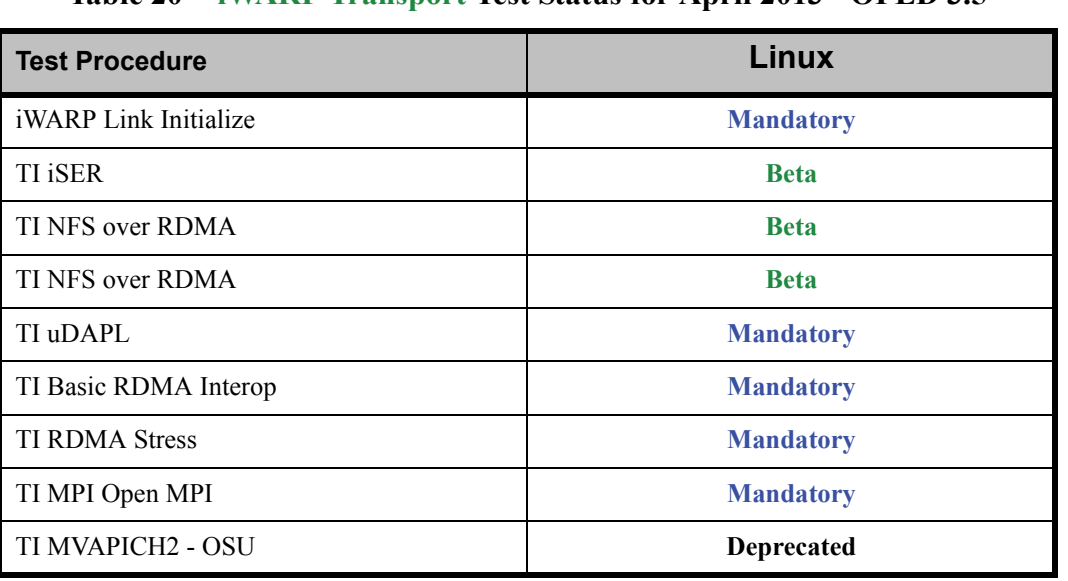

## **Table 20 - iWARP Transport Test Status for April 2013 - OFED 3.5**

## **Table 21 - RoCE Transport Test Status for April 2013 - OFED 3.5**

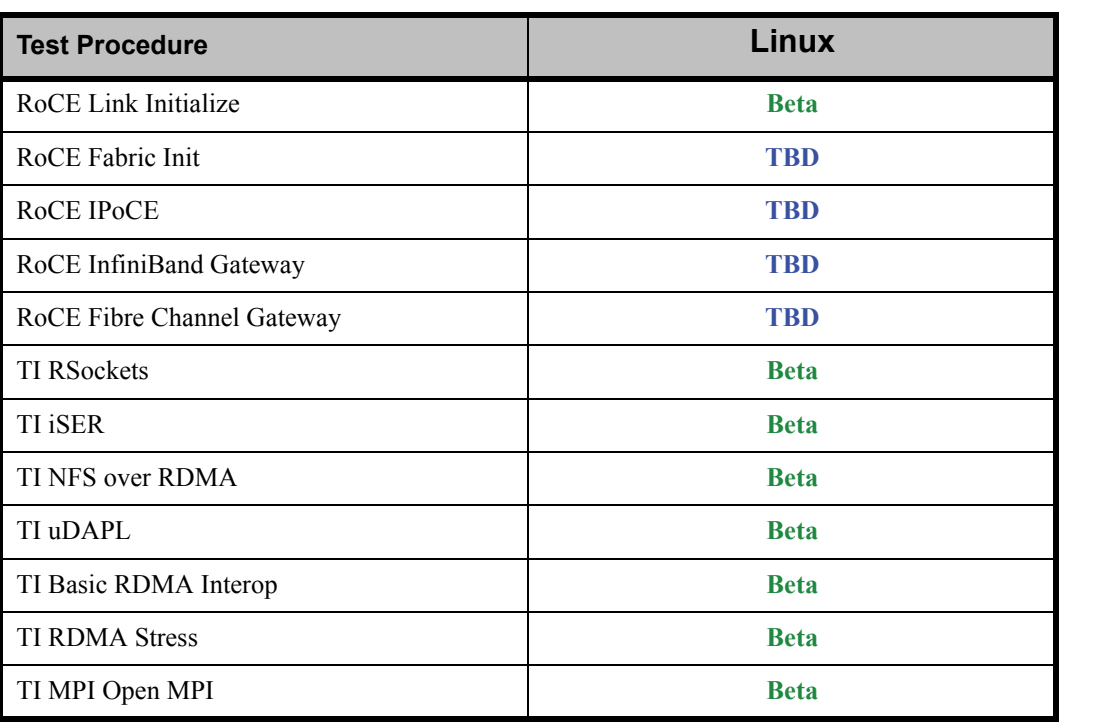

## **1.10 SUBJECTS NOT COVERED**

## **Table 22 - SUBJECTS NOT COVERED**

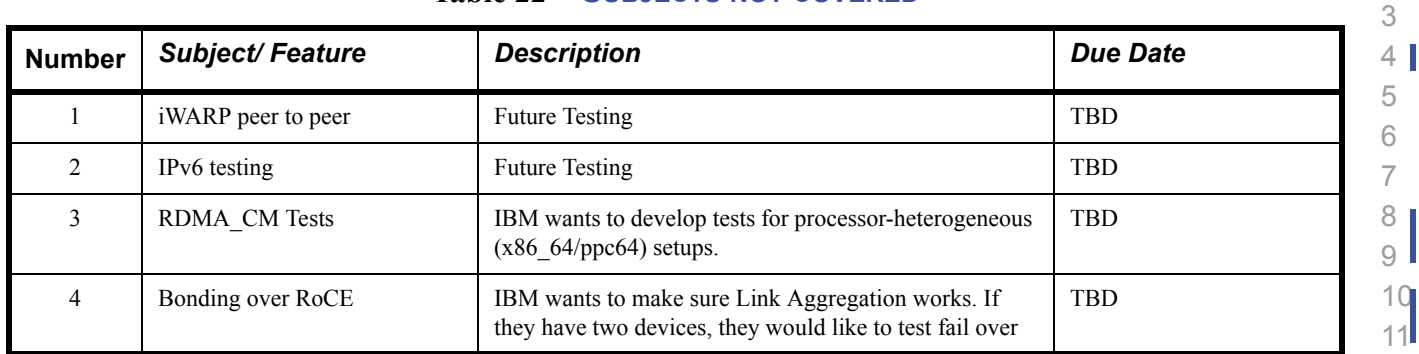

## **1.11 TEST GLOSSARY**

## **Table 23 - Test Glossary**

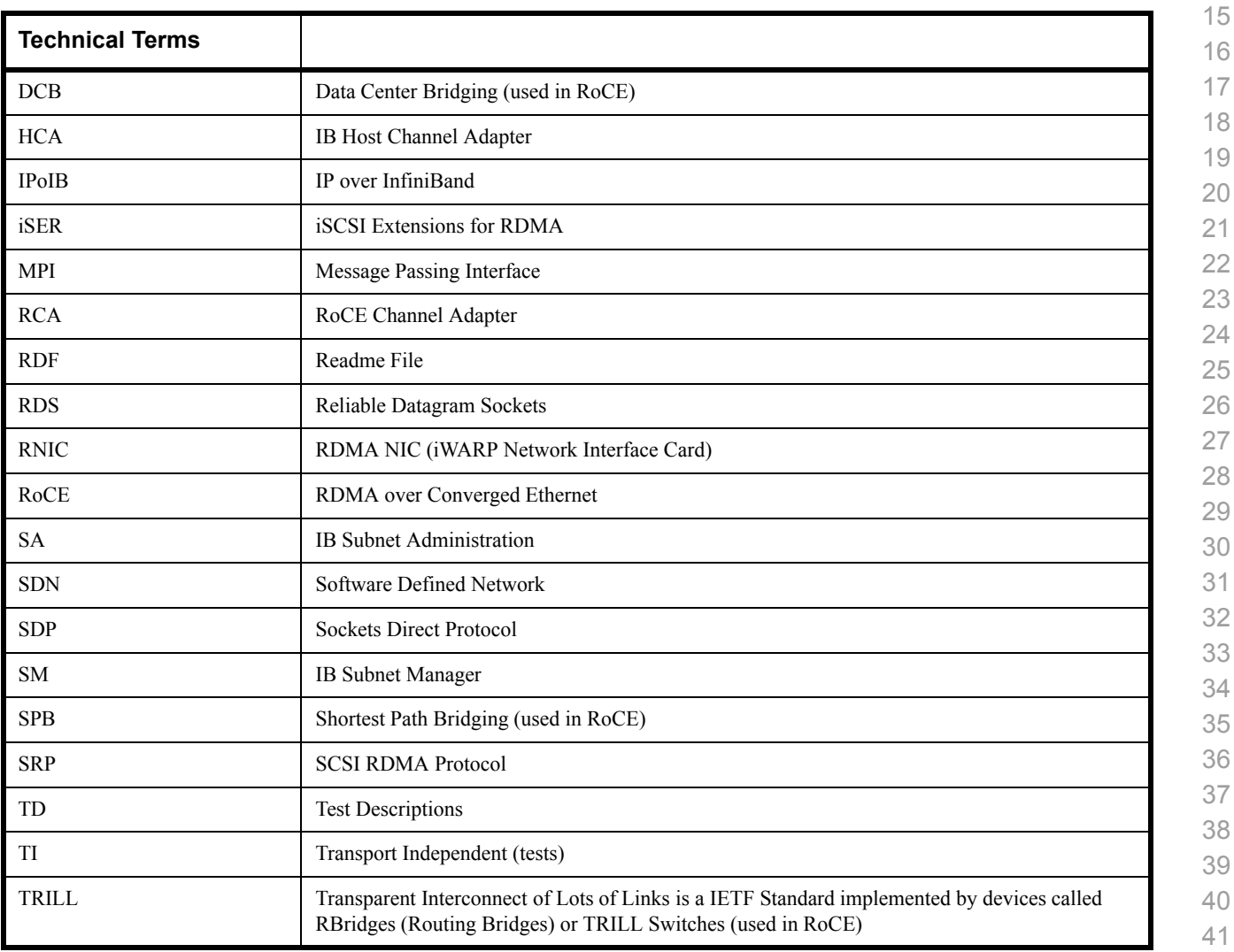

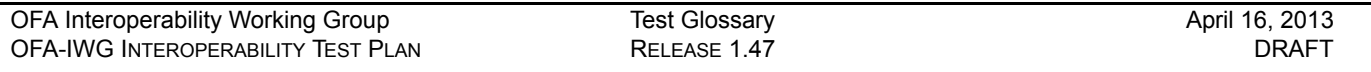

## **Table 23 - Test Glossary**

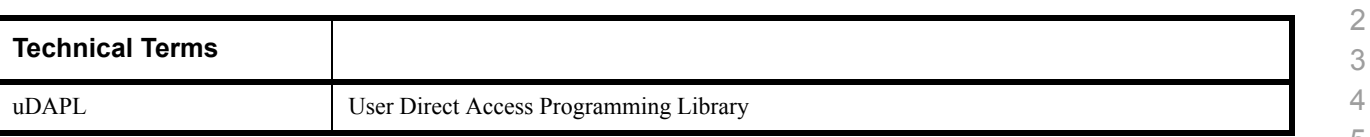

 

 

## **1.12 HOMOGENOUS VERSUS HETEROGENEOUS**

Heterogeneous & homogeneous clusters are the same with one exception: the end points must be from the same vendor in homogeneous clusters. The table below defines the guidelines for building homogeneous and heterogeneous clusters

| <b>Description</b>                                                                                            | <b>Homogenous</b> | <b>Heterogeneous</b> |
|----------------------------------------------------------------------------------------------------|-------------------|----------------------|
| Mixing switches (both models and vendor products)                                                             | <b>Encouraged</b> | <b>Encouraged</b>    |
| The use of any InfiniBand subnet manager                                                                      | <b>Encouraged</b> | <b>Encouraged</b>    |
| All devices of the same model number shall use the same firmware.                                             | <b>Mandatory</b>  | <b>Mandatory</b>     |
| Any mix of products from the same vendor is acceptable - e.g. differ-<br>ent model HCAs                       | <b>Encouraged</b> | <b>Encouraged</b>    |
| A mix of end points (HCA/RNIC) from different OFA vendors                                                     | <b>Prohibited</b> | <b>Mandatory</b>     |
| Mixing x86-32 (ix86) and x86_64 Operating System - see notes                                                  | <b>Not-Tested</b> | <b>Not-Tested</b>    |
| 32 bit architecture and 32 bit OS - see notes                                                                 | <b>Not-Tested</b> | <b>Not-Tested</b>    |
| Mixing x86-32 and x86-64 user-level application                                                               | <b>Optional</b>   | <b>Optional</b>      |
| Mixed system architecture - x86 servers mixed with IA-64 (Itanium)<br>servers                                 | <b>Not-Tested</b> | <b>Not-Tested</b>    |
| Mixed system architecture - x86 64 and ppc64 interoperability - this<br>is only tested with IBM RoCE Adapters | Optional          | Optional             |
| Mixing endianness in system OS - this is only tested using ppc64 and<br><b>IBM RoCE Adapters</b>              | Optional          | Optional             |
| Mixing the quantity of server RAM installed on the hosts                                                      | <b>Encouraged</b> | <b>Encouraged</b>    |
| Mixing the server clock speeds                                                                                | <b>Encouraged</b> | <b>Encouraged</b>    |
| Mixing the number of server cores                                                                             | <b>Encouraged</b> | <b>Encouraged</b>    |
| Mixing PCIe generations                                                                                       | <b>Encouraged</b> | <b>Encouraged</b>    |
| All servers shall run the same OFED version.                                                                  | <b>Encouraged</b> | <b>Encouraged</b>    |
| Mixing supported Operating Systems                                                                            | <b>Encouraged</b> | <b>Encouraged</b>    |

**Notes:** Intel drivers do not support 32 bit operating systems

Use of OpenFabrics Software for Pre-Testing [April 16, 2013](#page-0-4)<br>RELEASE 1.47 DRAFT

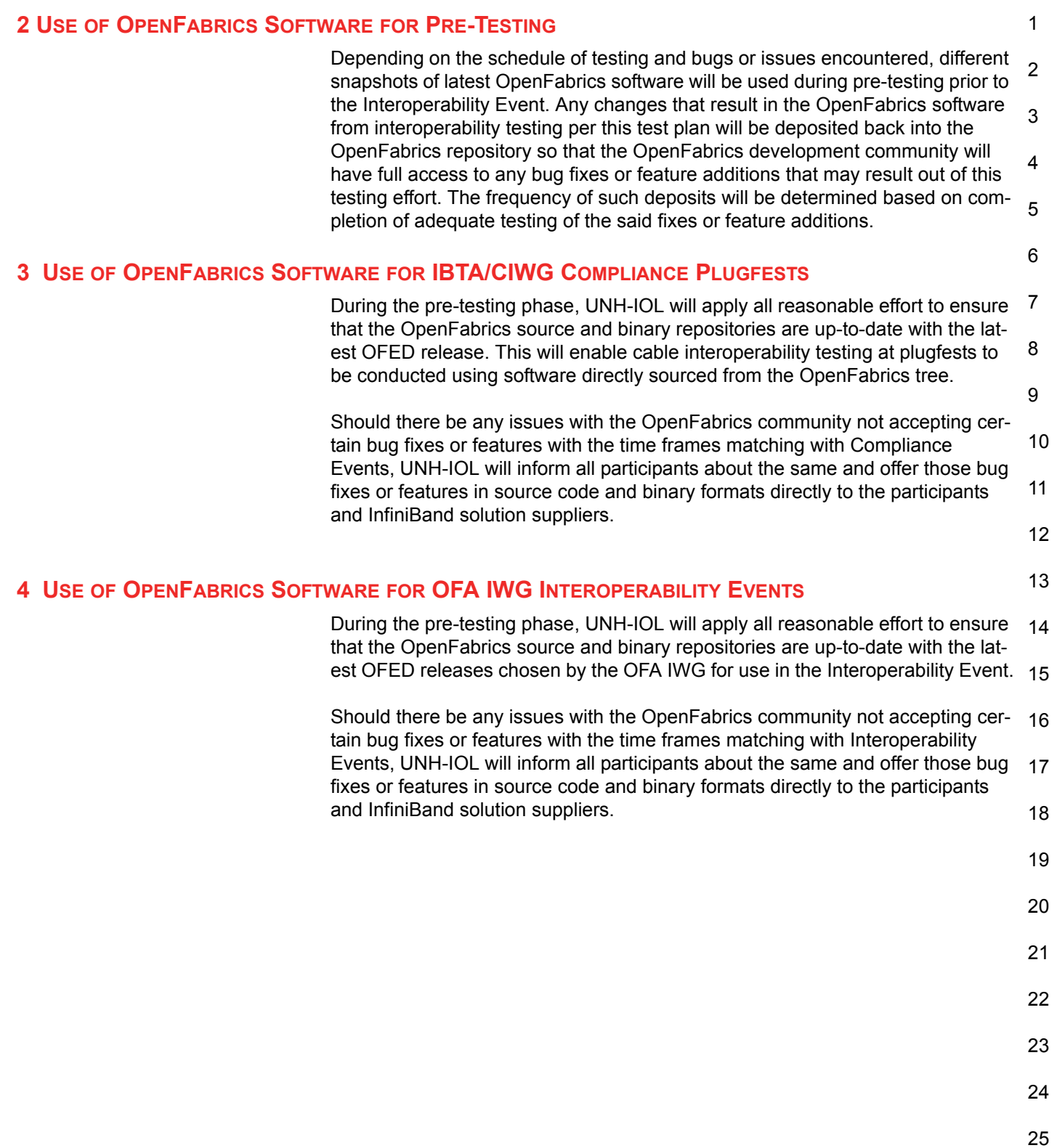

## **5 GENERAL SYSTEM SETUP Configuration**

The test environment for the user interface contains:

## **5.1 IB HW UNITS**

## **Table 24 - IB Equipment**

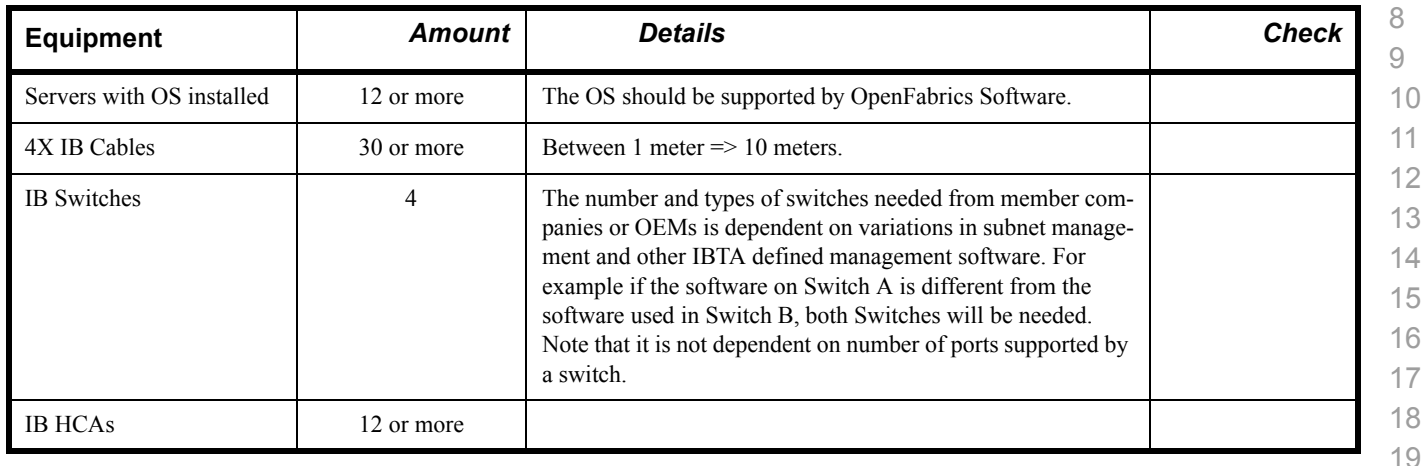

## **5.2 IB SOFTWARE**

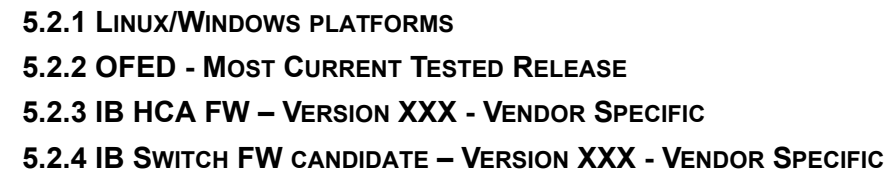

**5.2.5 IB SWITCH SW – VERSION XXX - VENDOR SPECIFIC**

## **5.3 IWARP HW UNITS**

## **Table 25 - iWARP Equipment**

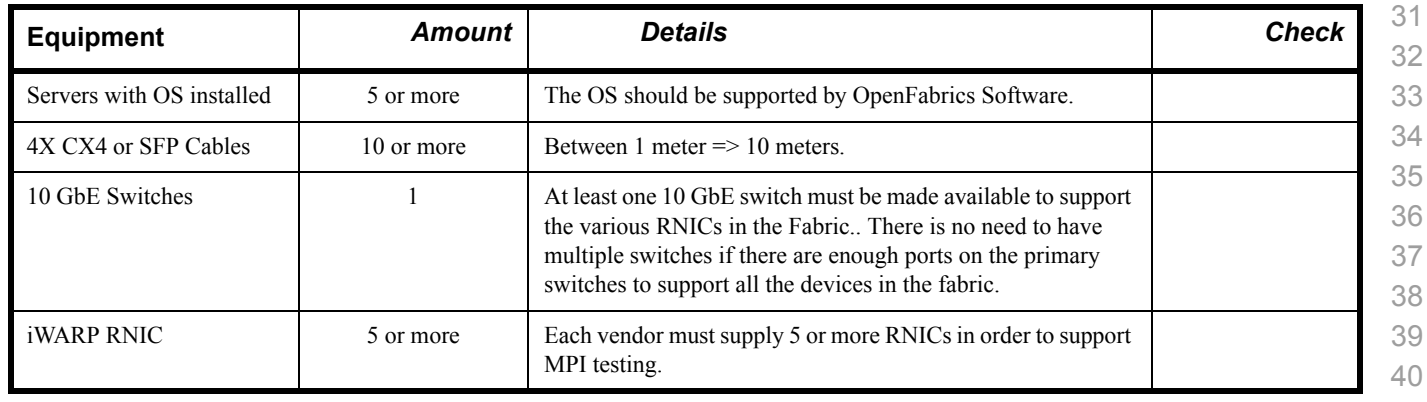

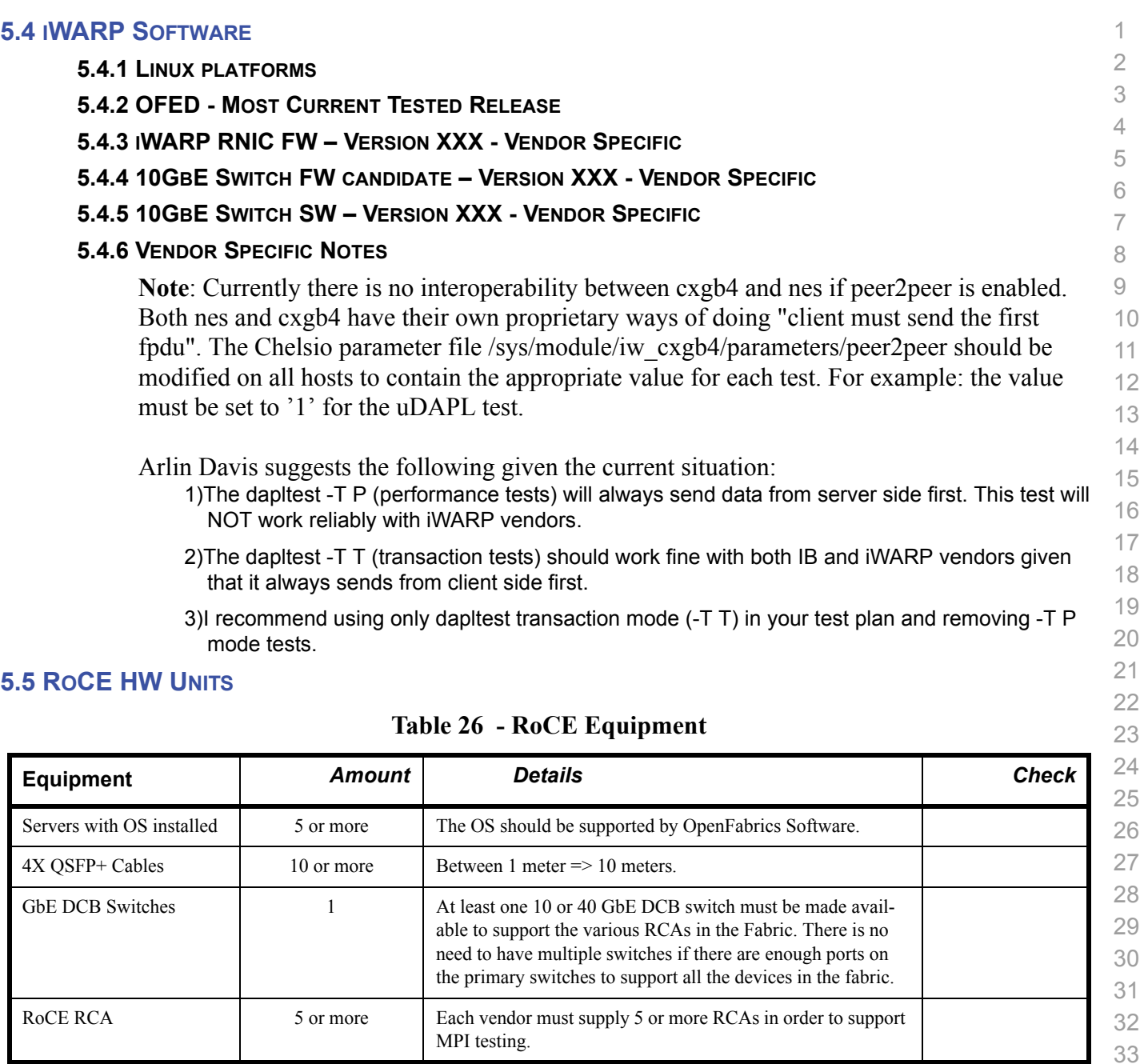

## **5.6 ROCE SOFTWARE**

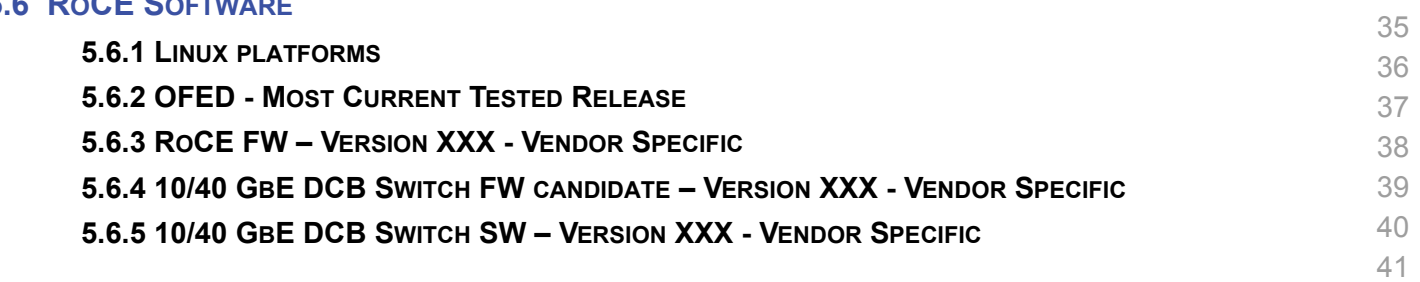

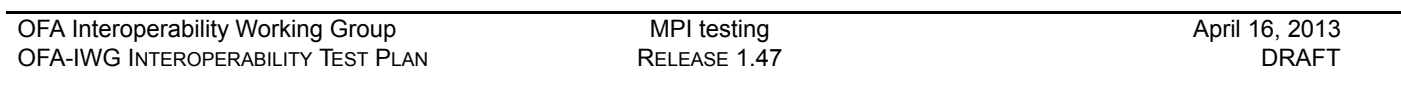

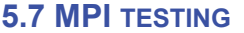

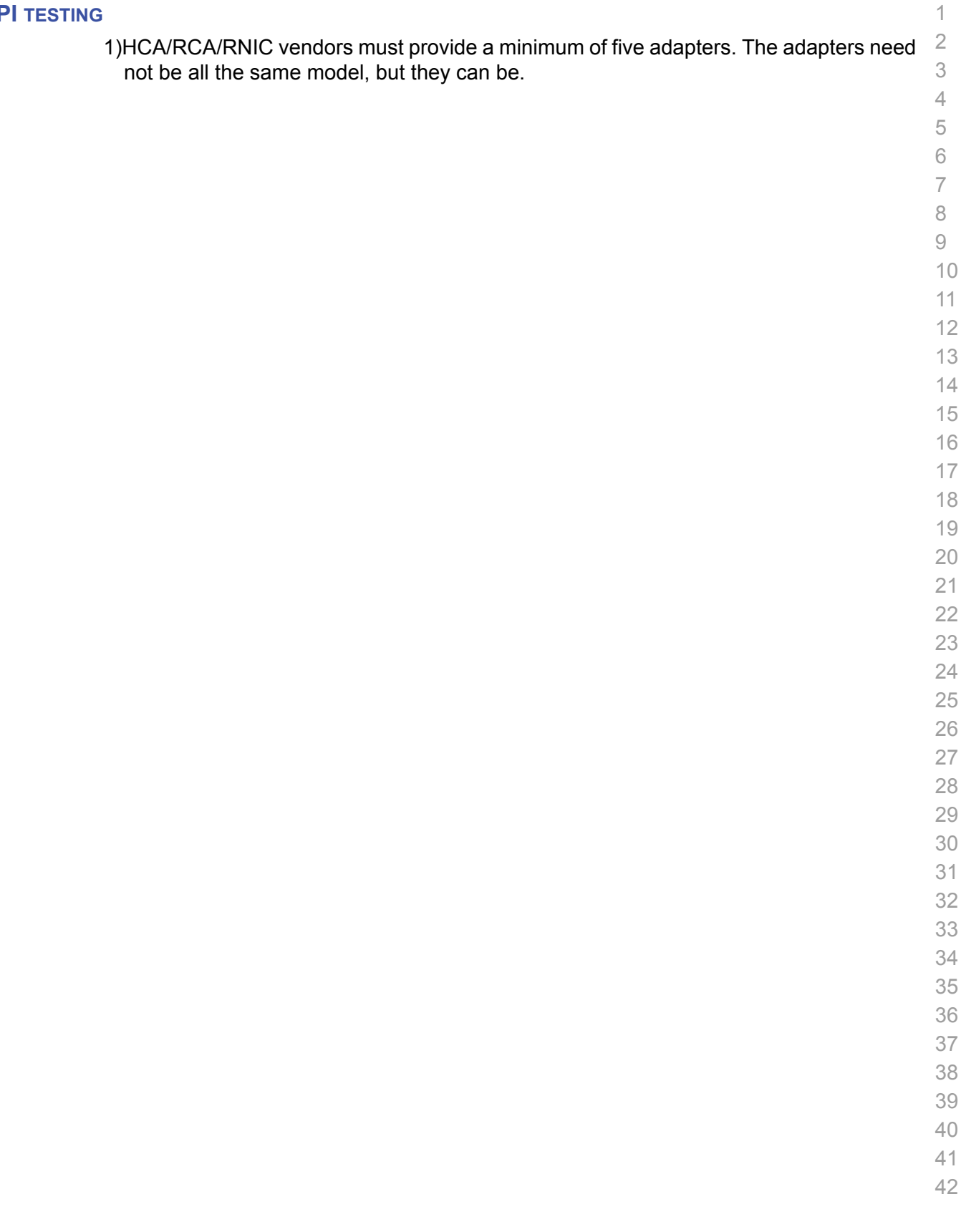

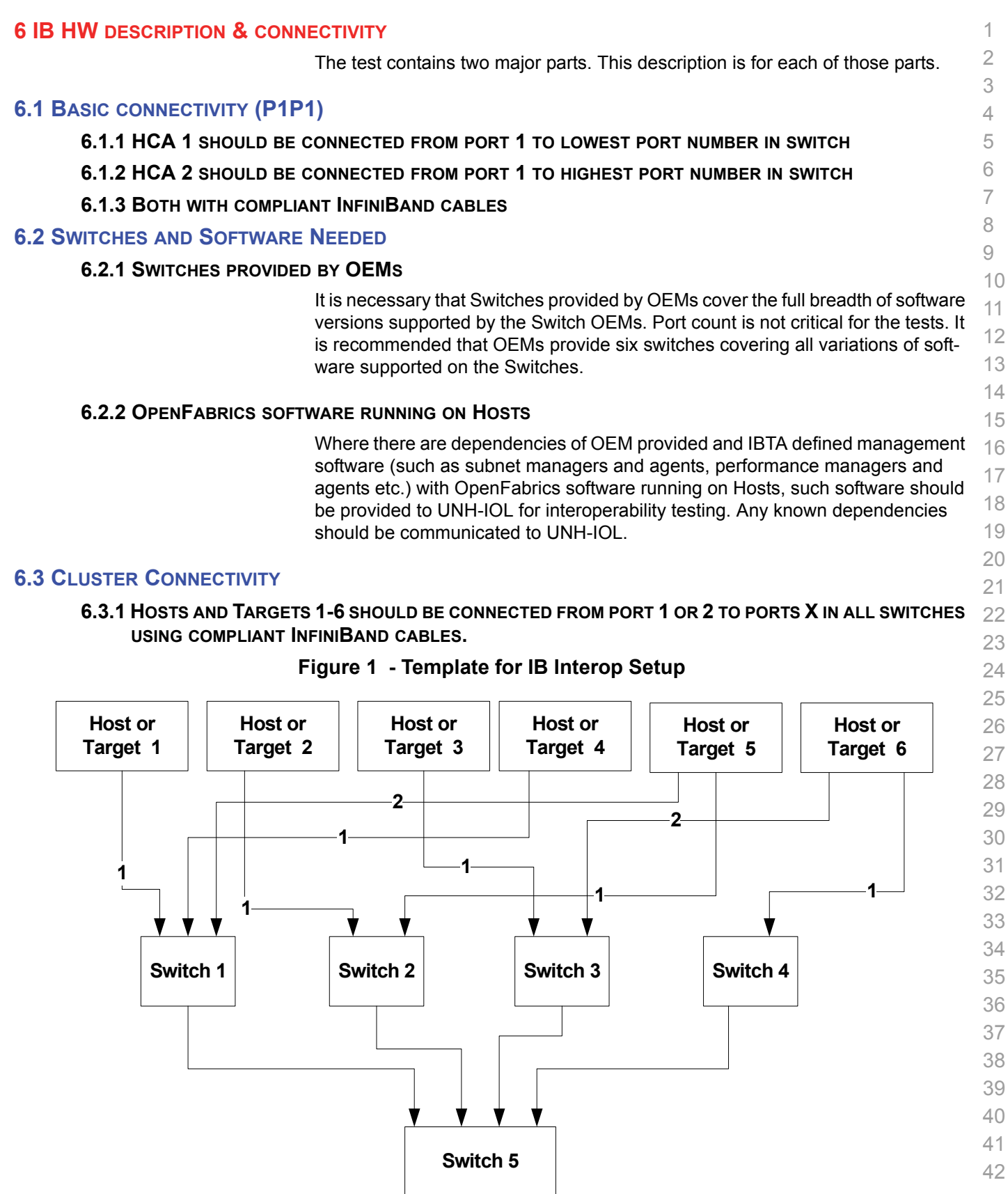

#### 1 2 3 4 5 6 7 8 9 10 11 12 13 14 15 16 17 18 19 20 21 22 23 24 25 26 27 28 29 30 31 **7 IWARP HW DESCRIPTION & CONNECTIVITY 7.1 IWARP BASIC CONNECTIVITY (P1P1) 7.1.1 RNIC 1 ON ONE HOST SHOULD BE DIRECTLY CONNECTED TO RNIC 2 ON ANOTHER HOST OR TO A 10GBE SWITCH. 7.1.2 WITH 10GBE CABLES 7.2 SWITCHES AND SOFTWARE NEEDED 7.2.1 SWITCHES PROVIDED BY OEMS** It is necessary that Switches provided by OEMs cover the full breadth of software versions supported by the Switch OEMs. Port count is not critical for the tests. It is recommended that OEMs provide a switch per variations of software supported on the Switch. **7.2.2 OPENFABRICS SOFTWARE RUNNING ON RNICS** Where there are dependencies of OEM provided with OpenFabrics software running on RNICs, such software should be provided to UNH-IOL for interoperability testing, and any known dependencies should be communicated to UNH-IOL. **7.3 CLUSTER CONNECTIVITY 7.3.1 HOSTS AND TARGETS 1-6 SHOULD BE CONNECTED TO SWITCHES USING 10GBE CABLES. Figure 2 Template for iWARP Interop Setup Host or Target 2 Host or Target 1 Host or Target 5 Host or Target 3 1 1 1 2 1 Host or Target 6 Host or Target 4 1 1 2**

**Switch 5**

**Switch 1 Switch 2 Switch 3 Switch 4**

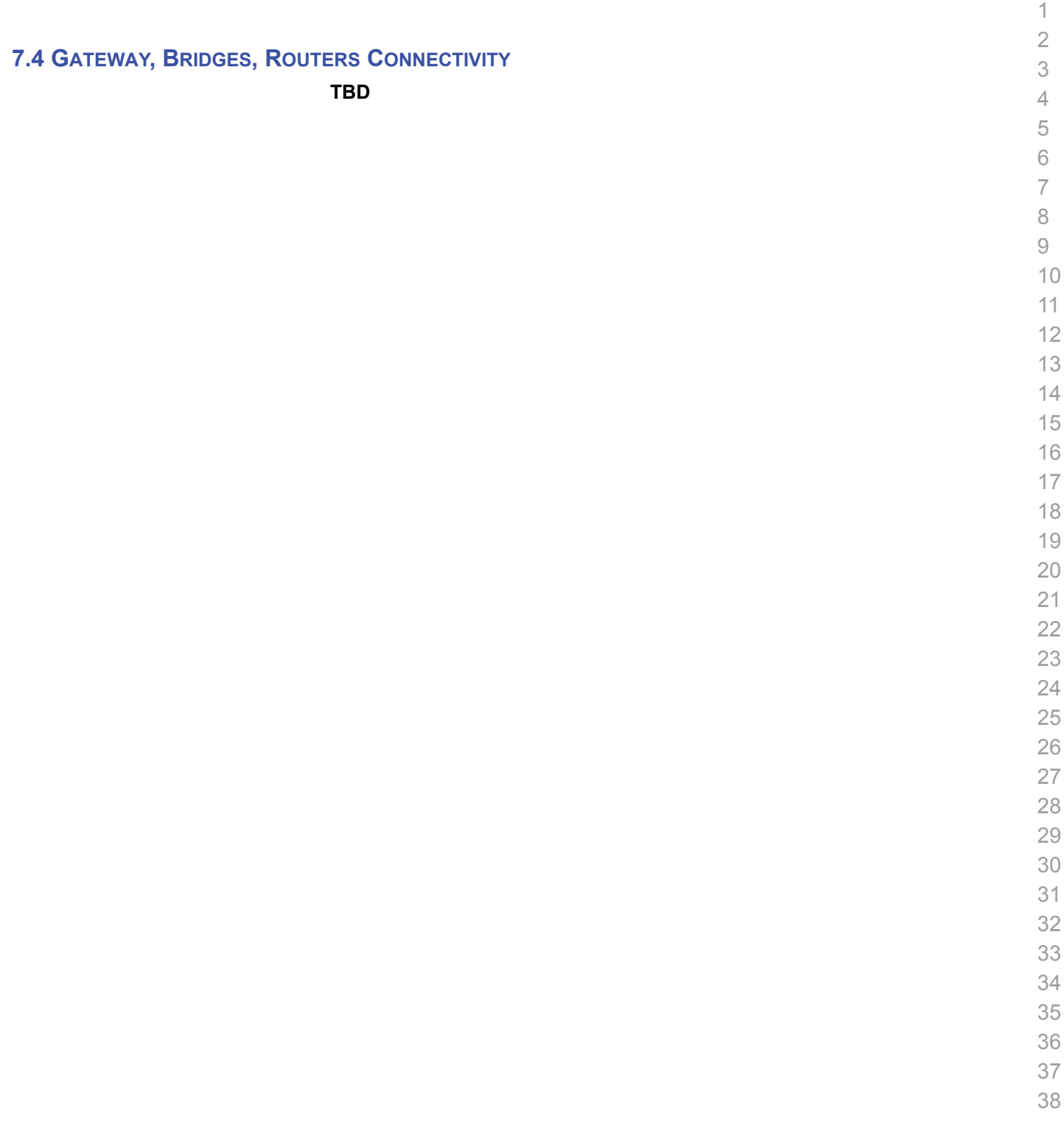

- -
	-

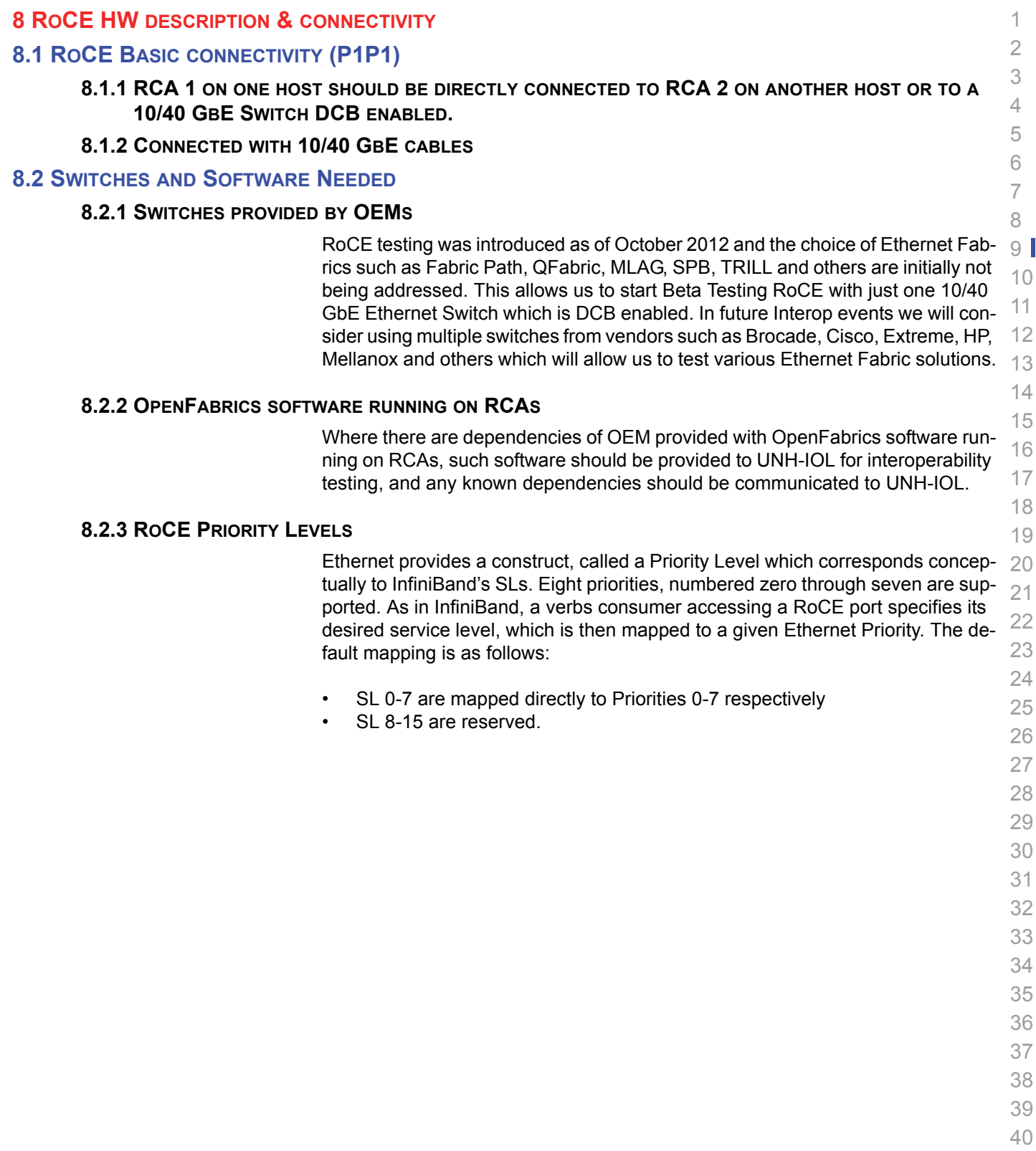

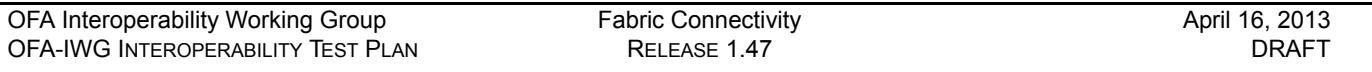

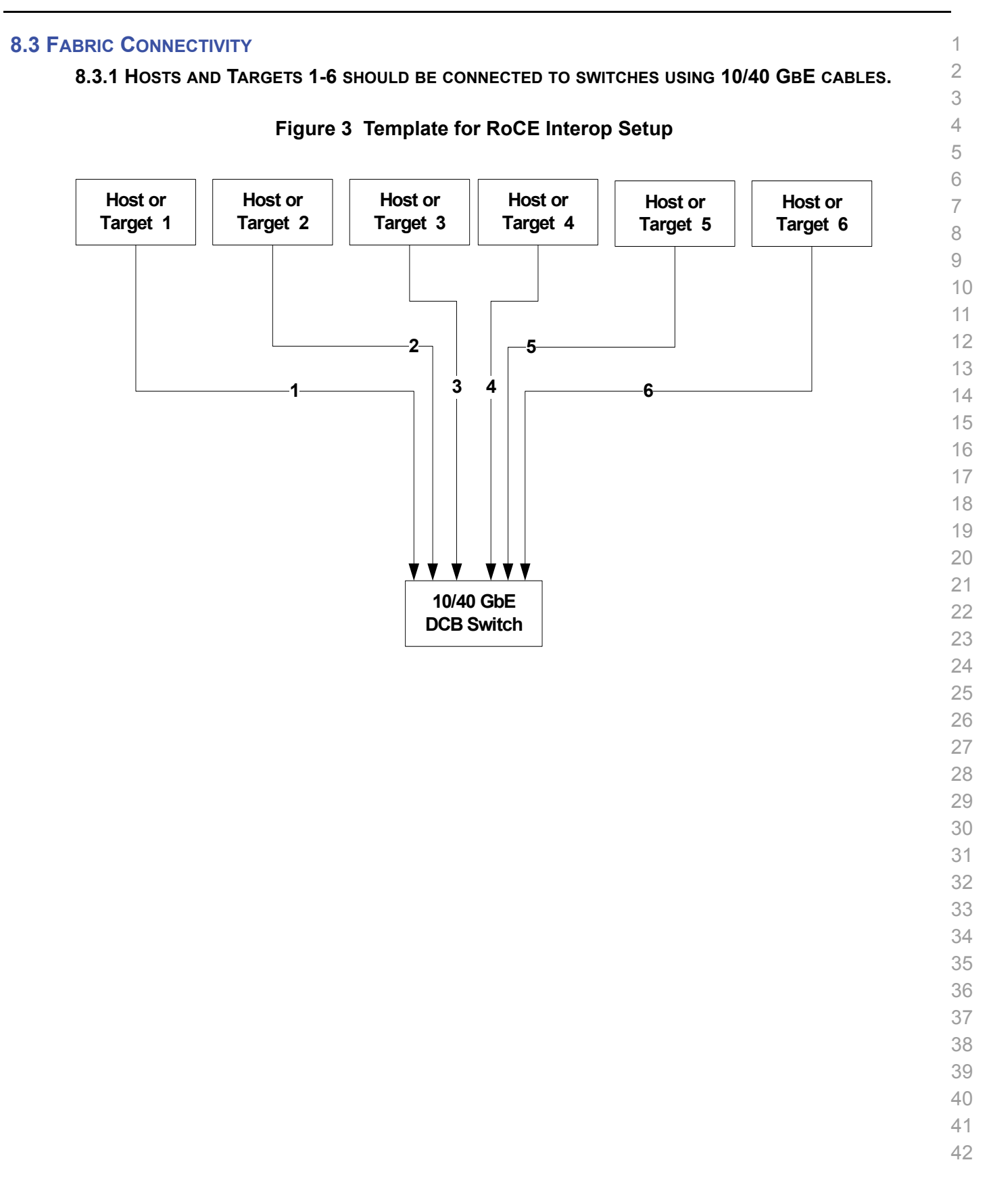
### **9 FW & SW INSTALLATION**

#### **9.1 BURNING THE FW**

#### **9.1.1 FIRMWARE POLICY**

#### **Firmware Policy during the Interop Debug Event**

The firmware used during the Interop Debug Event is at the discretion of the device vendor. Vendors will be allowed to make changes to the firmware during the Interop Debug Event. However changes should be made as early in the event period as possible to reduce the amount of retesting which will result from these changes.

#### **Firmware Policy during the Interop GA Event**

The firmware image used during the Interop GA Event must be provided to the UNH-IOL at least one week prior to the event. No firmware changes of any kind are allowed during the Interop GA Event. If the vendor does not provide updated firmware by the deadline, then the UNH-IOL will use the firmware from the Interop Debug Event or from the vendor's website, whichever is more current.

#### **Firmware Policy after the Interop GA Event**

The firmware used to obtain the OFA Logo (or a child of this firmware with the same base functionality) must be the default publicly available firmware on the vendor's website and must be the default firmware that is shipped with the product. This must be completed within six months of the Interop GA Event.

#### **9.1.2 PLEASE REFER TO FIRMWARE BURNING TOOLS AND PROCEDURES DOCUMENTATION FROM HCA IB VENDOR**

#### **9.2 OPERATING SYSTEM INSTALLATION**

### **9.2.1 OPERATING SYSTEM POLICY**

The OS used during an Interop Debug Event will be determined by the OFA IWG and will be known as the primary OS. All available updates will be installed prior to the start of the Interop Debug Event and frozen in place for the duration of the Interop Debug Event. In the event that some hardware is not supported by the primary OS, an alternate OS may be approved by the OFA IWG. As of the April 2013 Interop Debug Event, RHEL 6.x will be used for IBM RoCE Adapters since there are no CentOS, Scientific Linux or Ubuntu distributions for PowerPC platforms.

The OS used during an Interop GA Event will be the same agreed-upon versions of the OS tested during the Interop Debug Event. The updates applied at the start of the Interop Debug Event will remain frozen in place for the duration of the Interop GA Event.

In addition to the mandatory testing performed using the primary OS, beta testing using the secondary operating systems may be performed after completion of mandatory testing. The secondary operating systems are deployed in a similar manner to the primary OS, in that updates are applied at the beginning of the Interop Debug Event and frozen in place for the duration of the Interop GA Event.

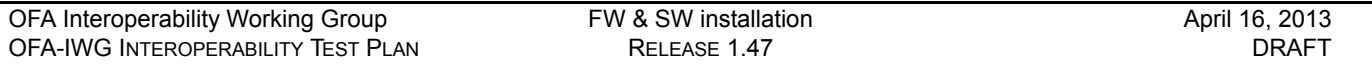

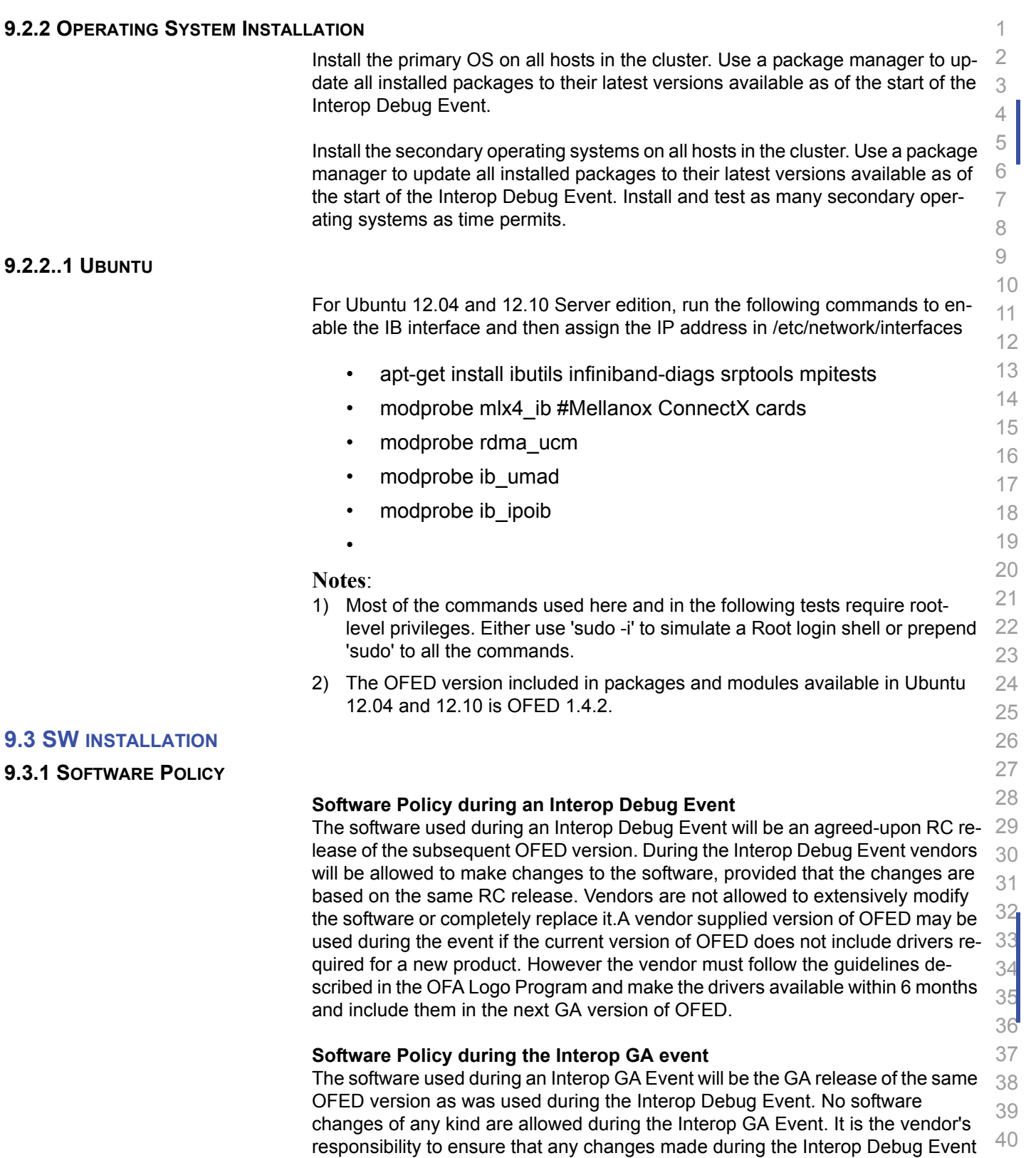

ware may request that patches be applied to an OFED GA release if that release  $\,$   $_{42}$ 

are present in the OFED GA release. Vendors whose products do not use firm-

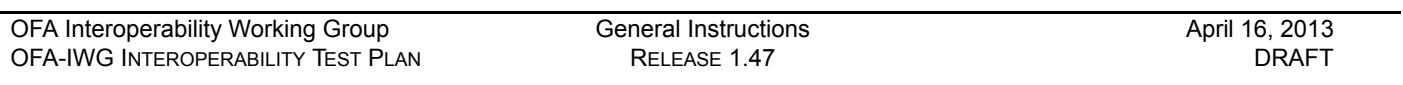

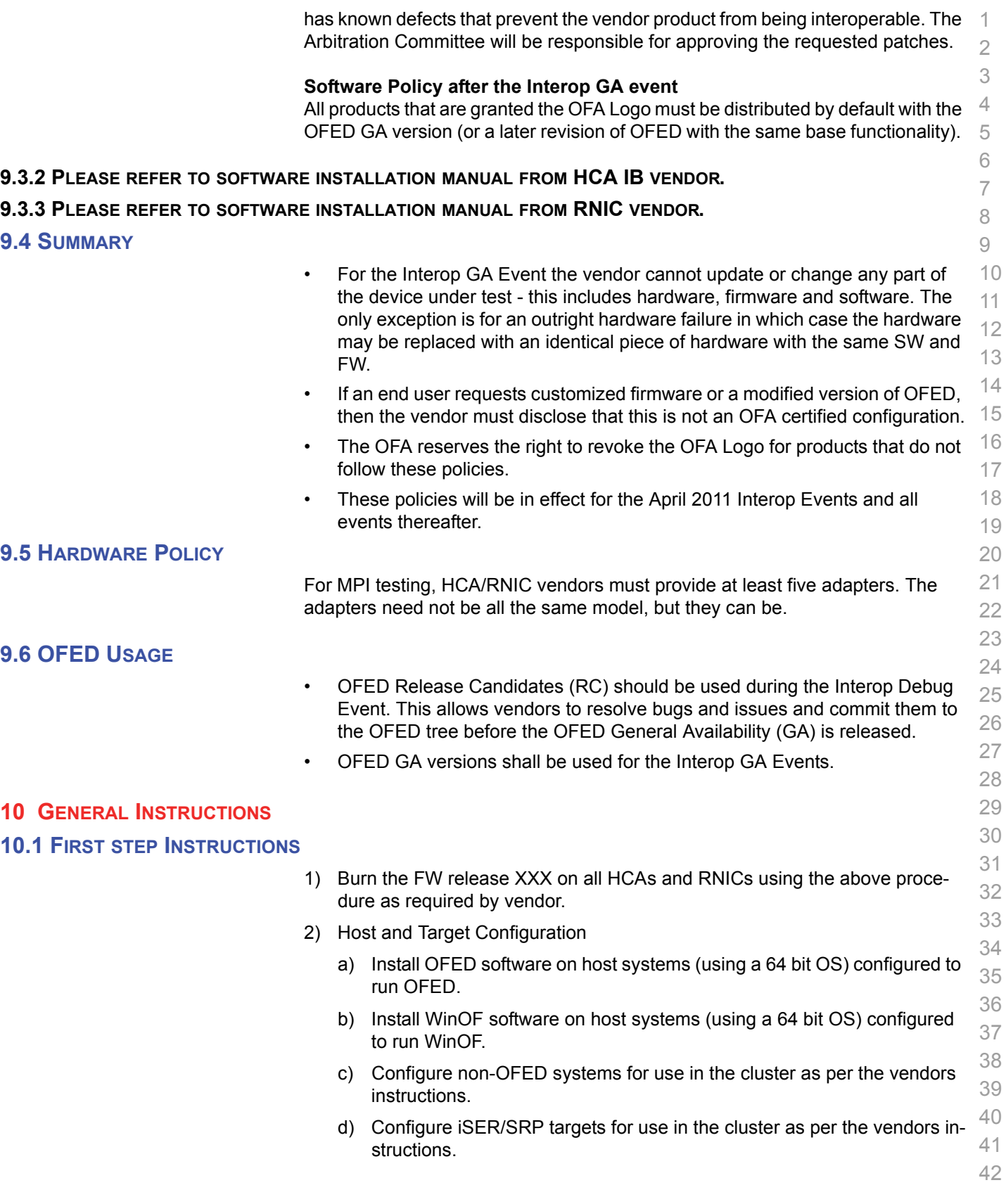

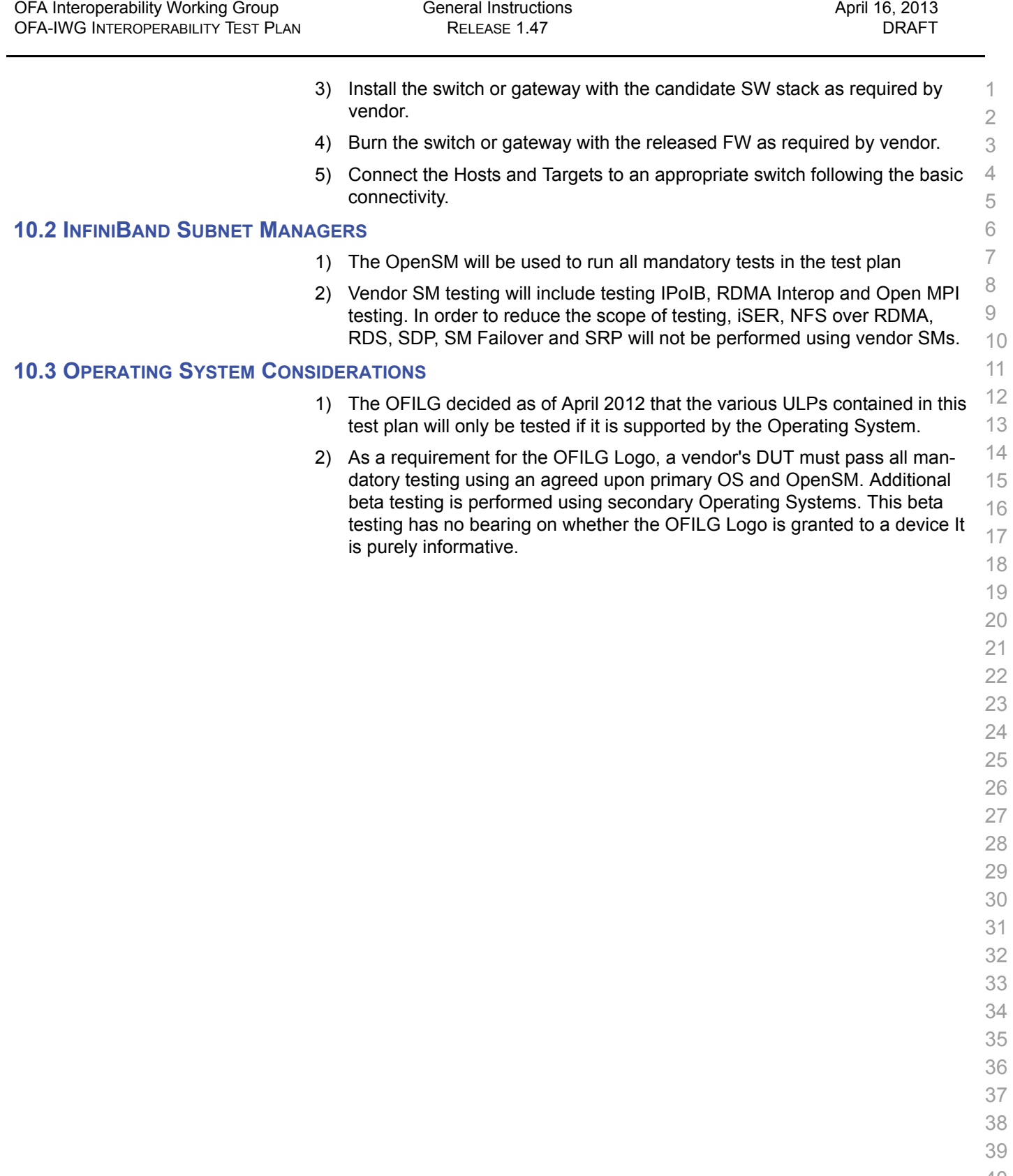

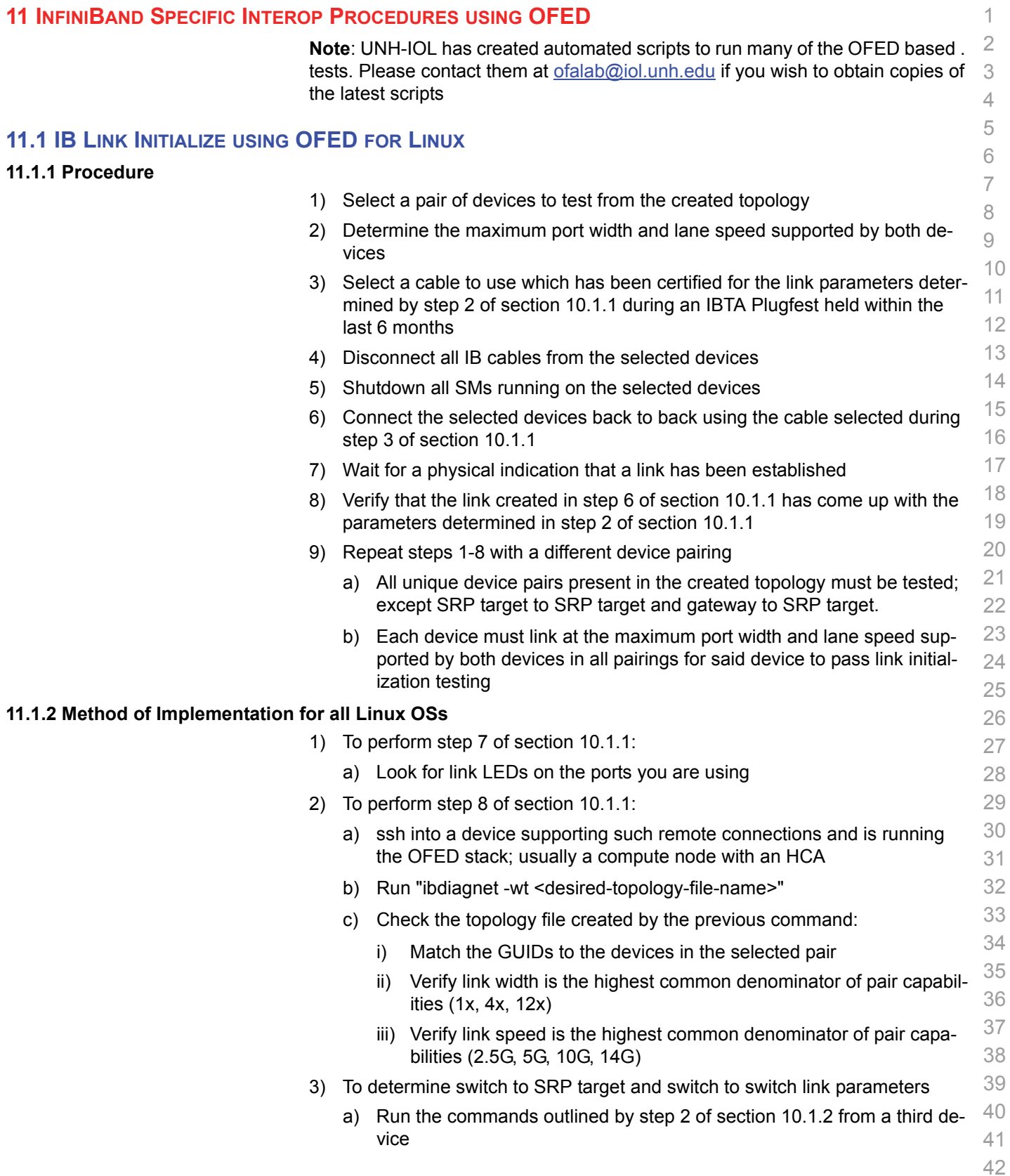

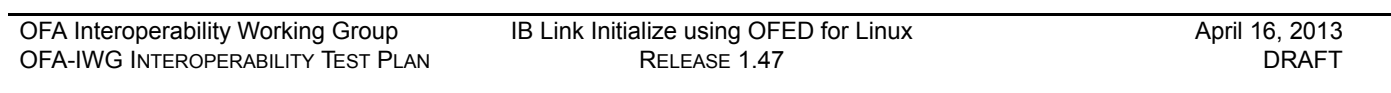

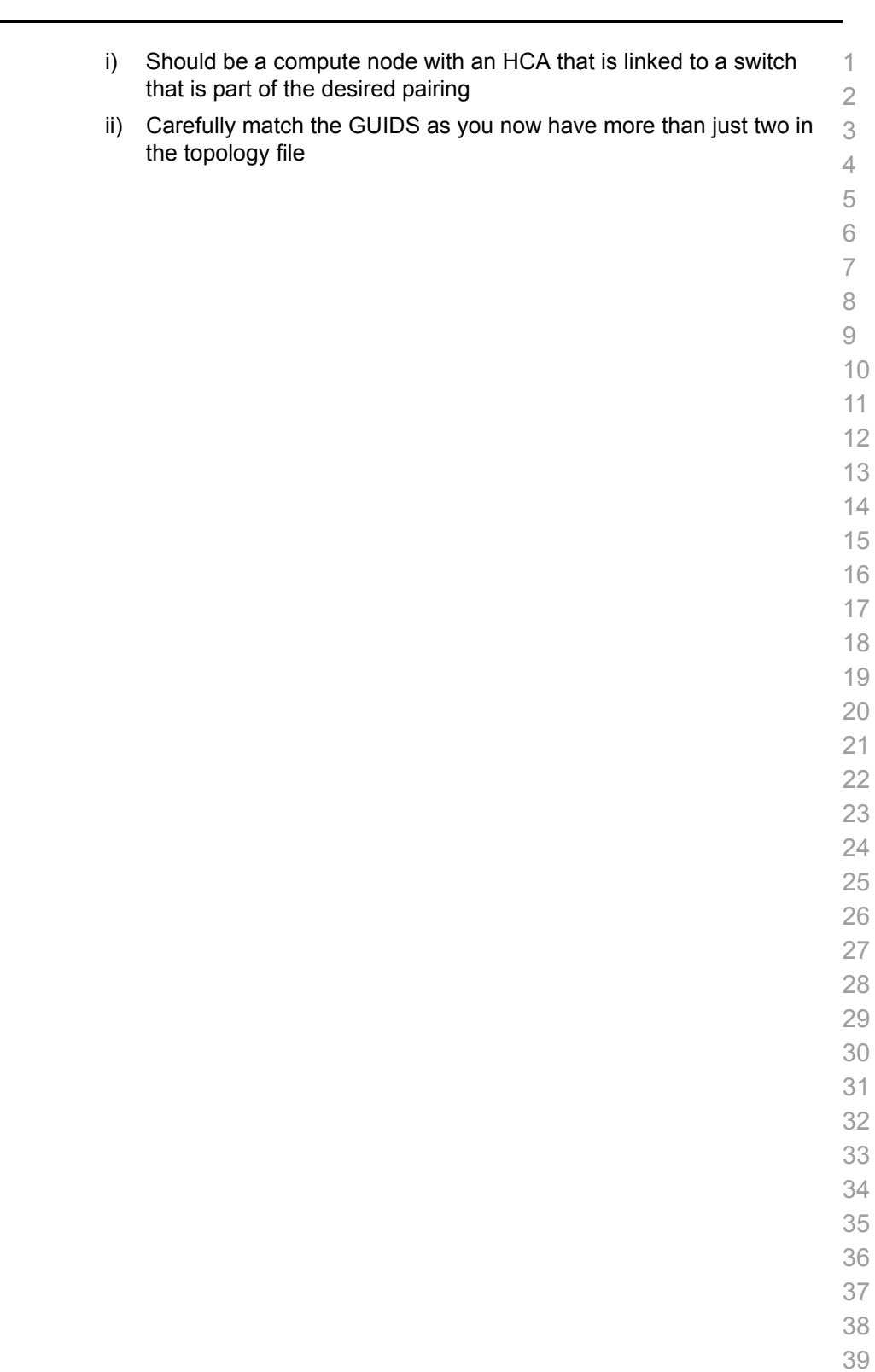

÷,

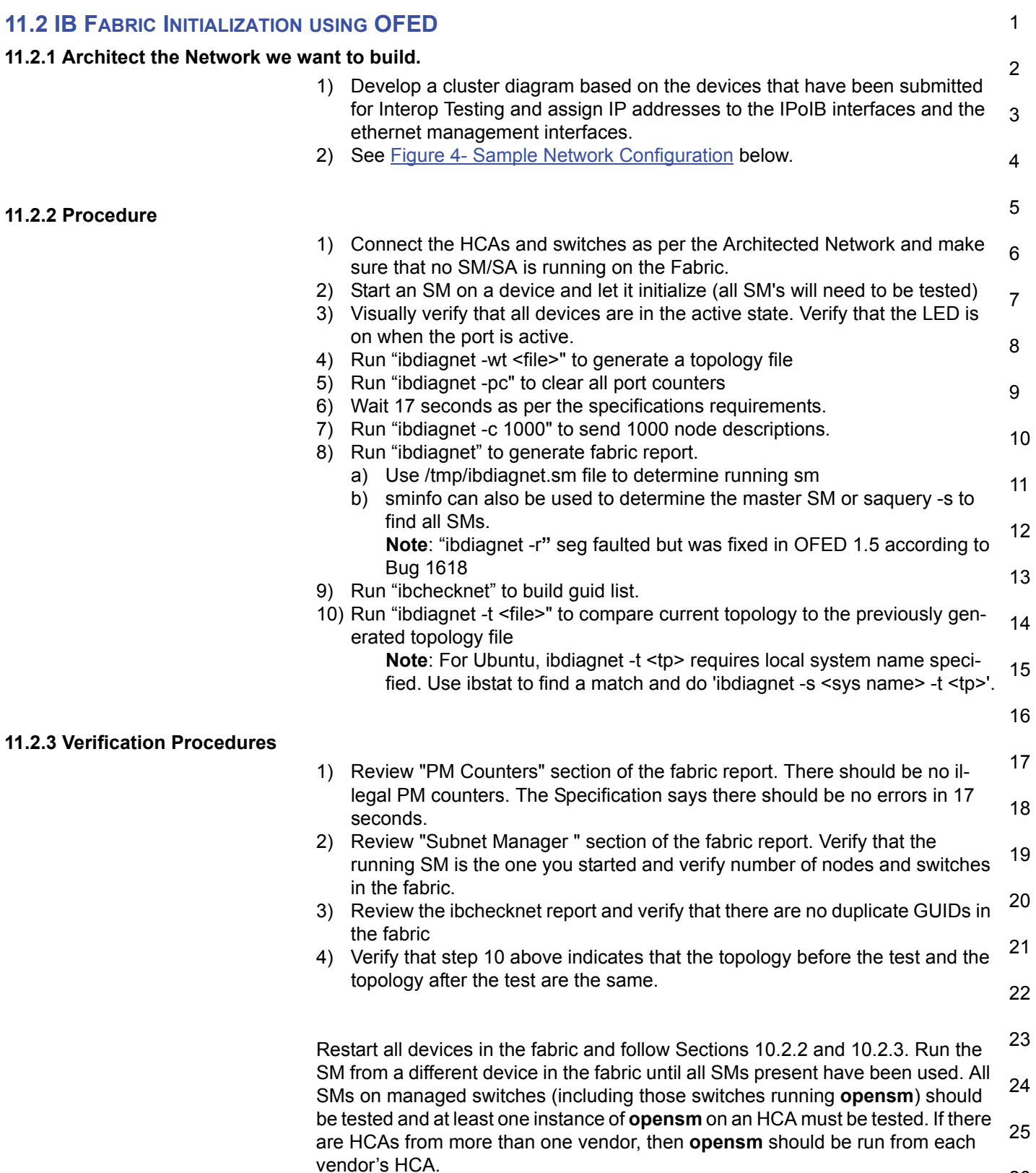

Each device must pass all verification procedures with every SM to pass Fabric 1 Initialization test.

- 2
- 3

4

5

6

7

8

9

10

11

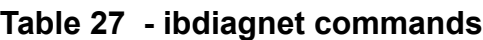

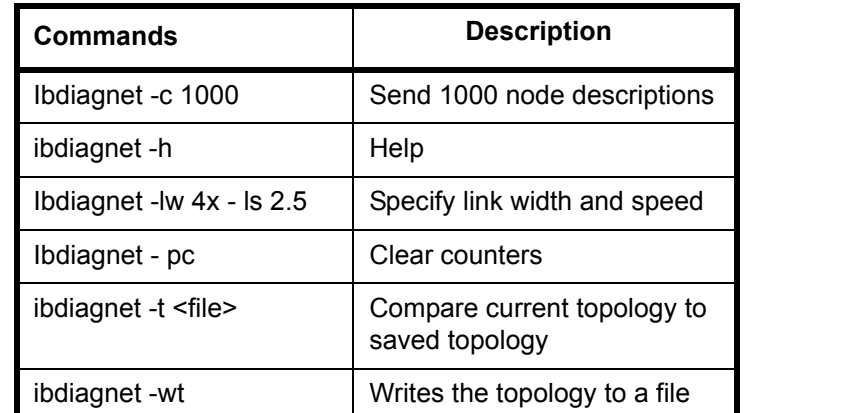

12 13 14 15 **Note**: The topology file is being generated after the SM starts but before any testing has started. The topology comparison is being performed after testing has been completed but before the systems get rebooted. A topology check is performed during every part of every test section that does not specifically state "change the topology". For example Fabric Init only has 1 part so there is only 1 check but RDS has 2 parts so 2 checks are performed. However, IPoIB has 3 parts for each of 2 modes but 1 of those parts specifically says to change the topology so only 4 checks occur.

16

18

19

20

21

22

23

24

25

<span id="page-44-0"></span>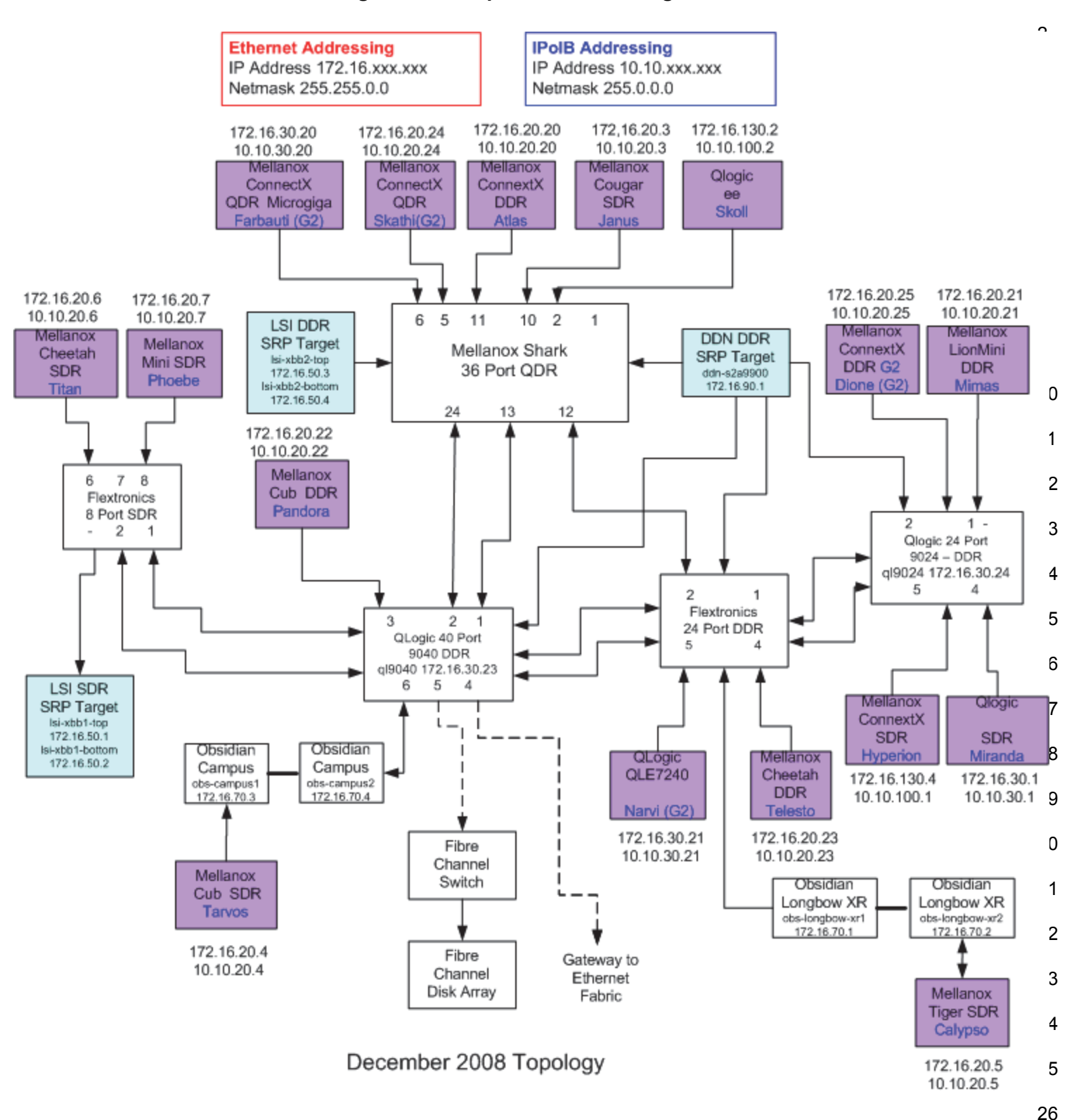

**Figure 4 - Sample Network Configuration**

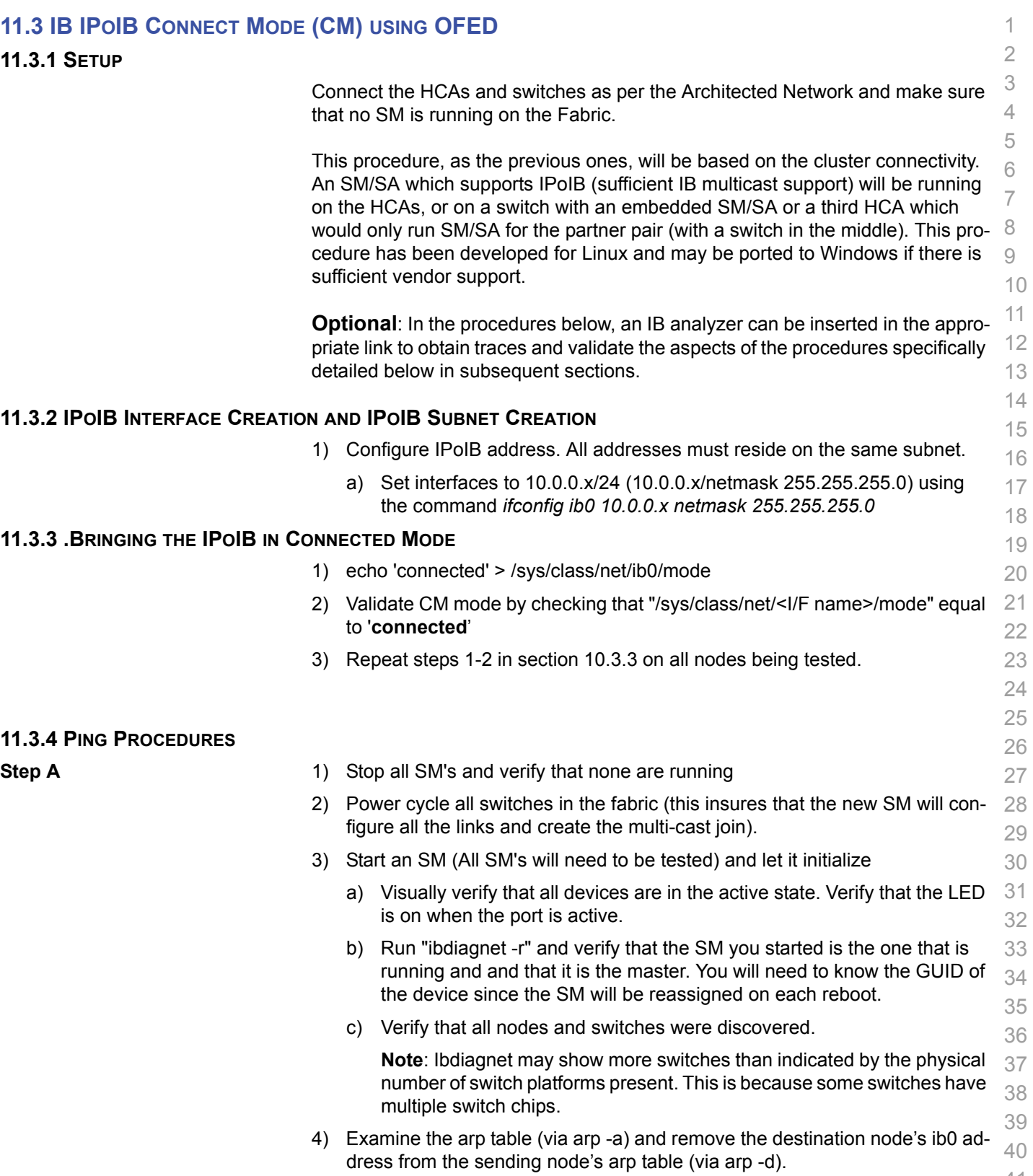

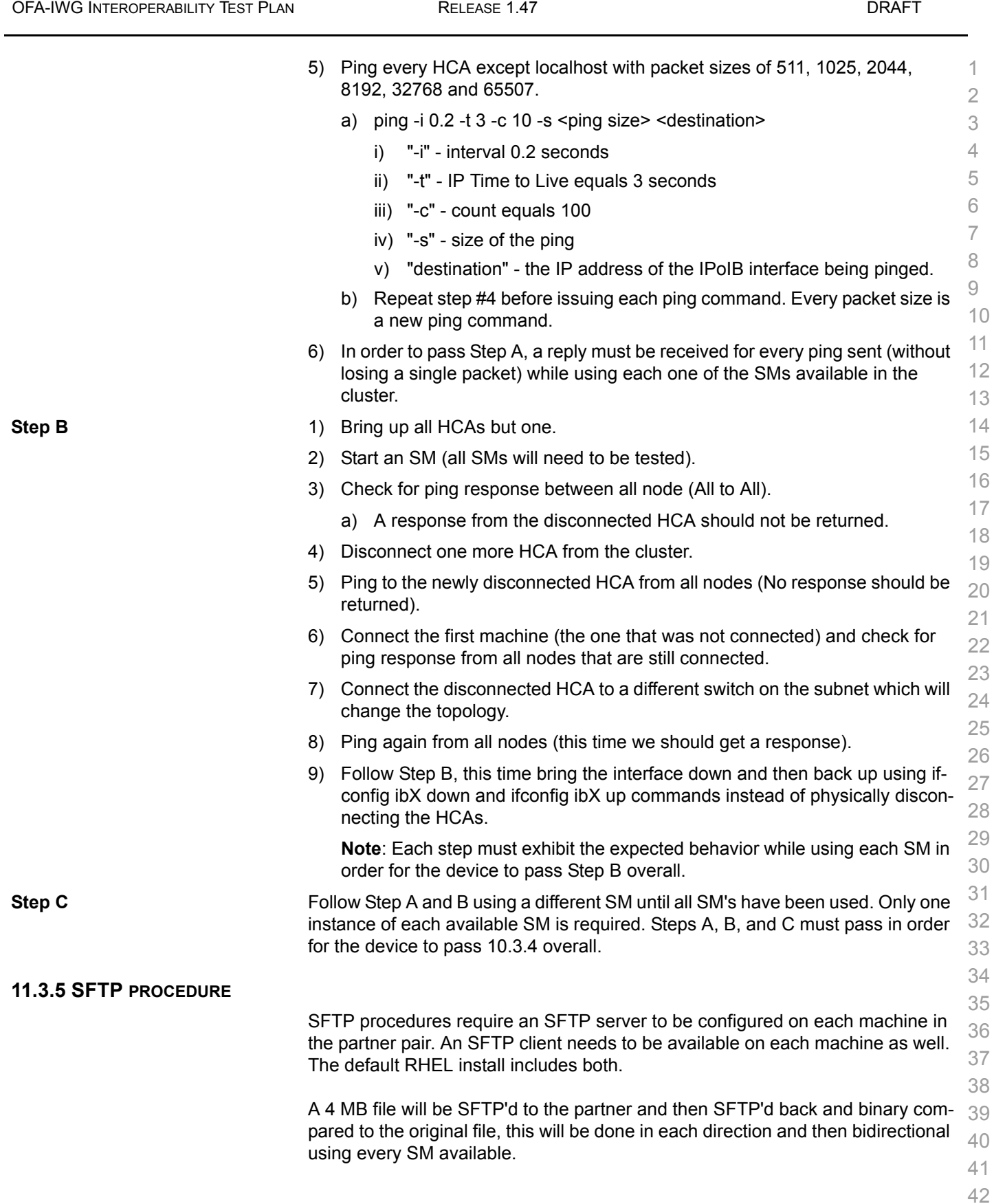

[OFA Interoperability Working Group](#page-0-0) IB IPoIB Connect Mode (CM) using OFED [April 16, 2013](#page-0-1)

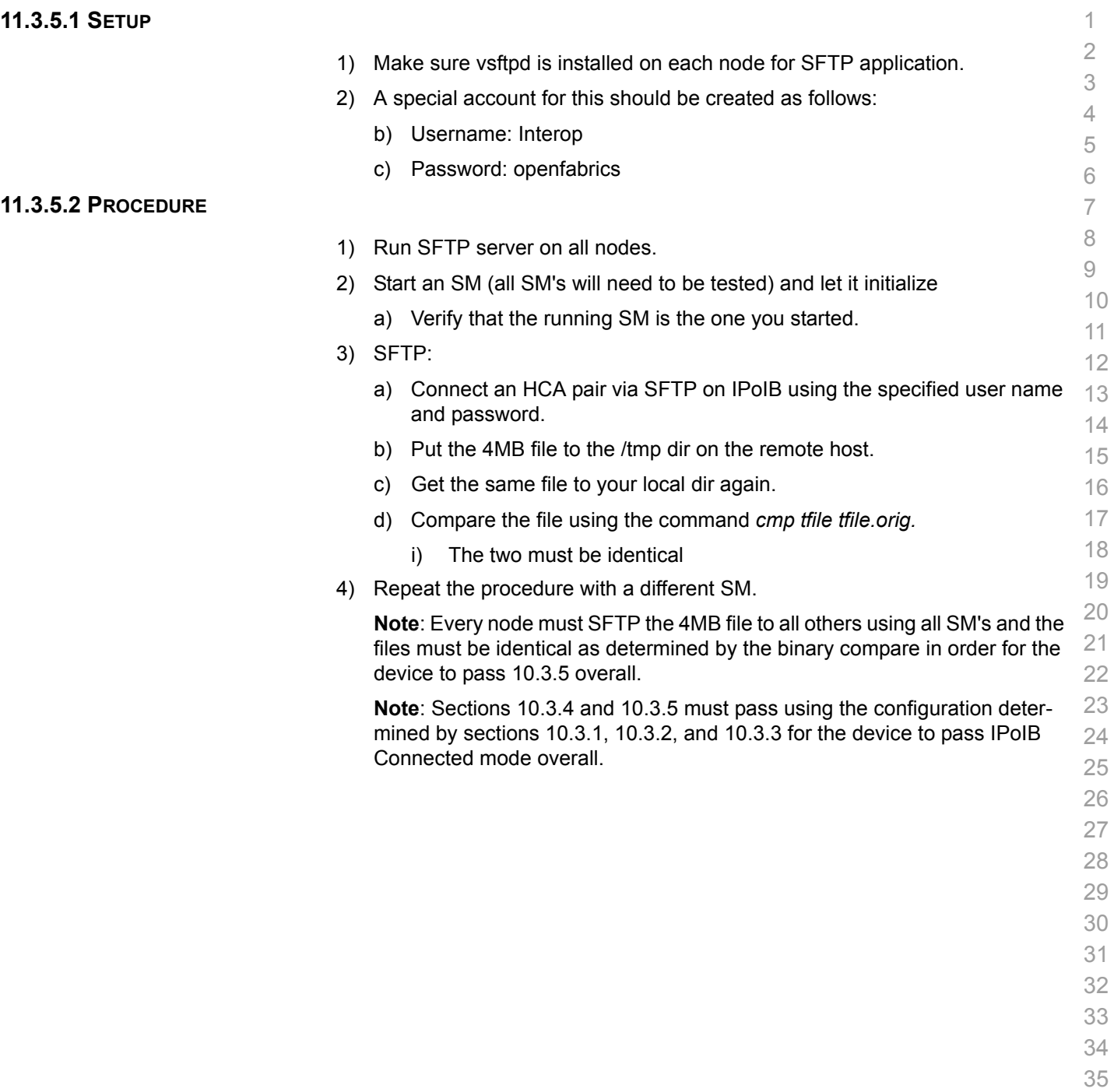

 

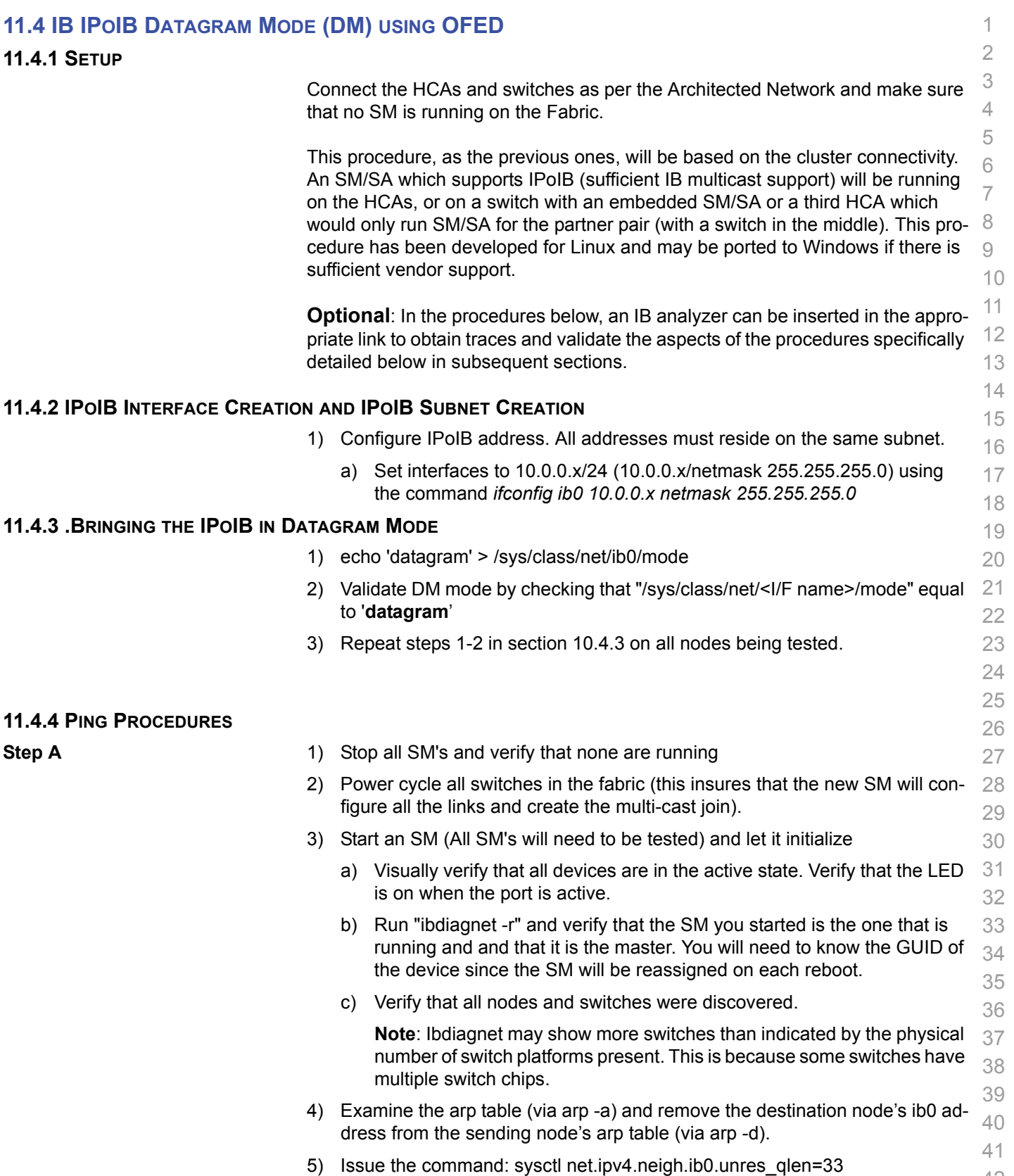

Last Modified: 4/16/13 8:50 am example and Page 49 <http://www.openfabrics.org/>

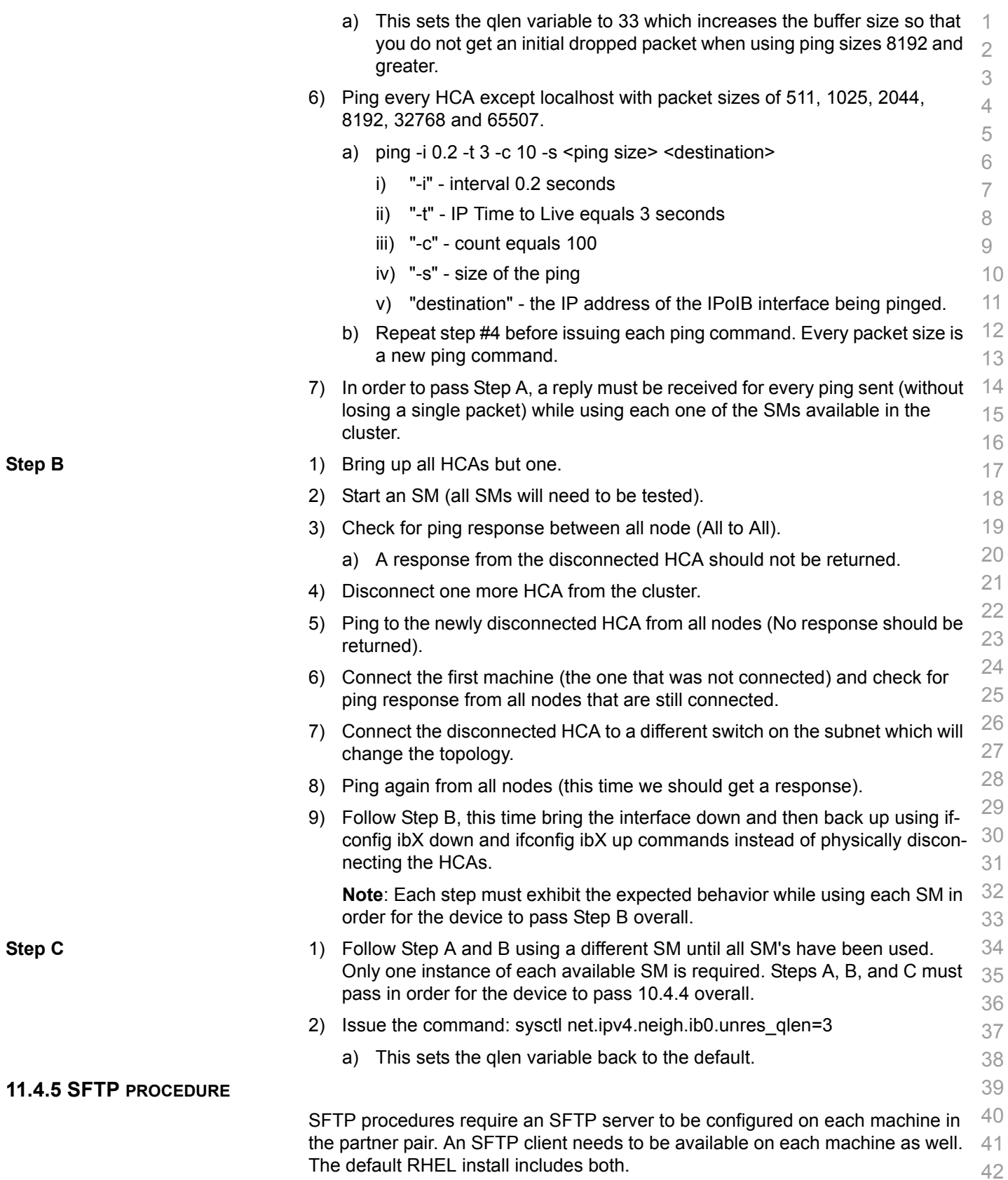

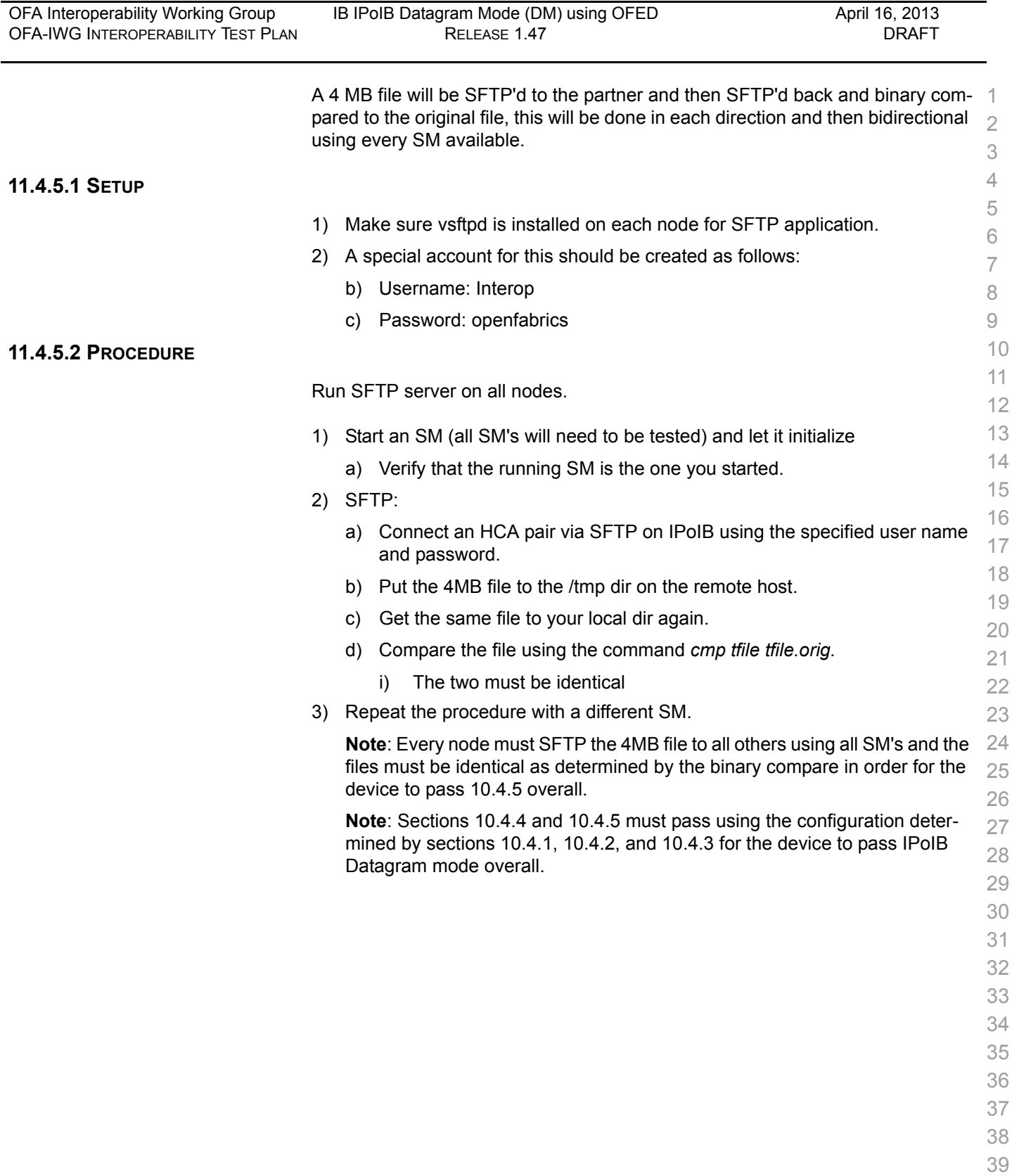

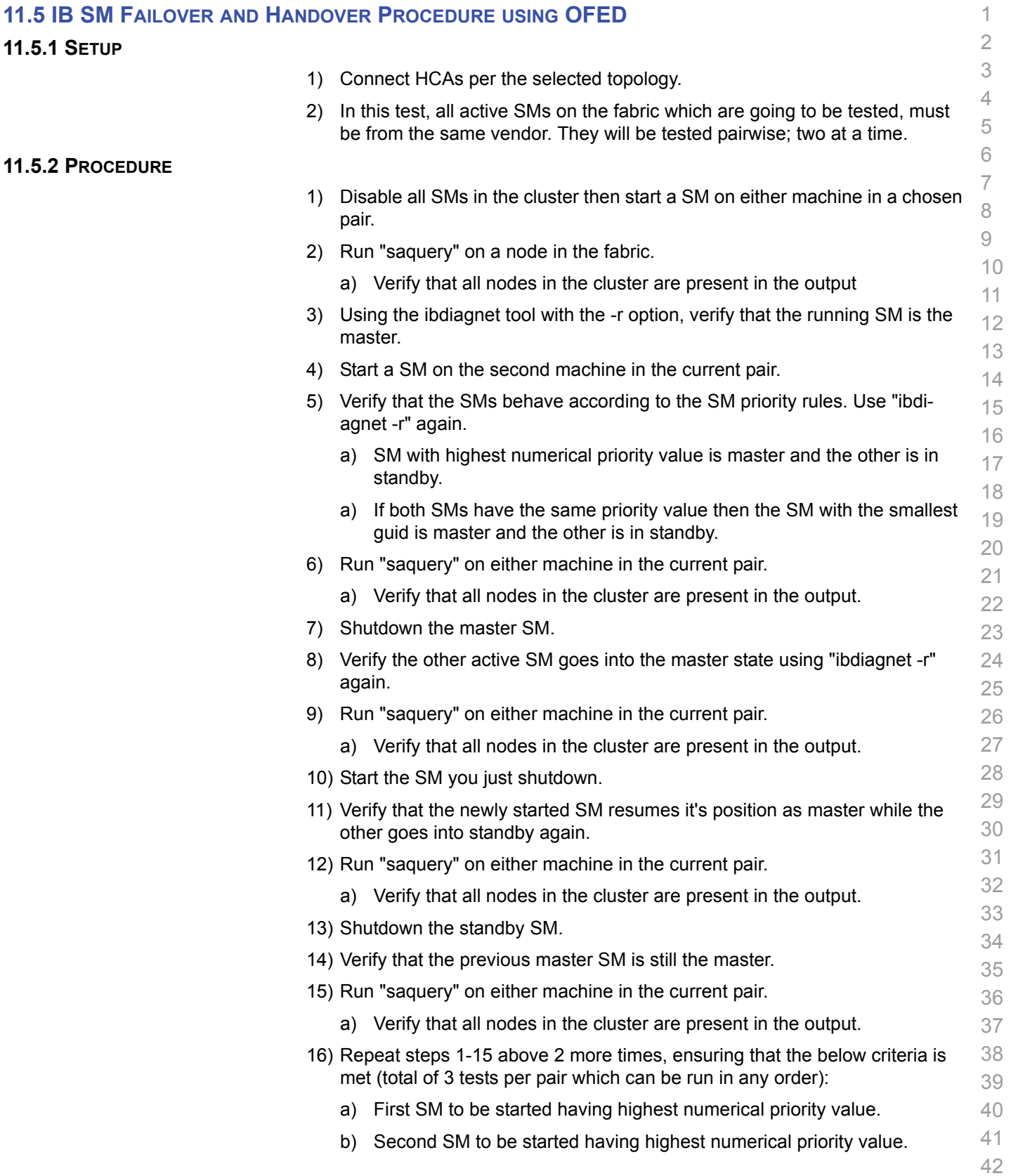

Last Modified: 4/16/13 8:50 am Page 52 <http://www.openfabrics.org/>

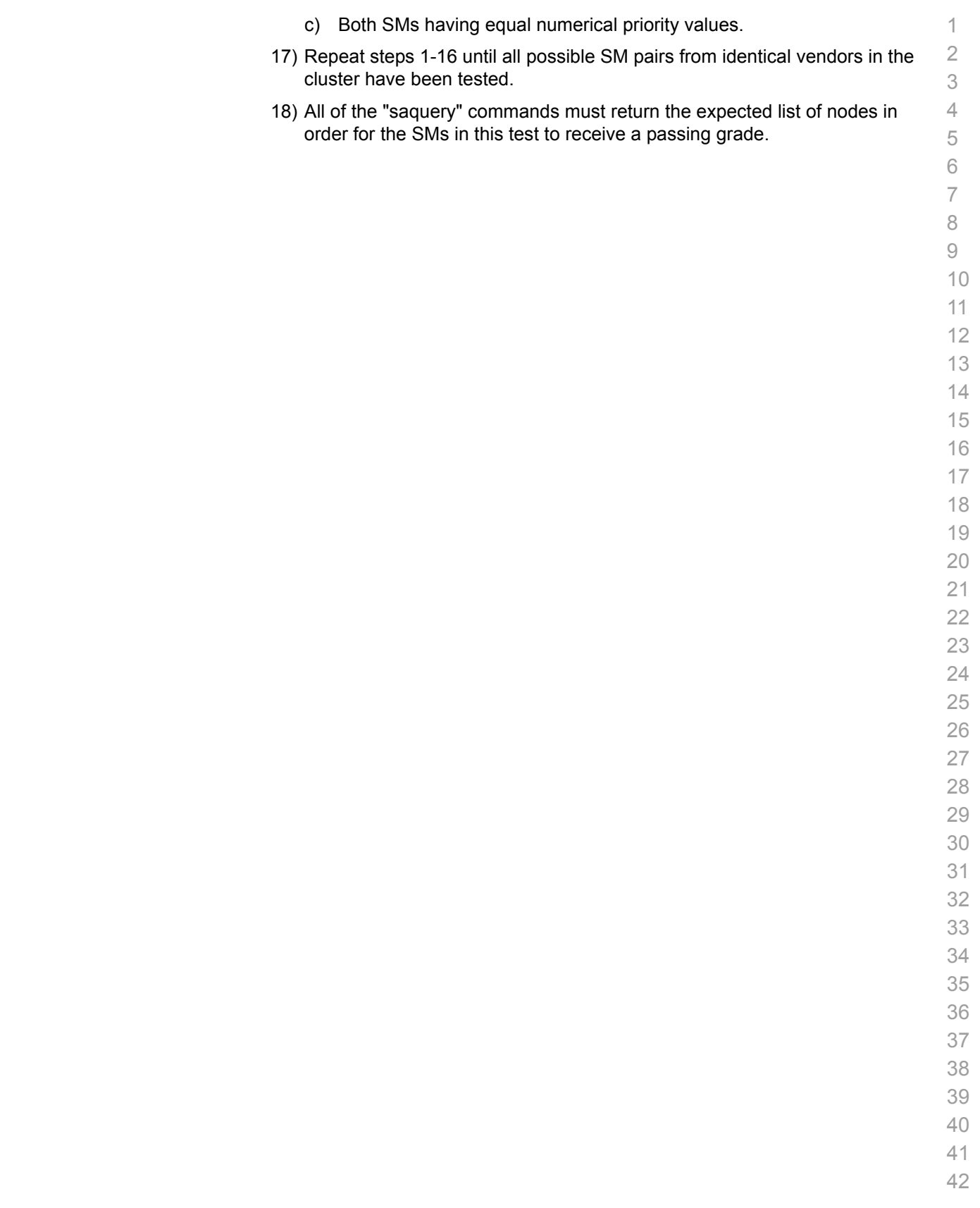

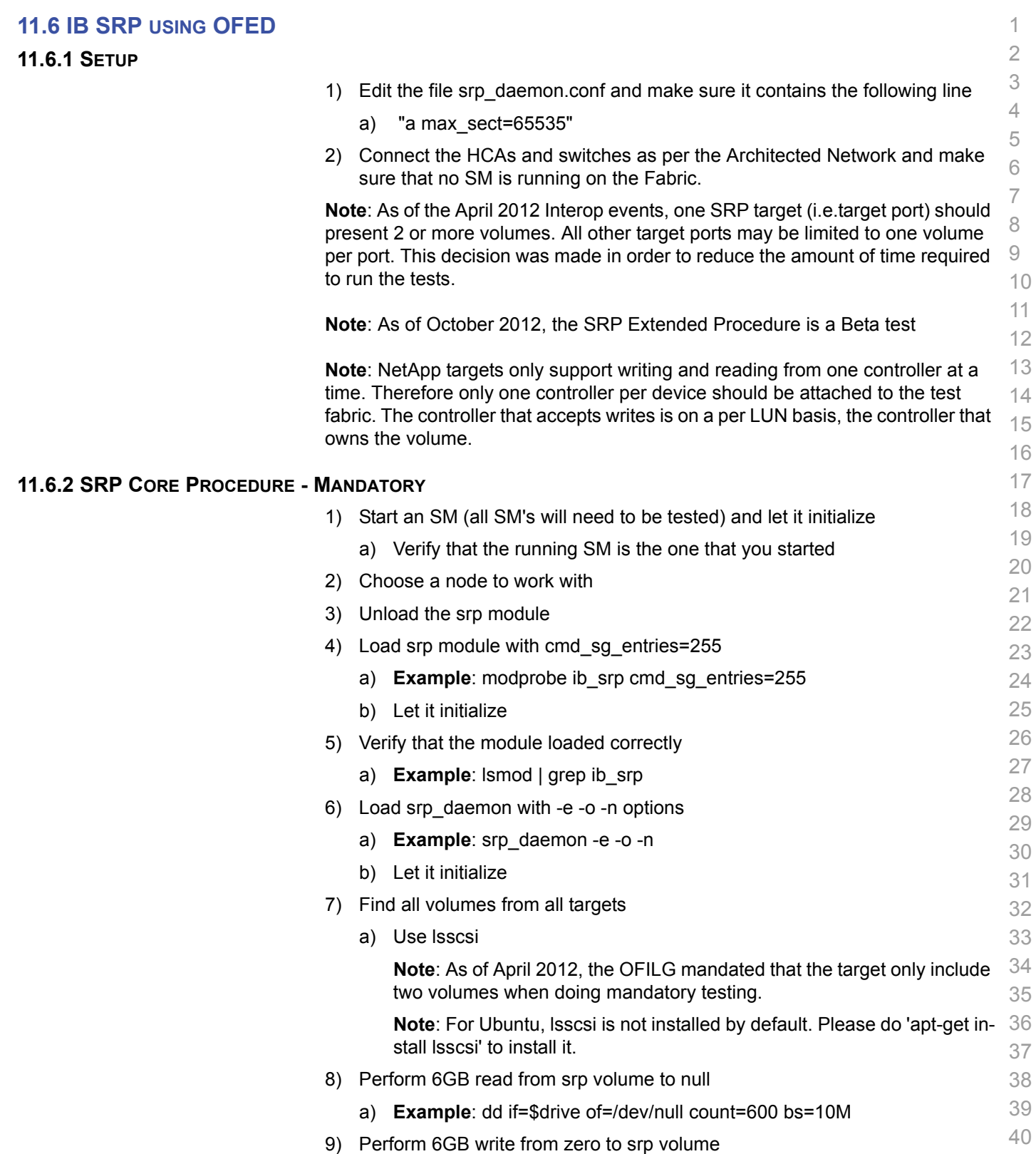

a) **Example**: dd if=/dev/zero of=\$drive count=600 bs=10M

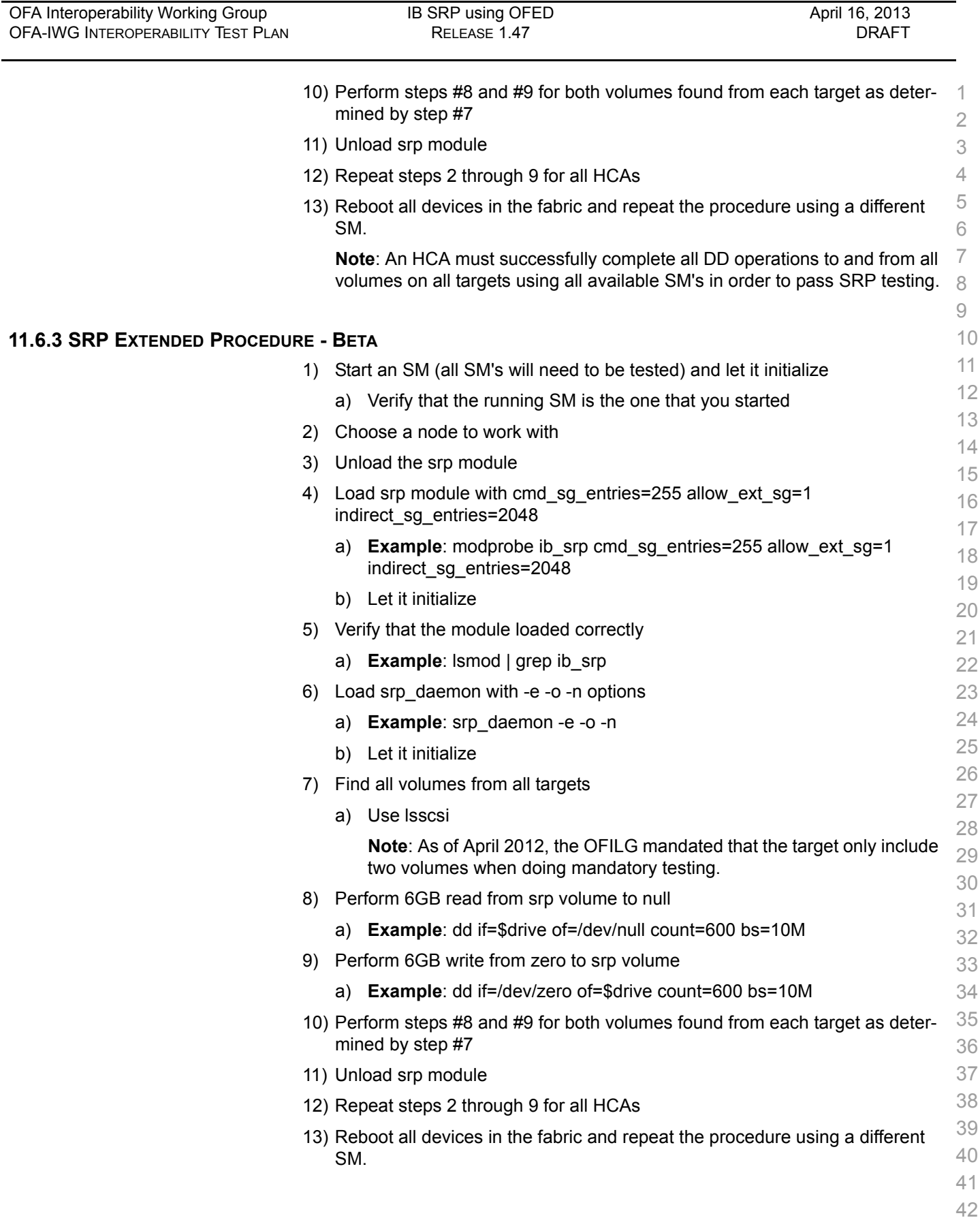

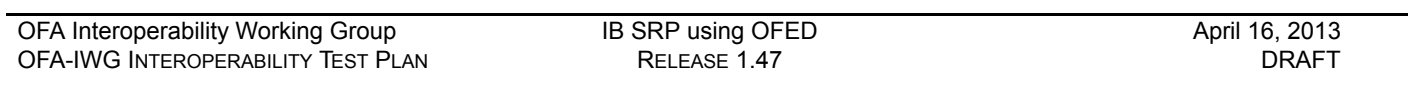

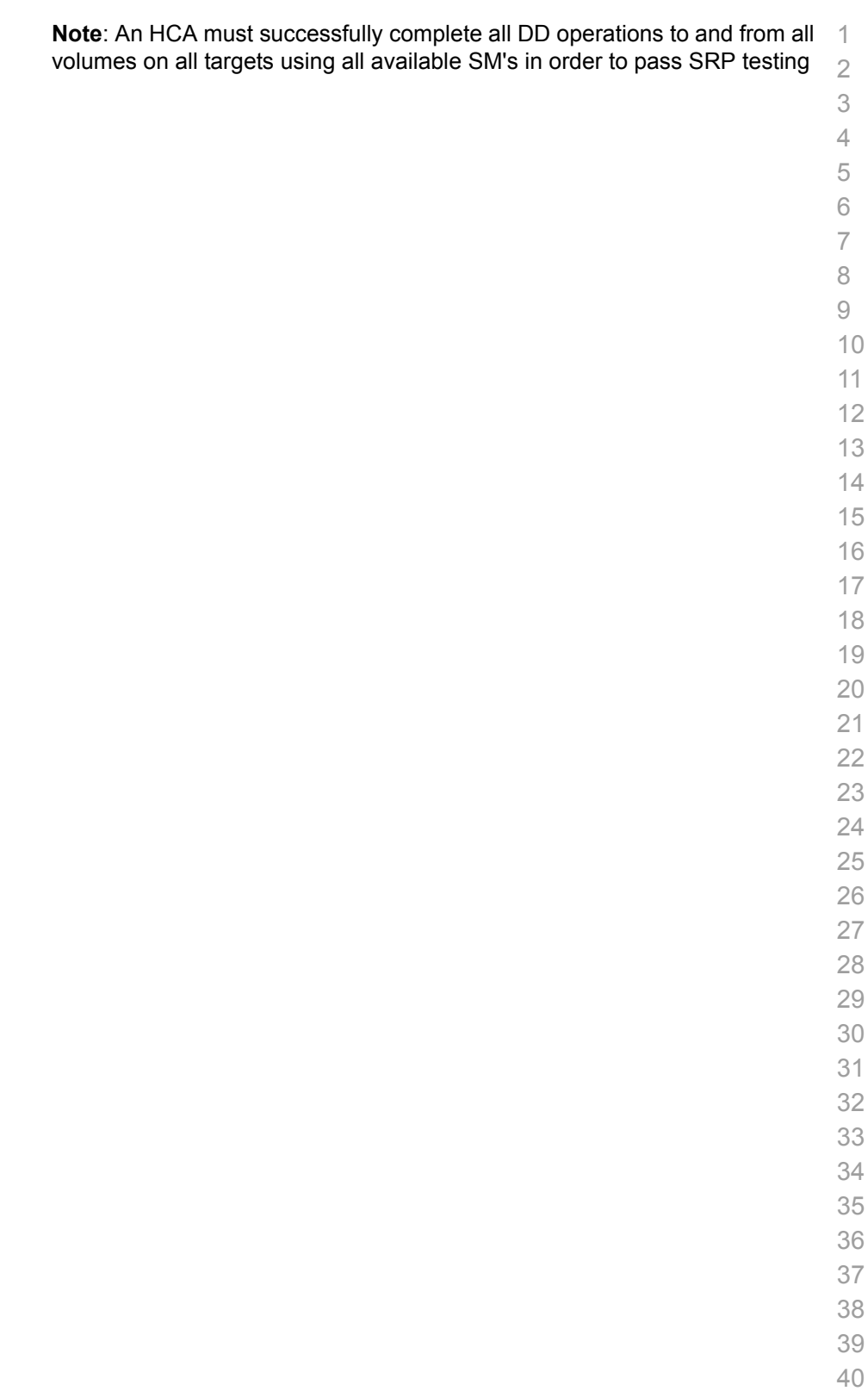

- 
- 

## **11.7 IB ETHERNET GATEWAY USING OFED**

## **11.7.1 PROCEDURE**

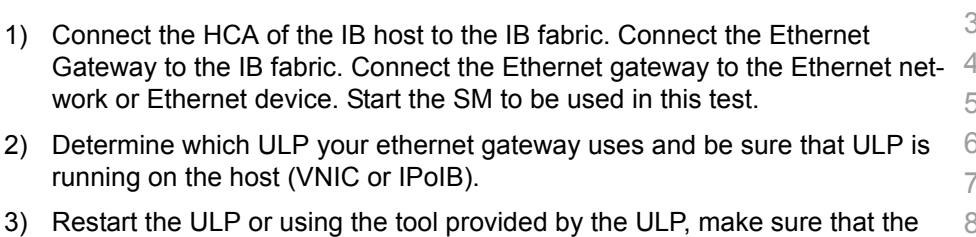

- host "discovers" the Ethernet Gateway. Configure the interfaces and make sure they are up.
- 4) Run ping from the host to the Ethernet device. While the ping is running, kill the master SM. Verify that the ping data transfer is unaffected.
- 5) Reboot the Ethernet Gateway. After the Ethernet Gateway comes up, verify that the host can discover the Ethernet Gateway as it did before and we are able to configure the interfaces.
- 6) Restart the ULP used by Ethernet Gateway and verify that after the ULP comes up, the host can discover the Ethernet Gateway and we are able to configure the interfaces.
- 7) Unload the ULP used by Ethernet Gateway and check that the Ethernet Gateway shows it disconnected. Load the ULP and verify that the Ethernet gateway shows the connection.
- 8) Repeat step 4 by using ssh and scp instead of ping.
- 
- 
- 

# **11.8 IB FIBRECHANNEL GATEWAY USING OFED**

## **11.8.1 PROCEDURE**

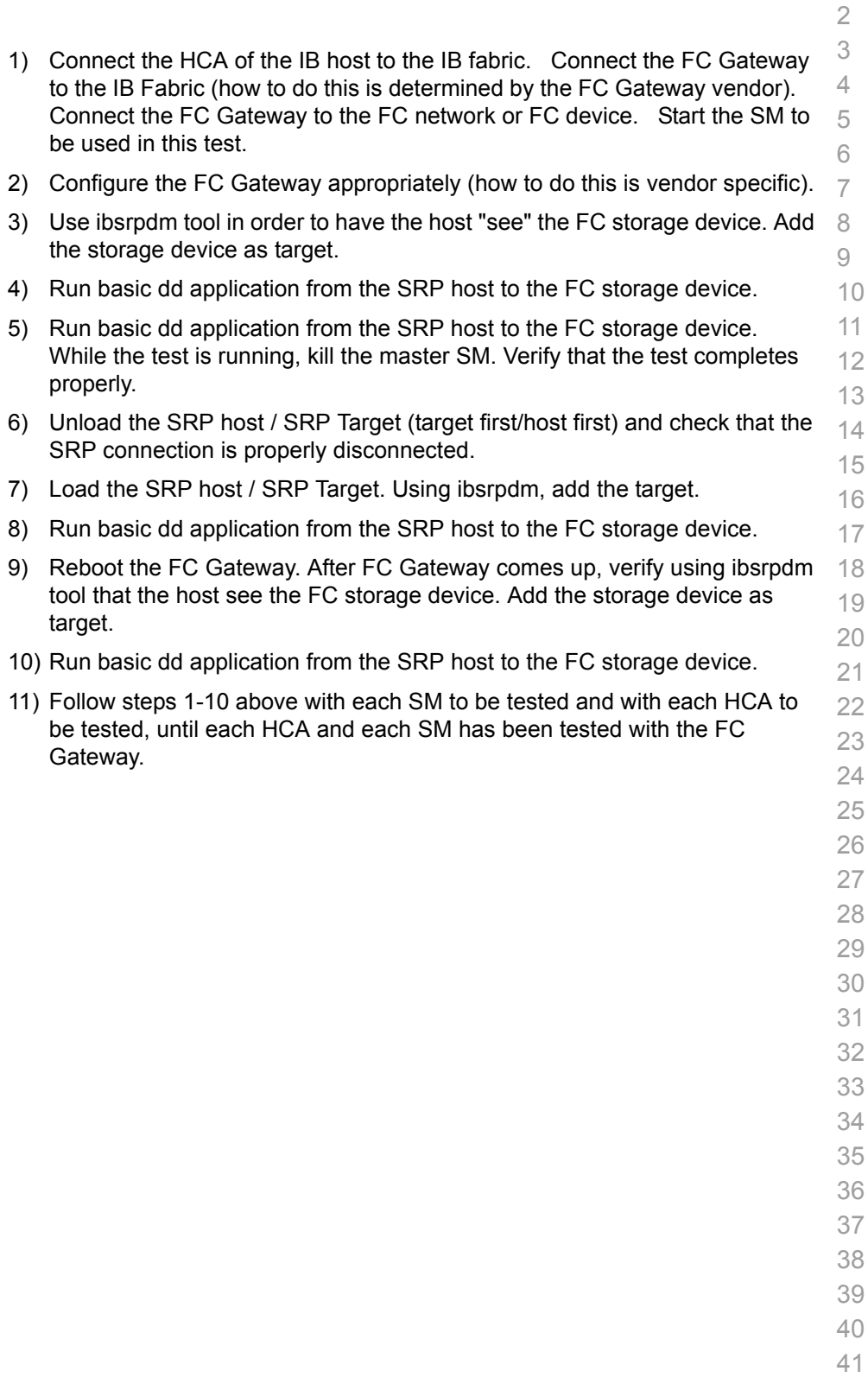

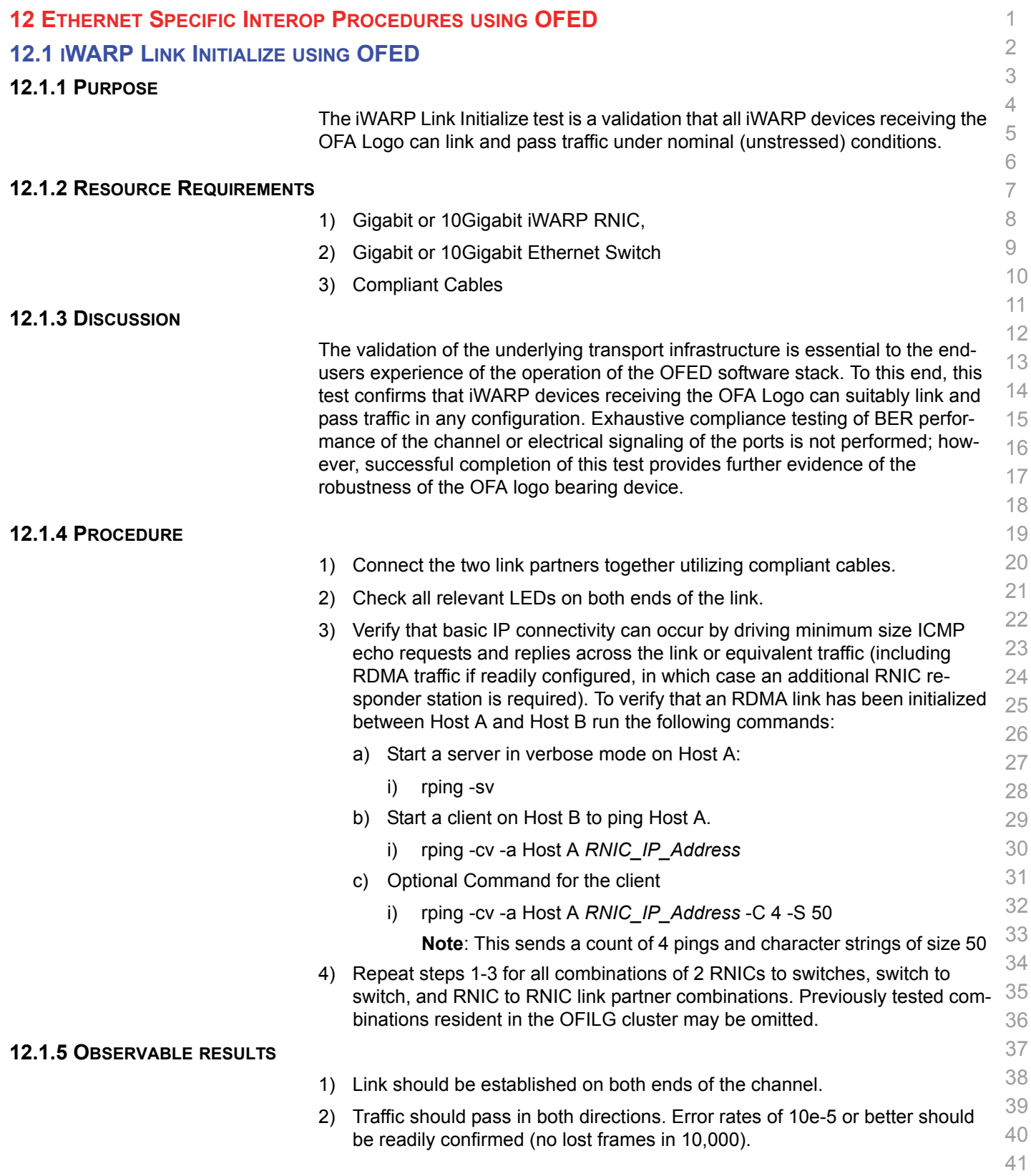

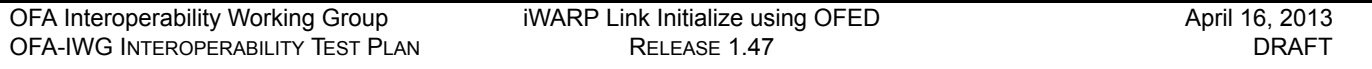

# **12.1.6 POSSIBLE PROBLEMS** 1) Traffic directed to a switches IP management address may not be processed at high speed, in such cases, traffic should be passed across the switch to a remote responder.

- 
- 

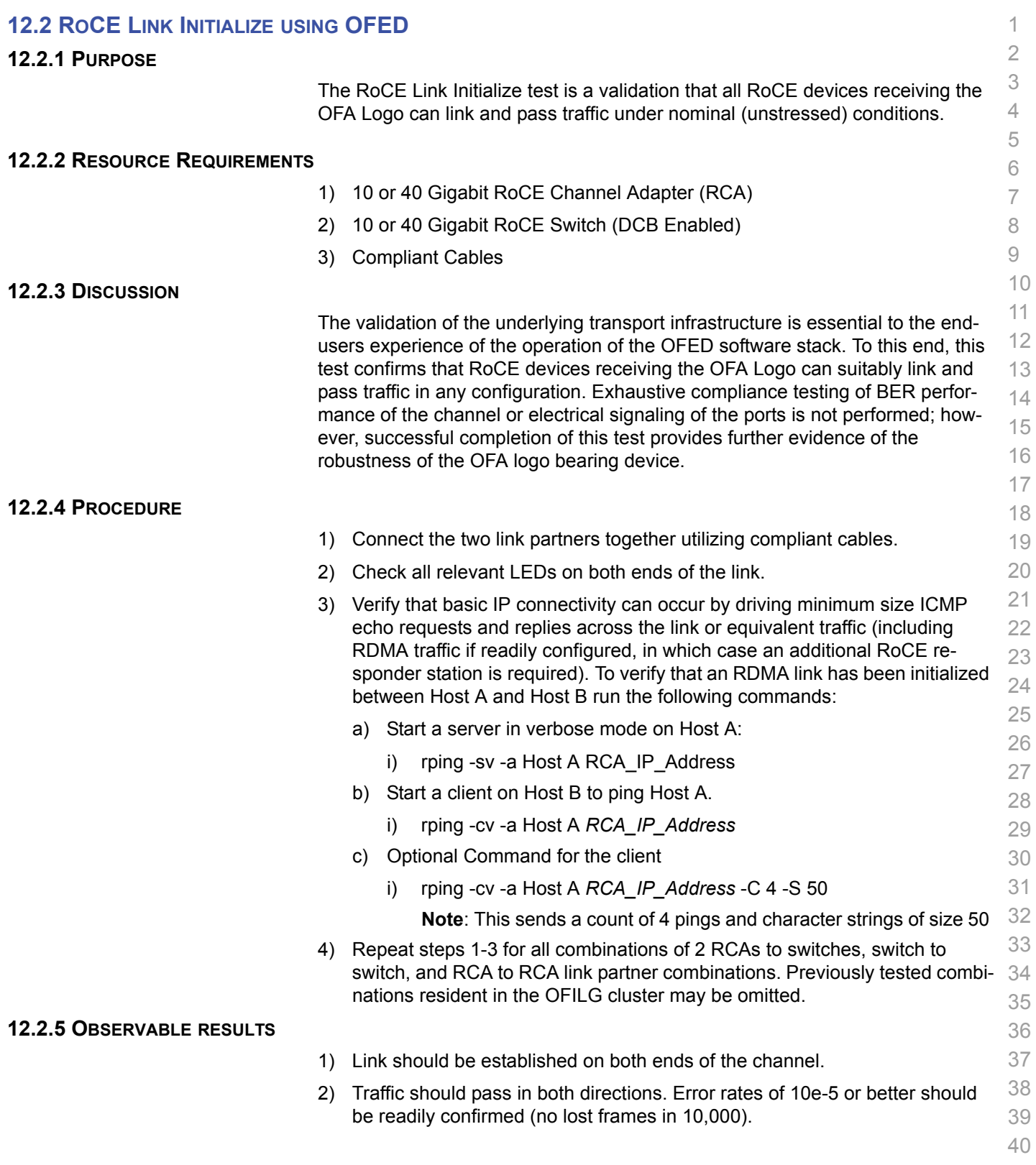

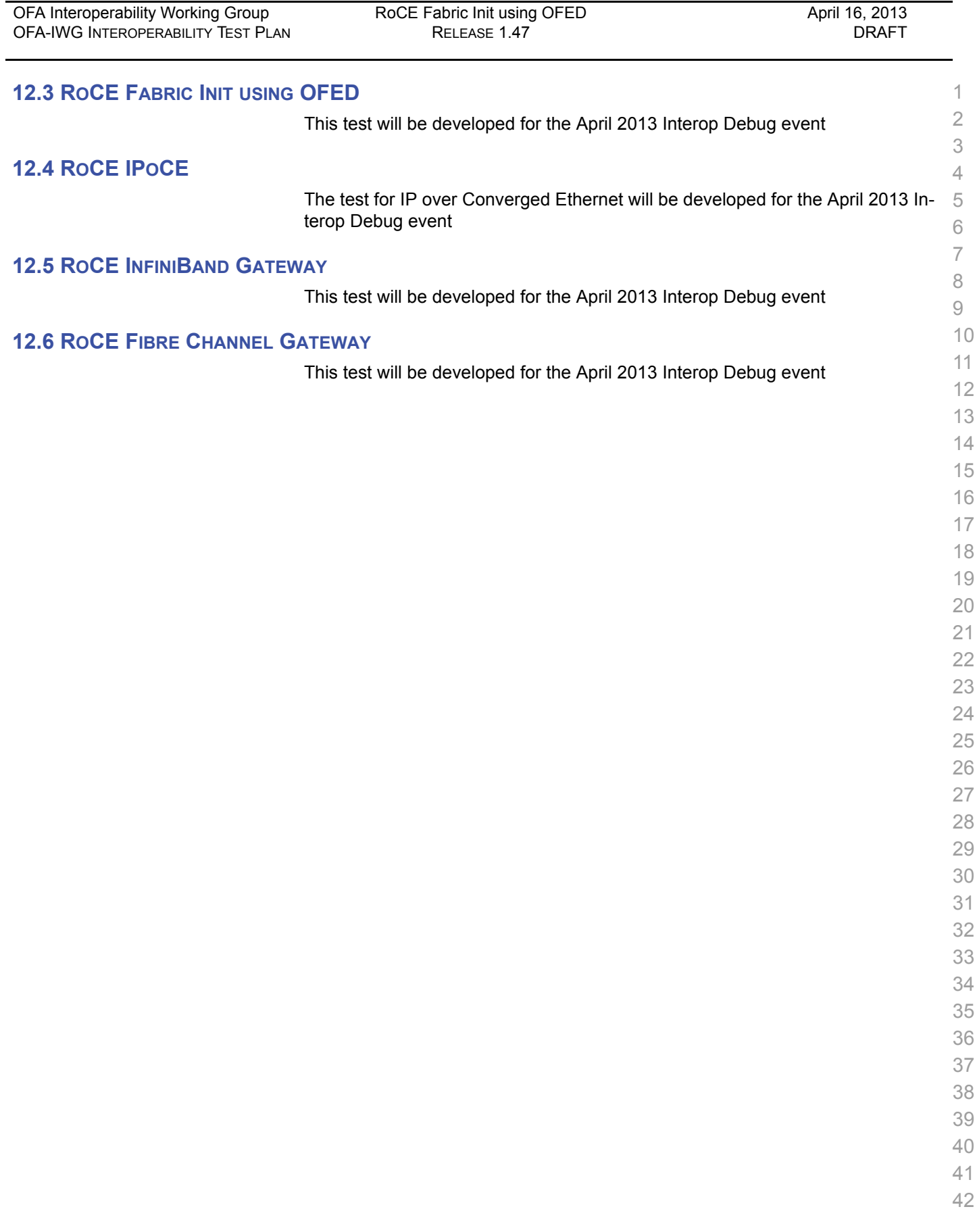

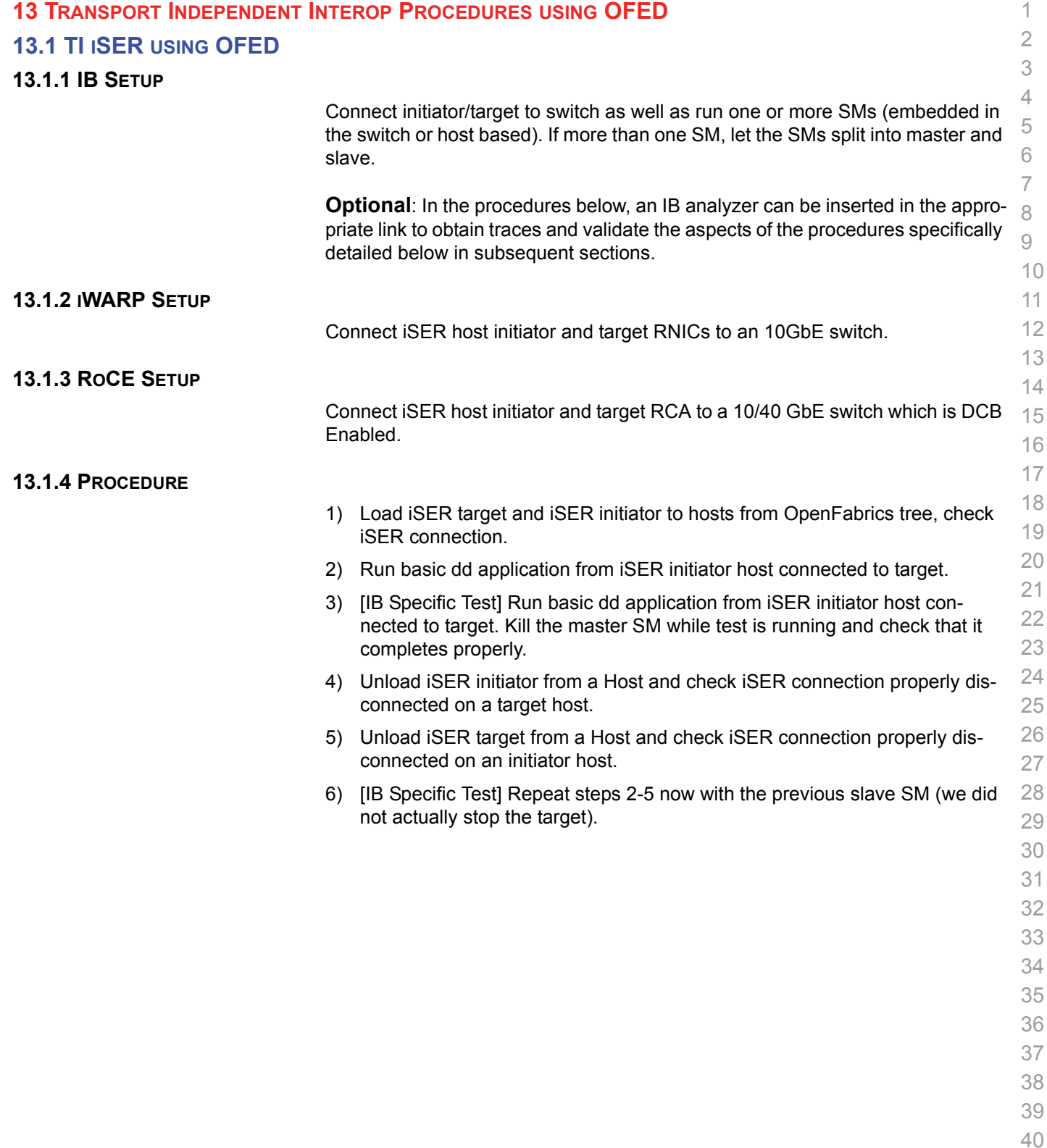

- 41
- 42

**13.2.1 Installation**

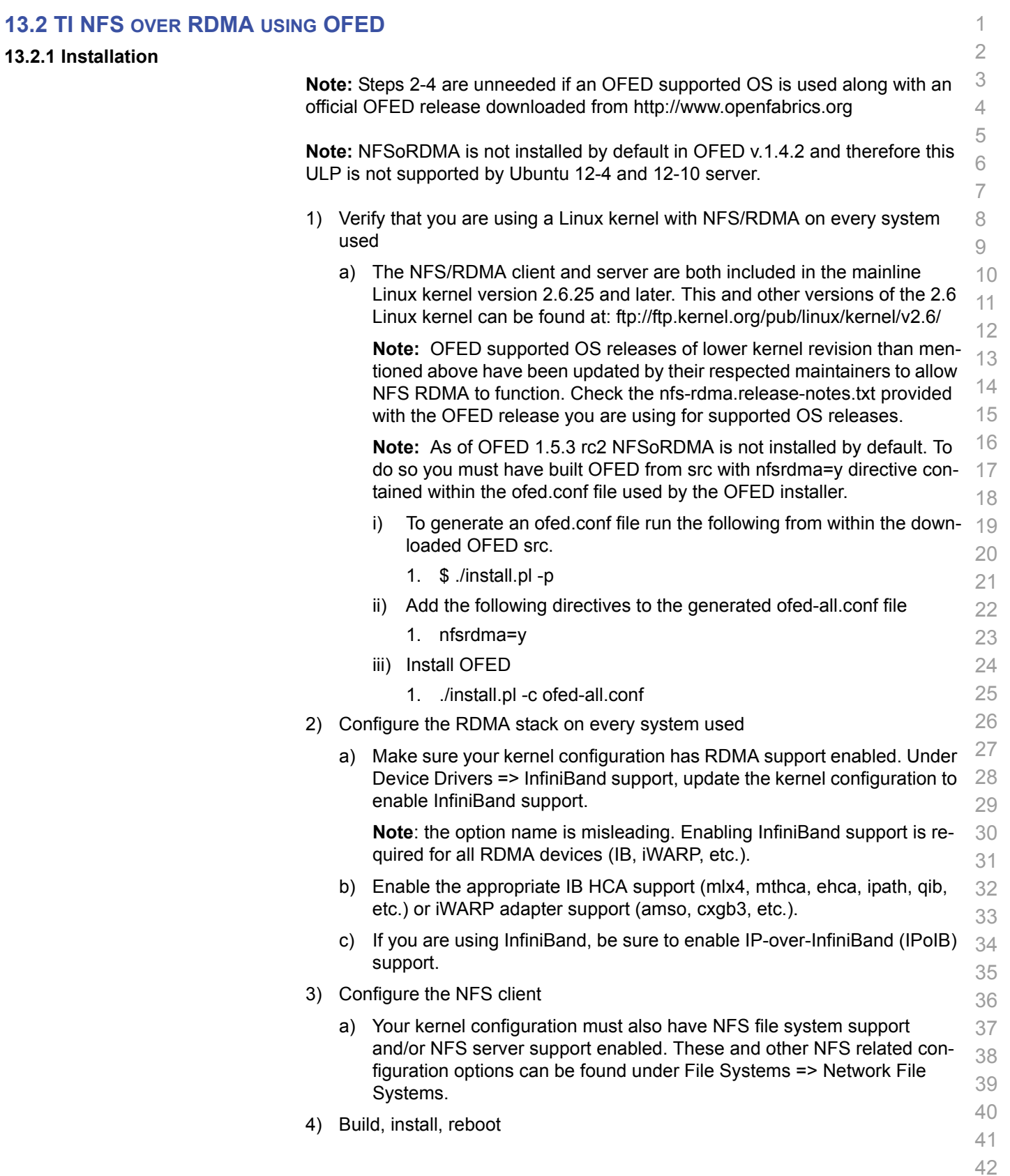

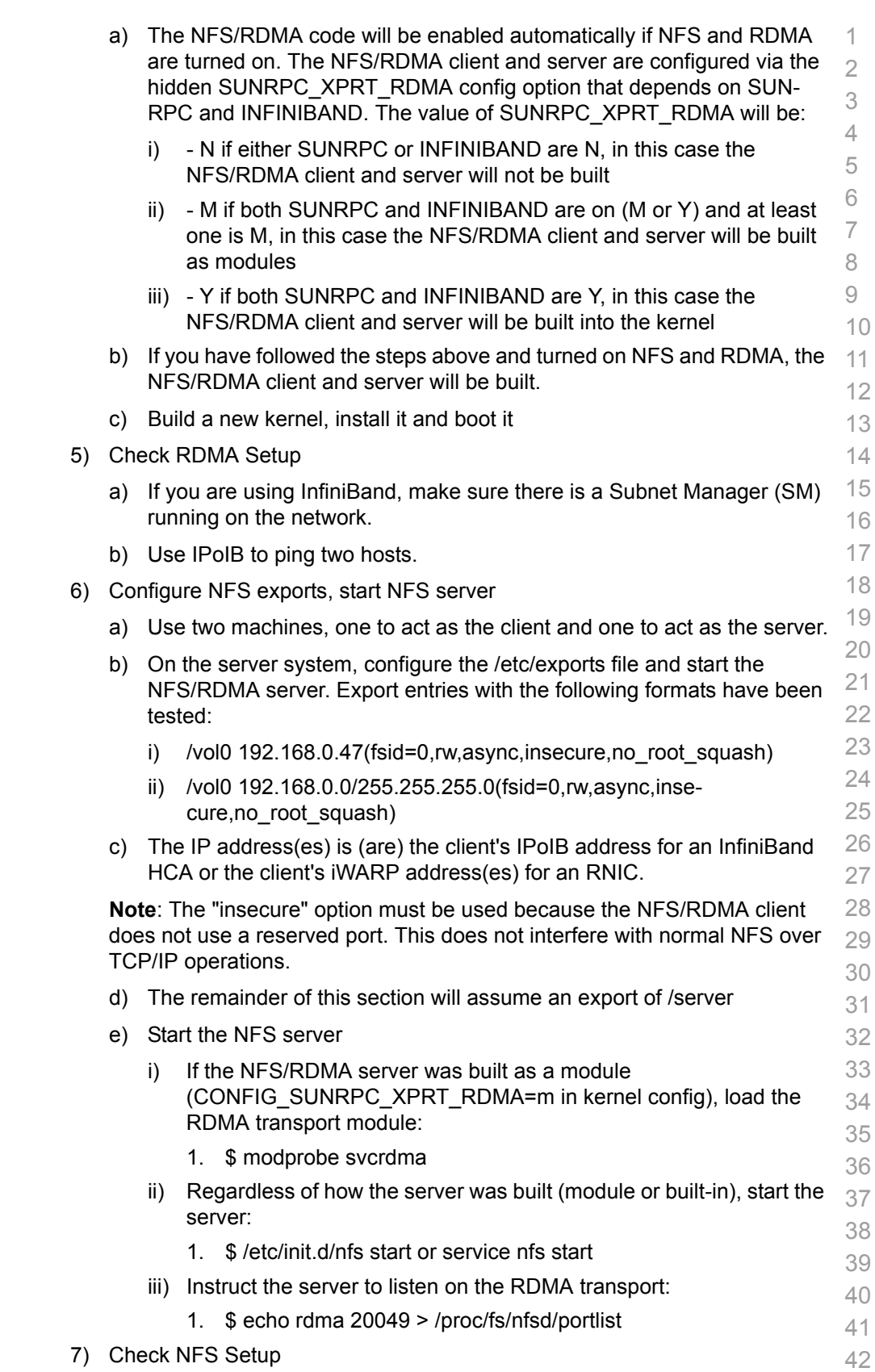

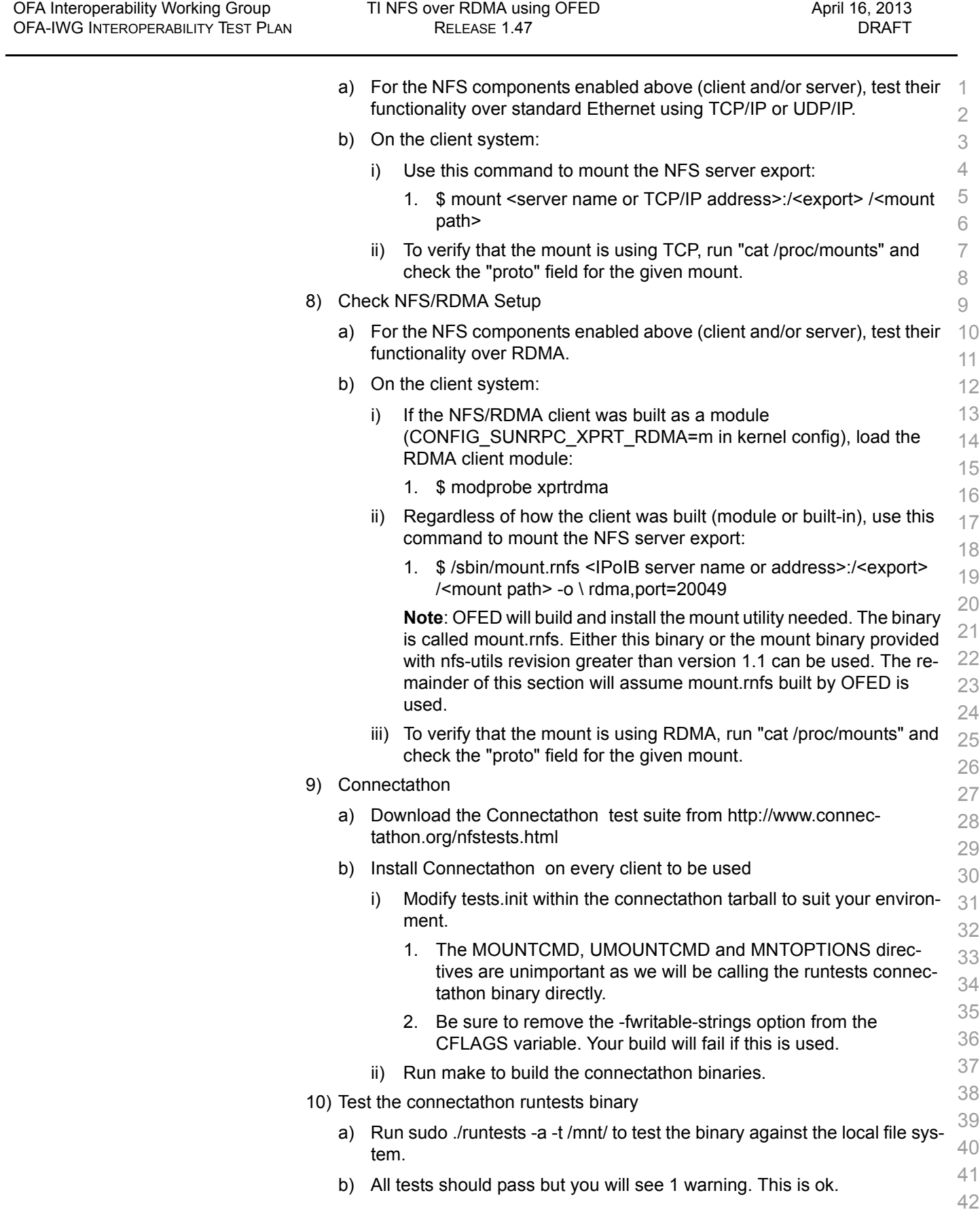

<span id="page-66-0"></span>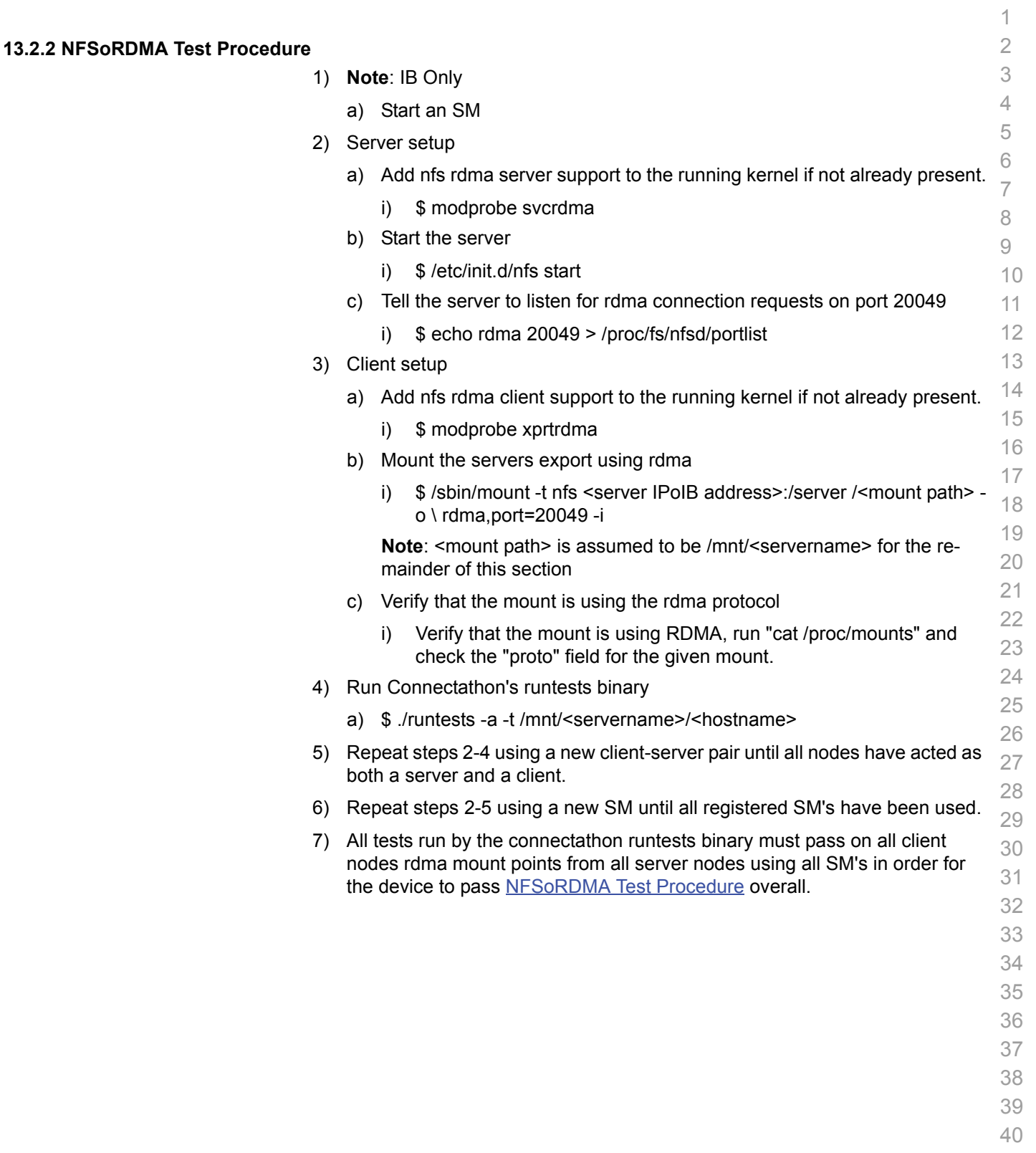

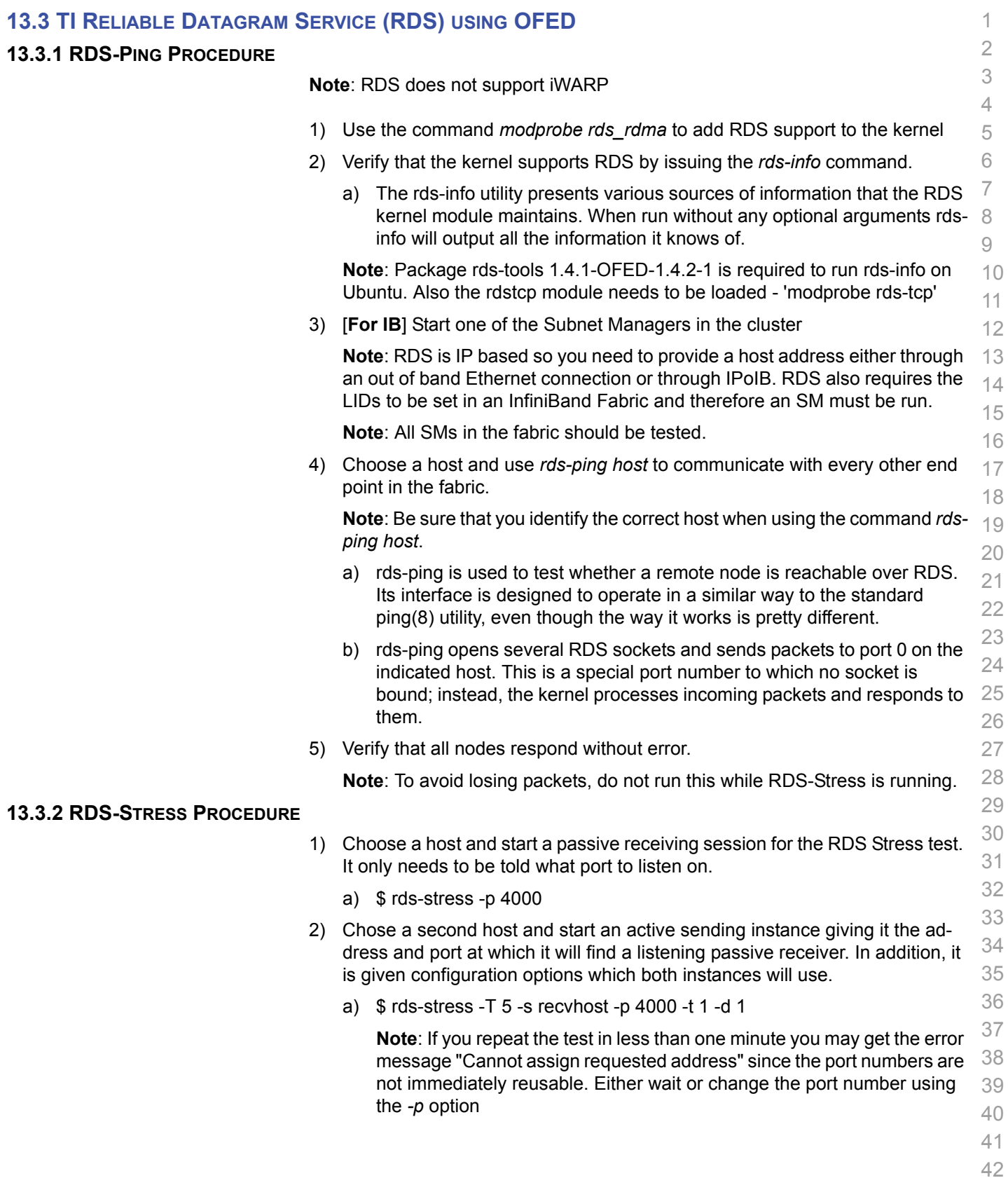

1 **Note**: The *-t* option is for the number of tasks (child processes), which de- faults to 1 so "-t 1" is optional. The *-d* option is for the message queue depth, which also defaults to 1 so "-d 1" is optional.

- 3) Every second, the parent process will display statistics of the ongoing stress test. If the -T option is given, the test will terminate after the specified time and a summary is printed.
- 4) Verify that the test completes without error.
- 5) Repeat steps 1-4 until all end points in the cluster have been tested.

> 

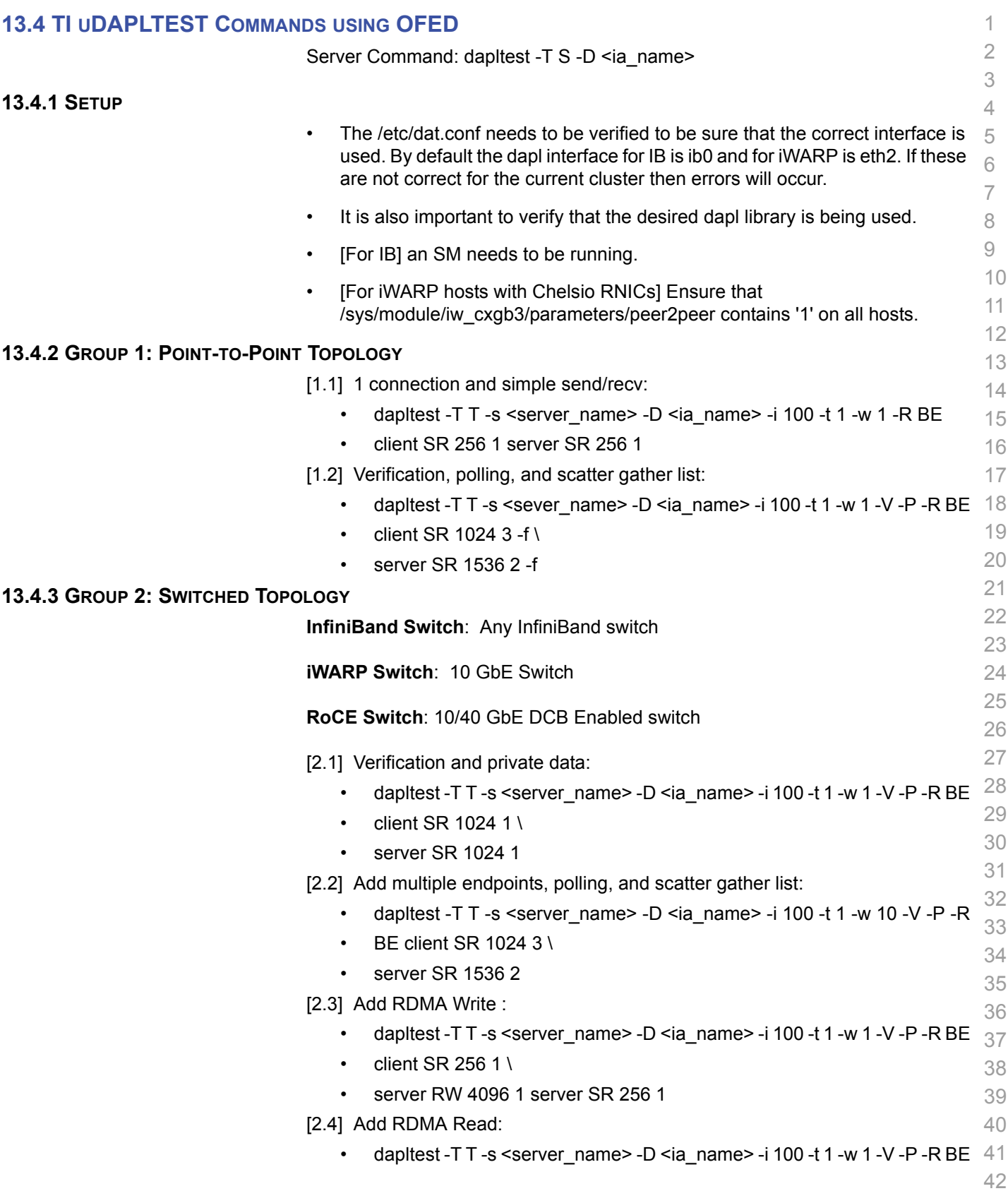

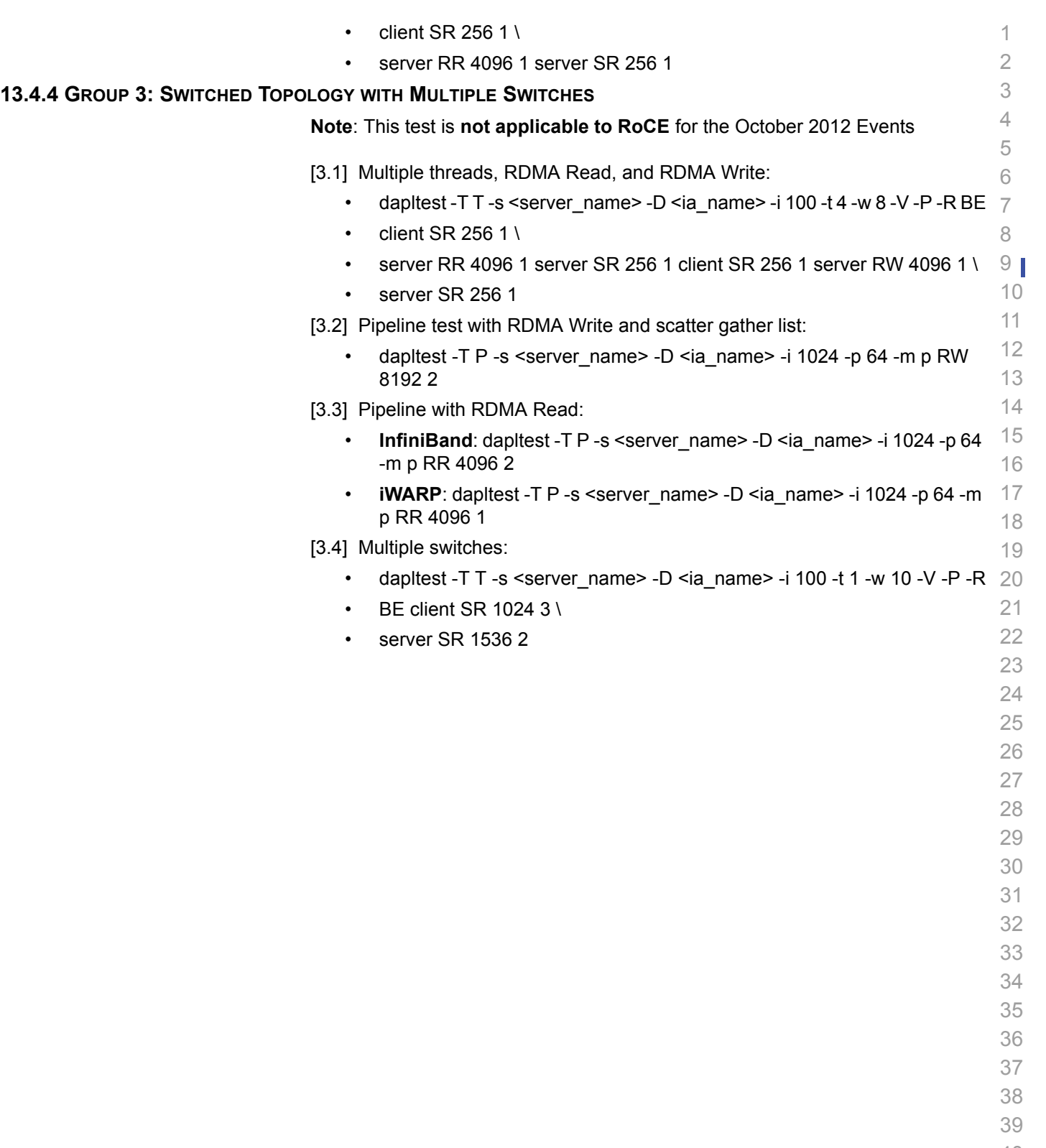

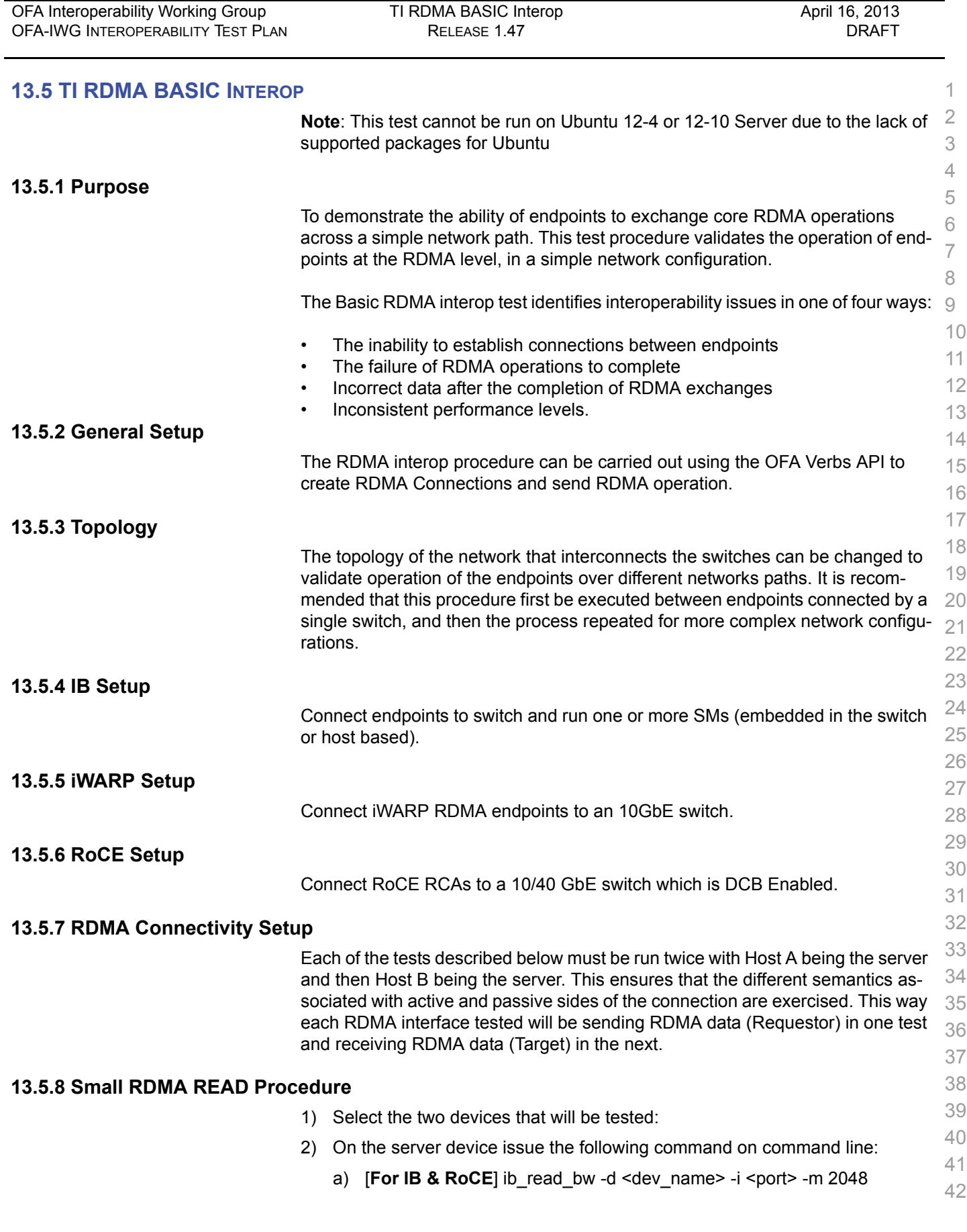
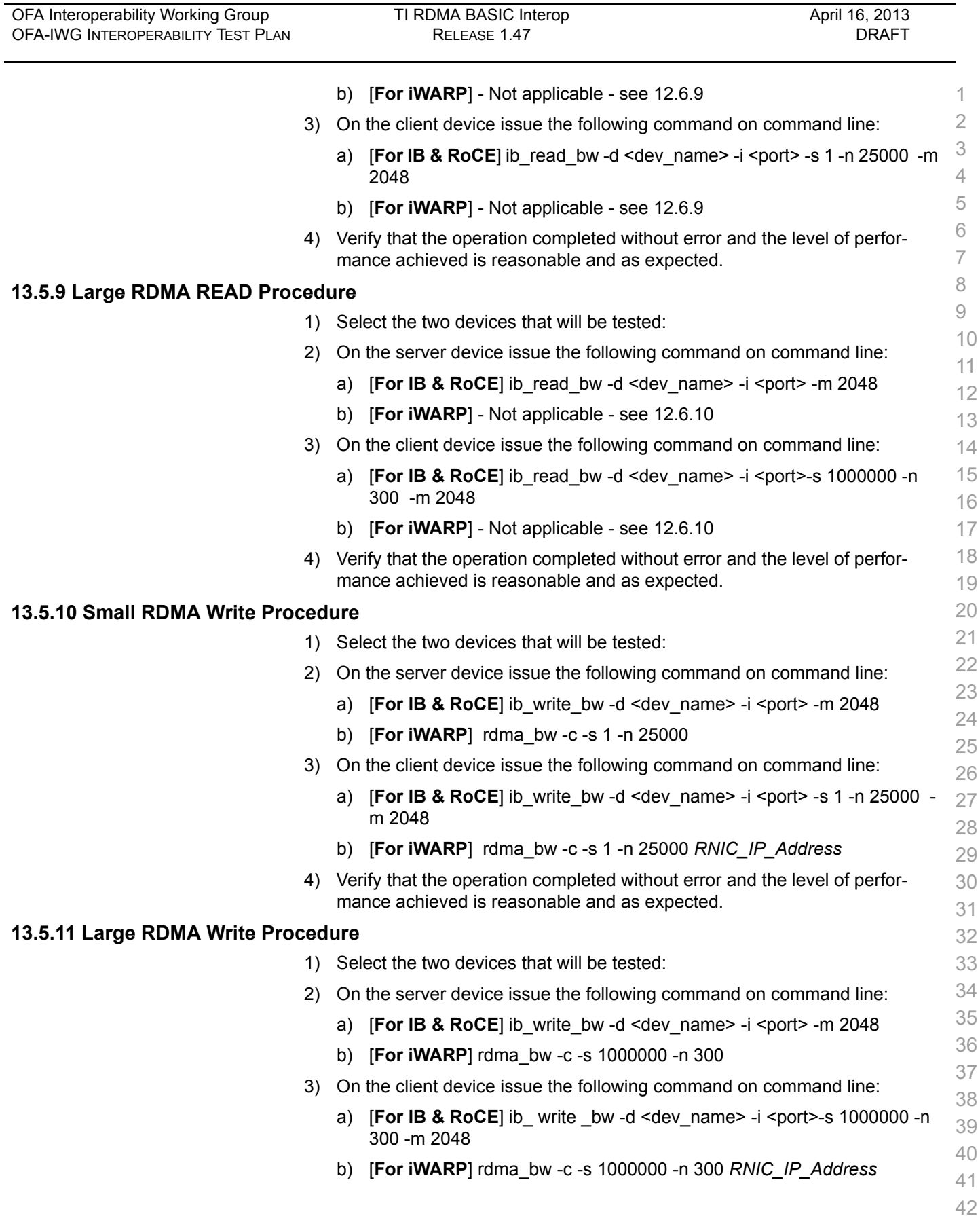

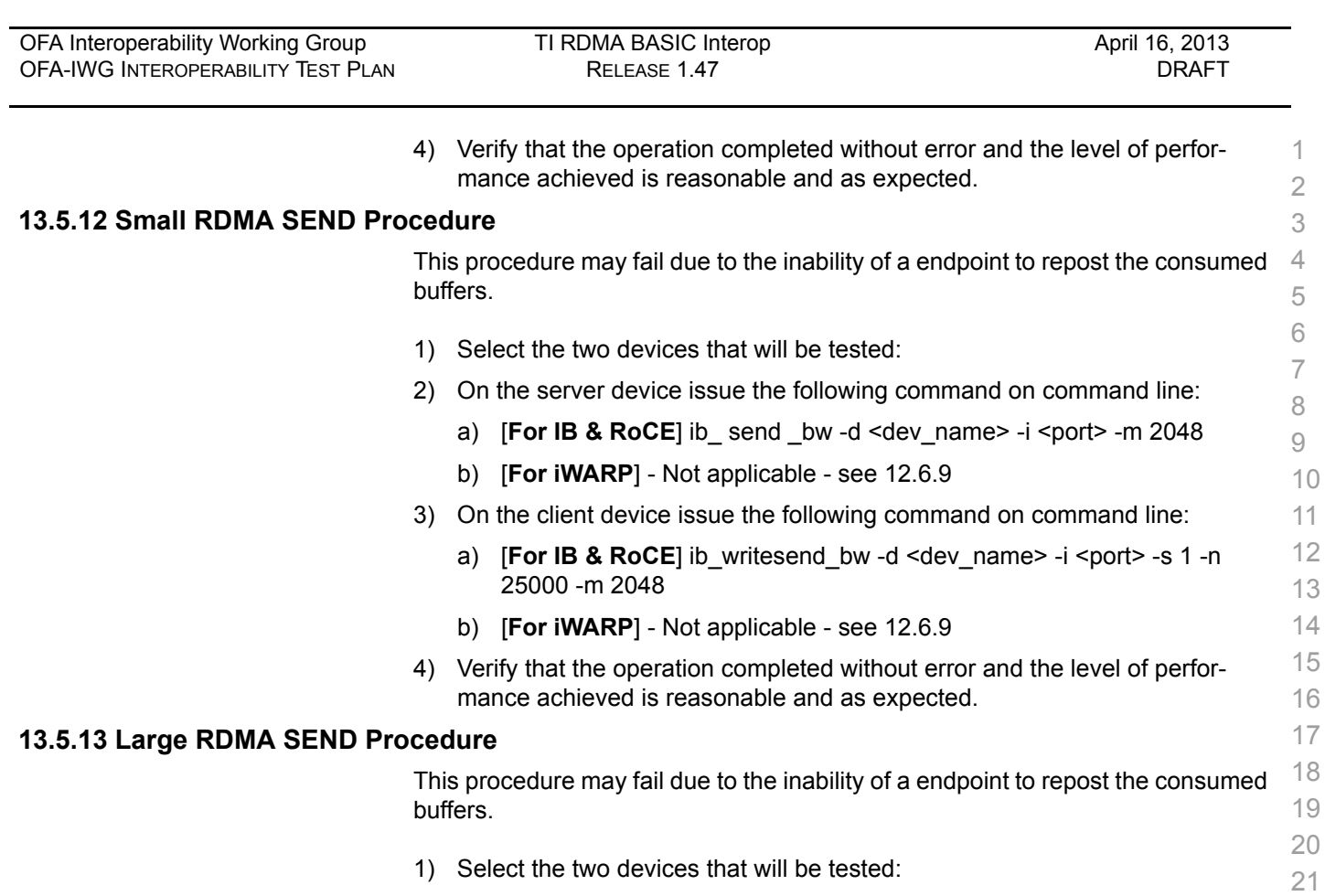

- 2) On the server device issue the following command on command line:
	- a) [For IB & RoCE] ib\_ send \_bw -d <dev\_name> -i <port> -m 2048 b) [**For iWARP**] - Not applicable - see 12.6.10
- 3) On the client device issue the following command on command line:
	- 26 27 28 a) [For IB & RoCE] ib\_ send \_bw -d <dev\_name> -i <port>-s 1000000 -n 300 -m 2048
	- b) [**For iWARP**] Not applicable see 12.6.10
- 4) Verify that the operation completed without error and the level of performance achieved is reasonable and as expected.

## **13.5.14 Additional IB Notes**

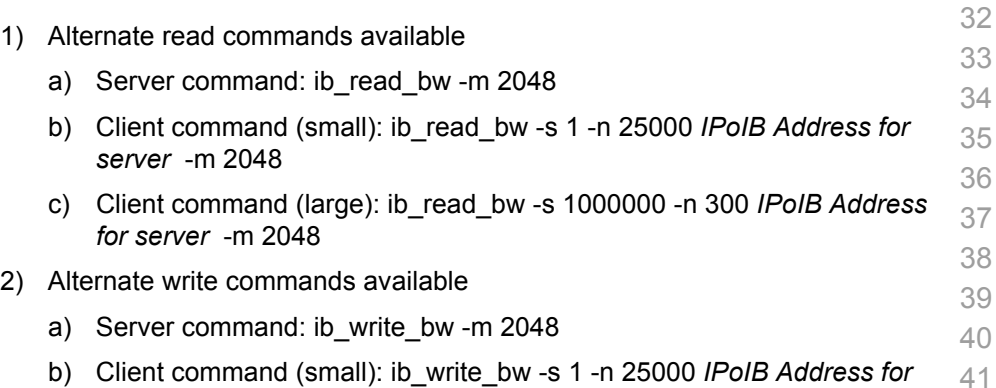

29 30 31

*server*

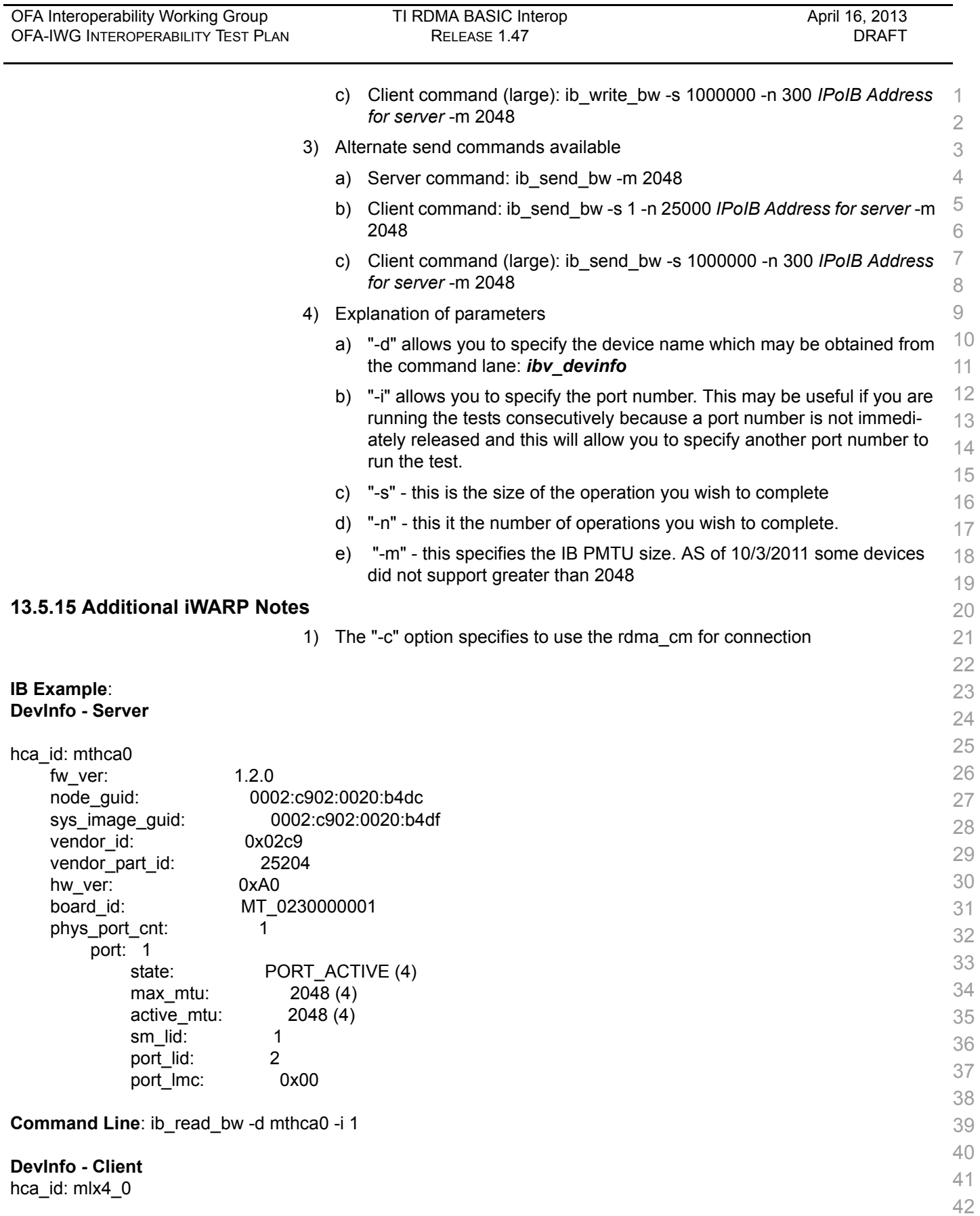

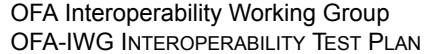

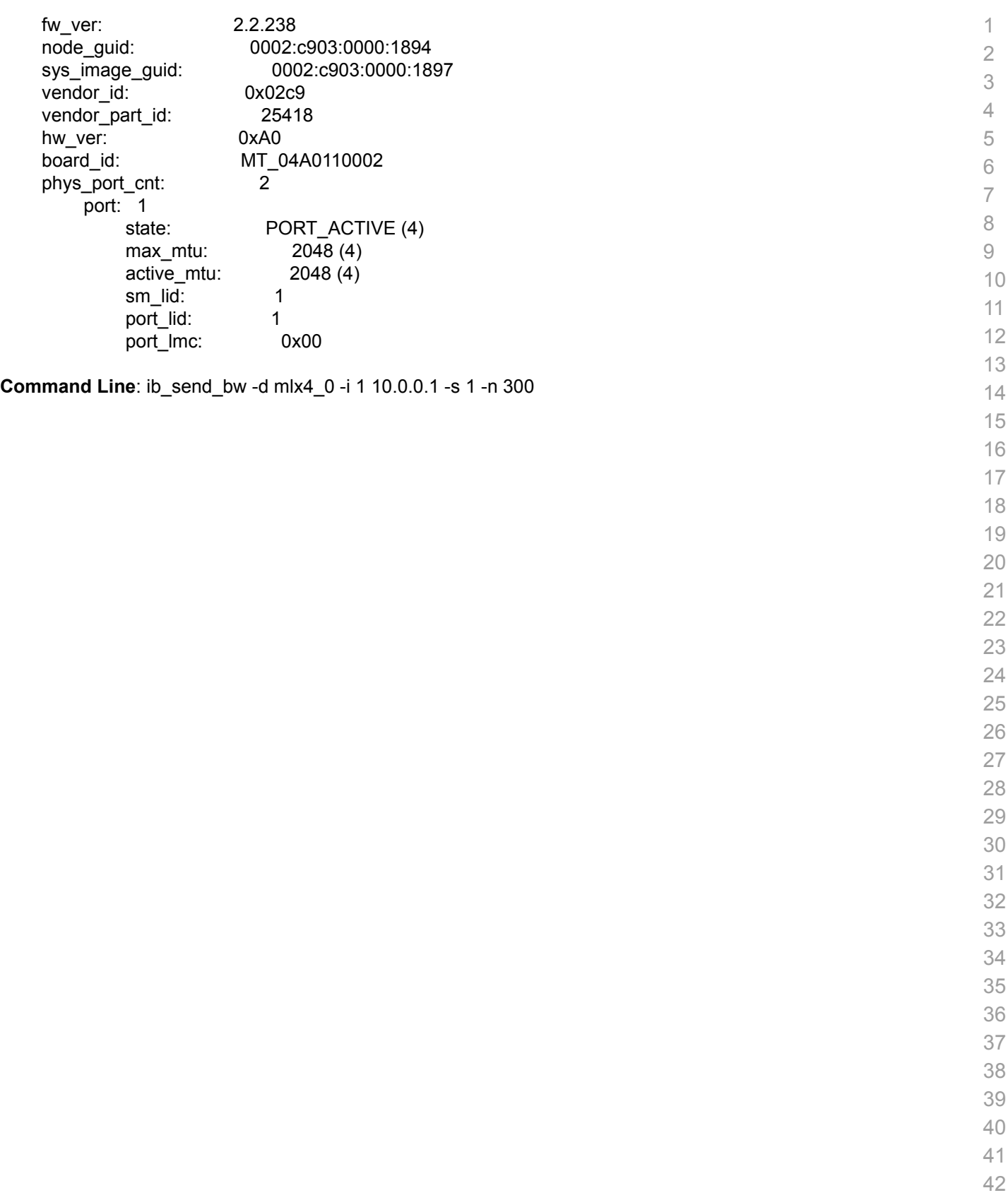

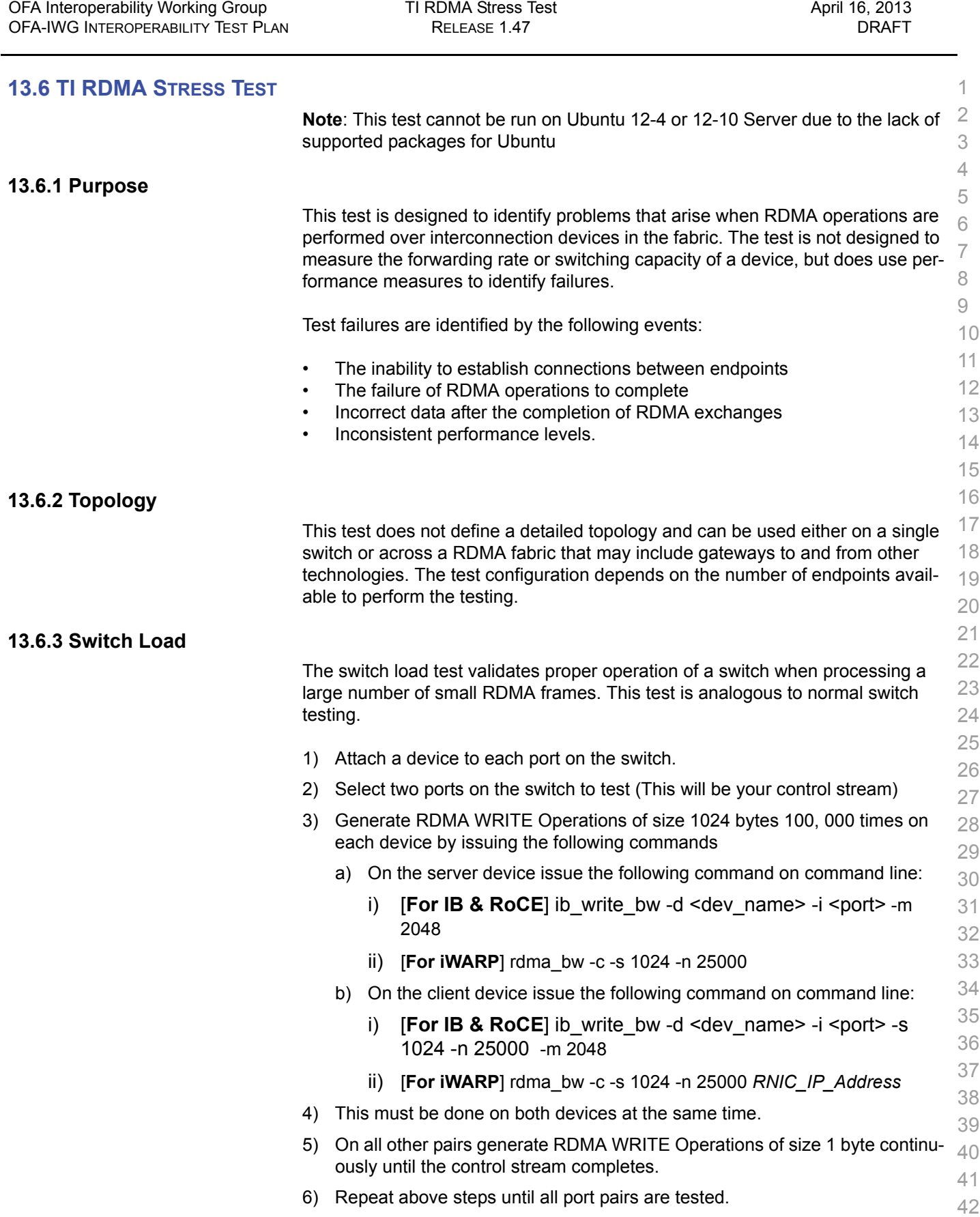

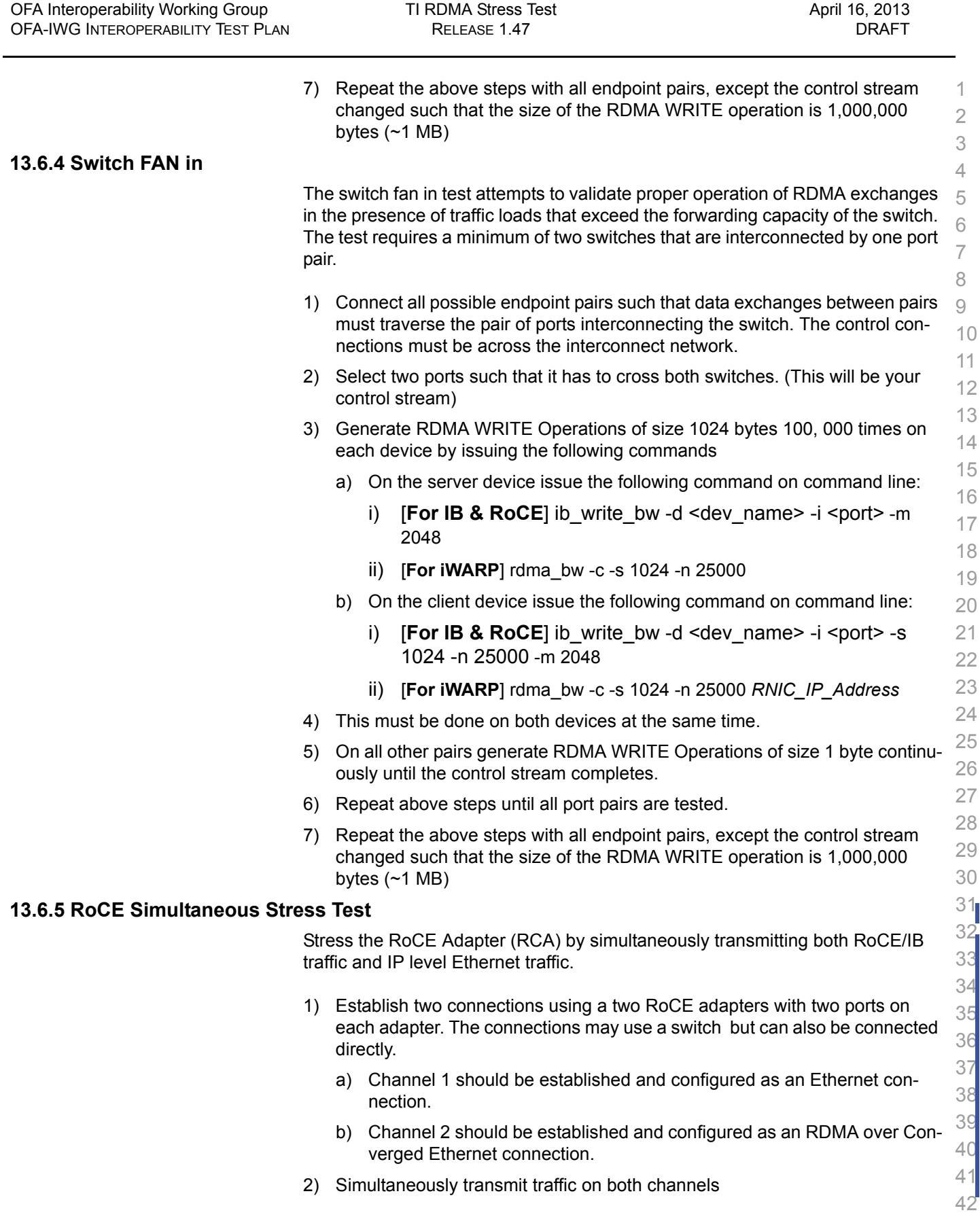

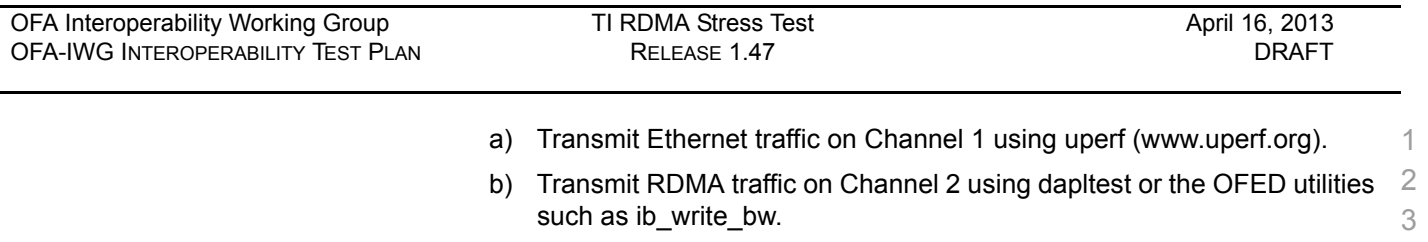

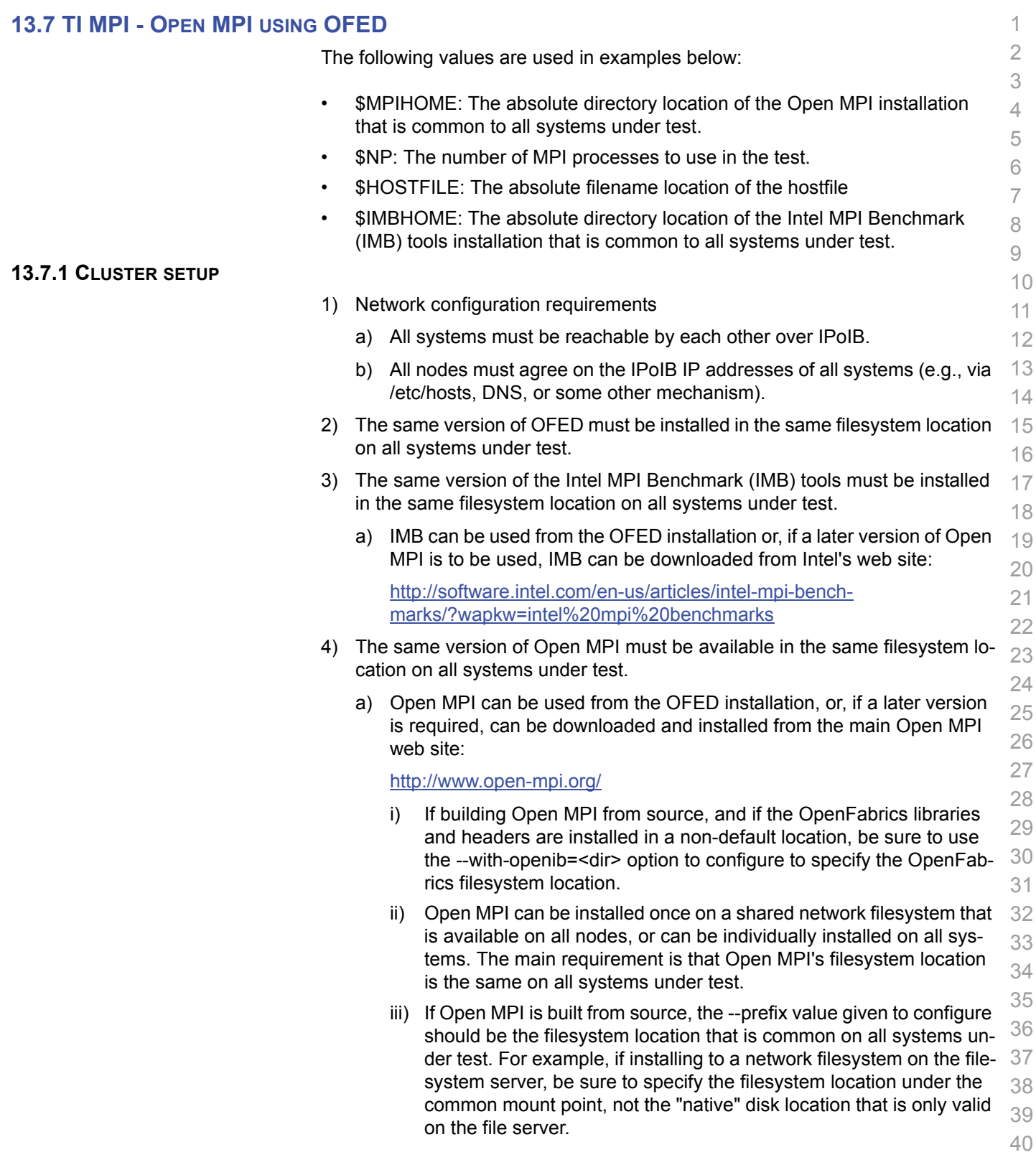

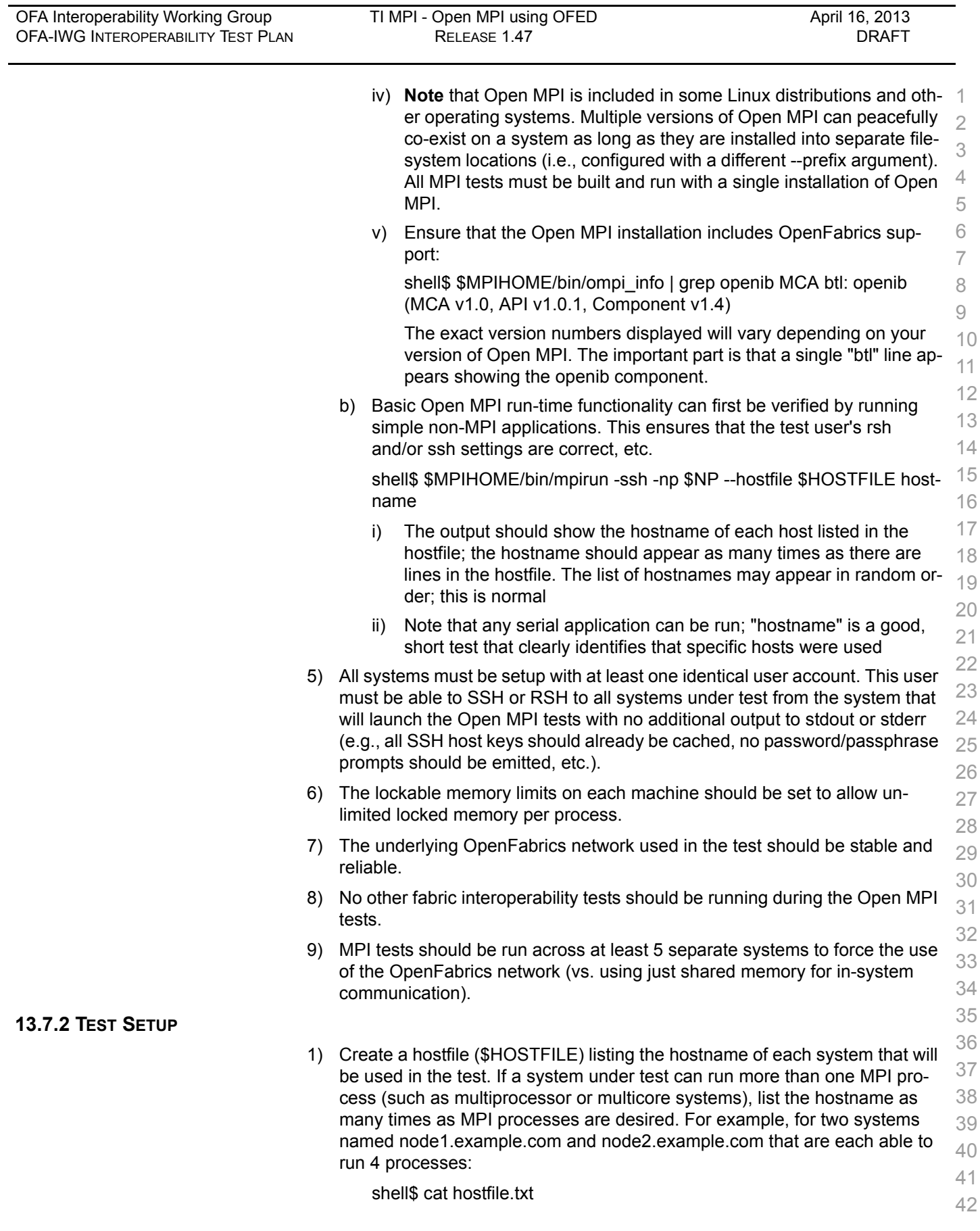

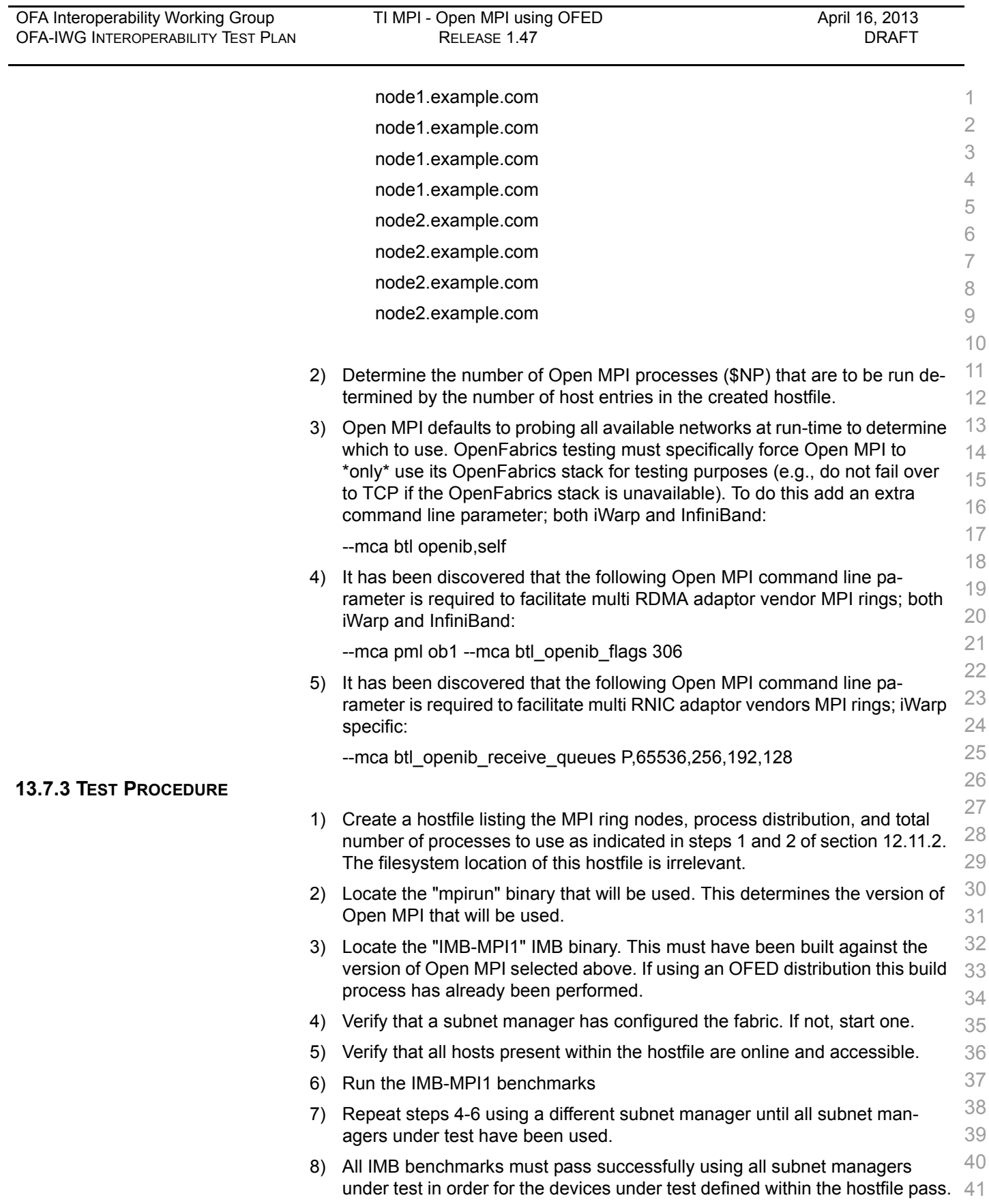

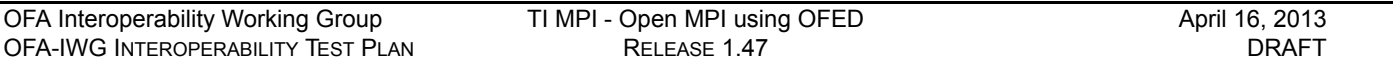

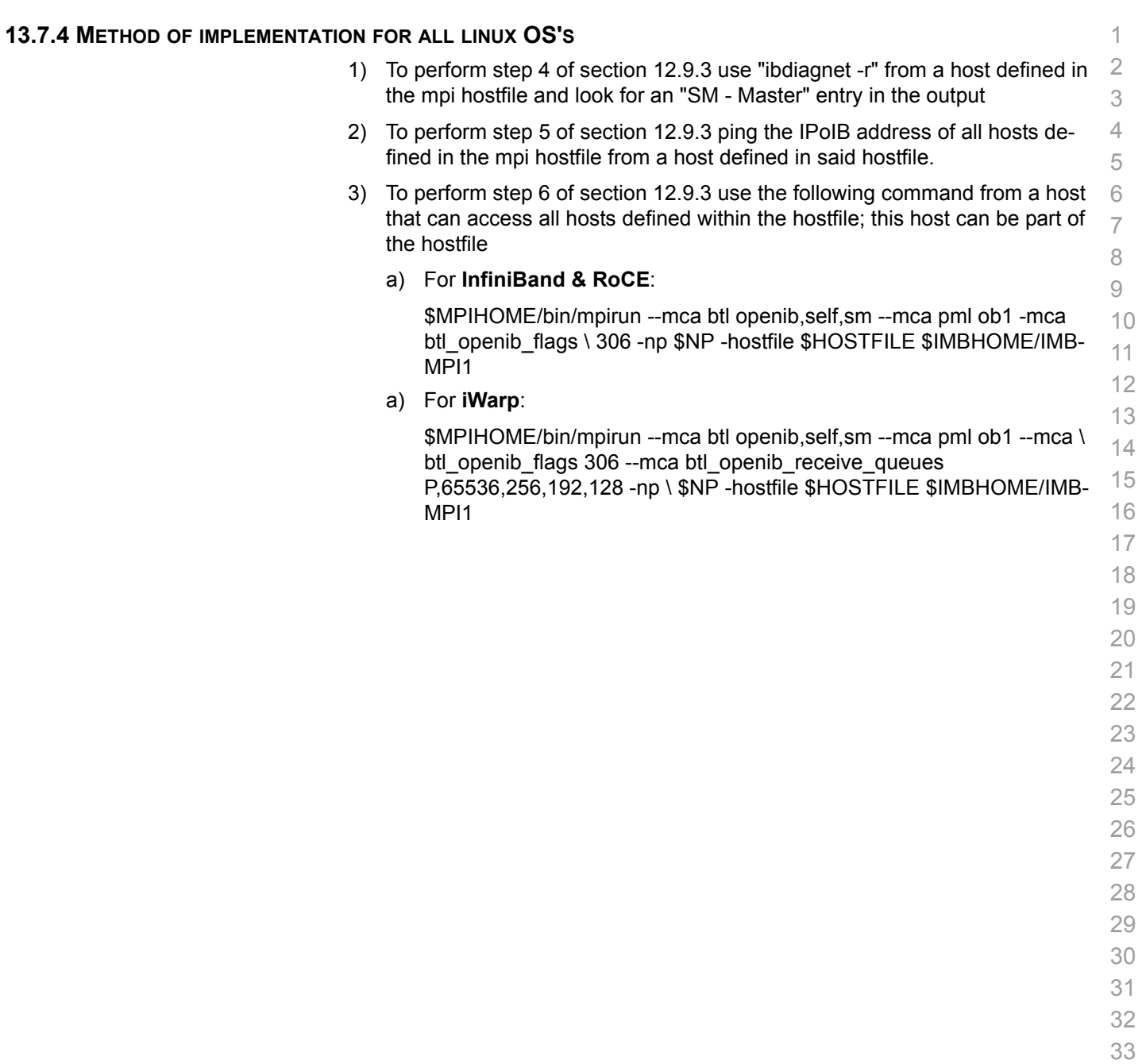

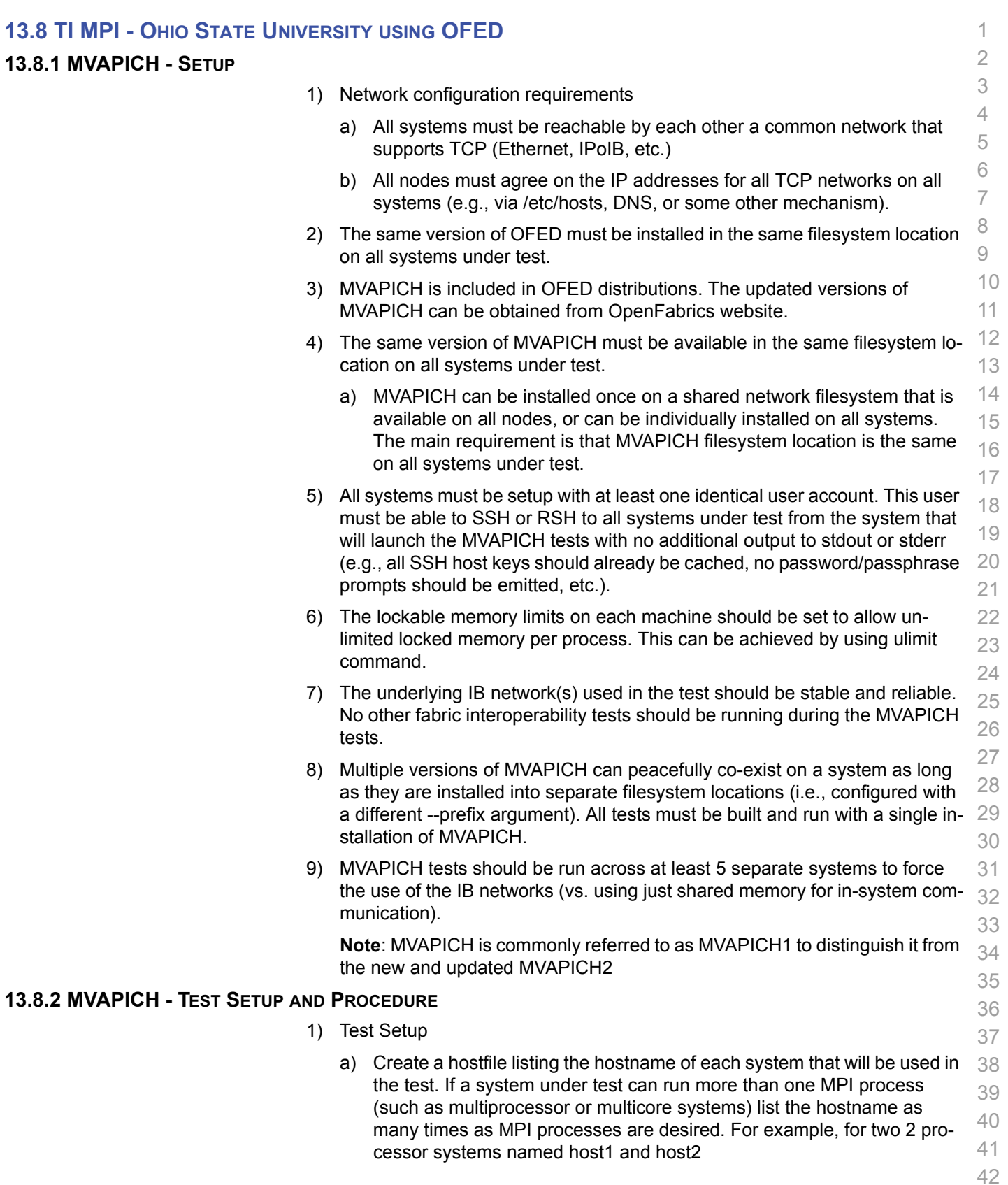

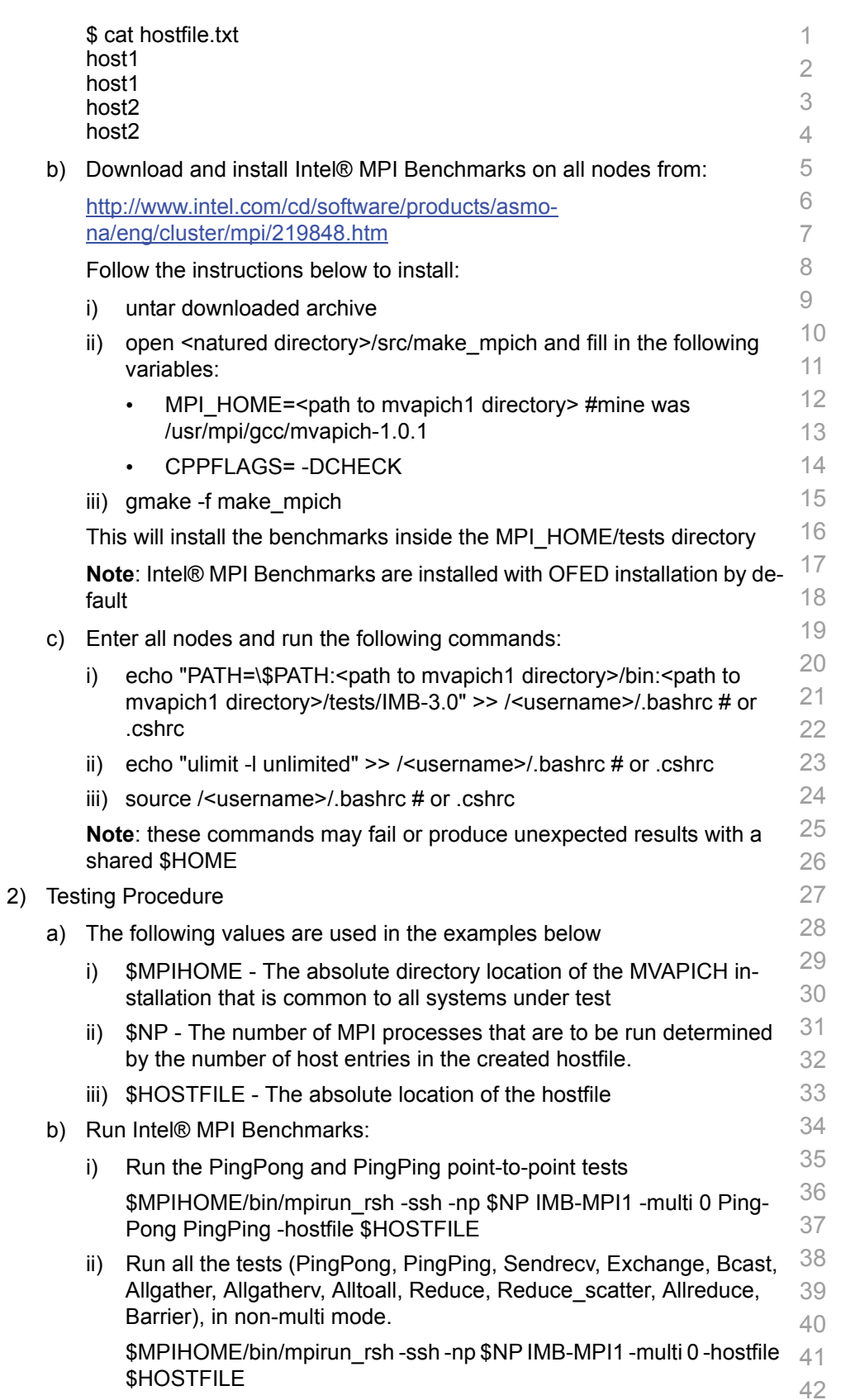

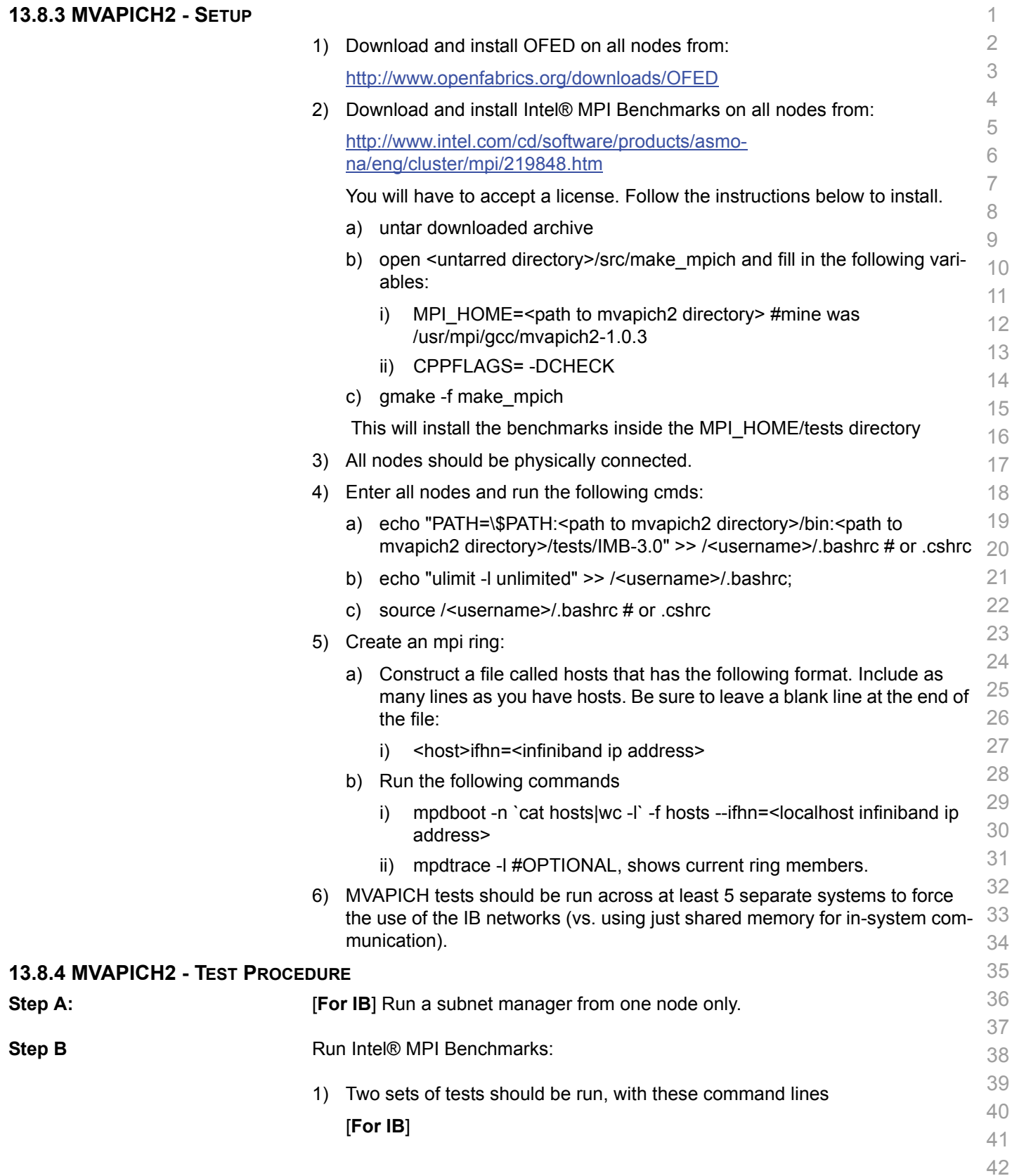

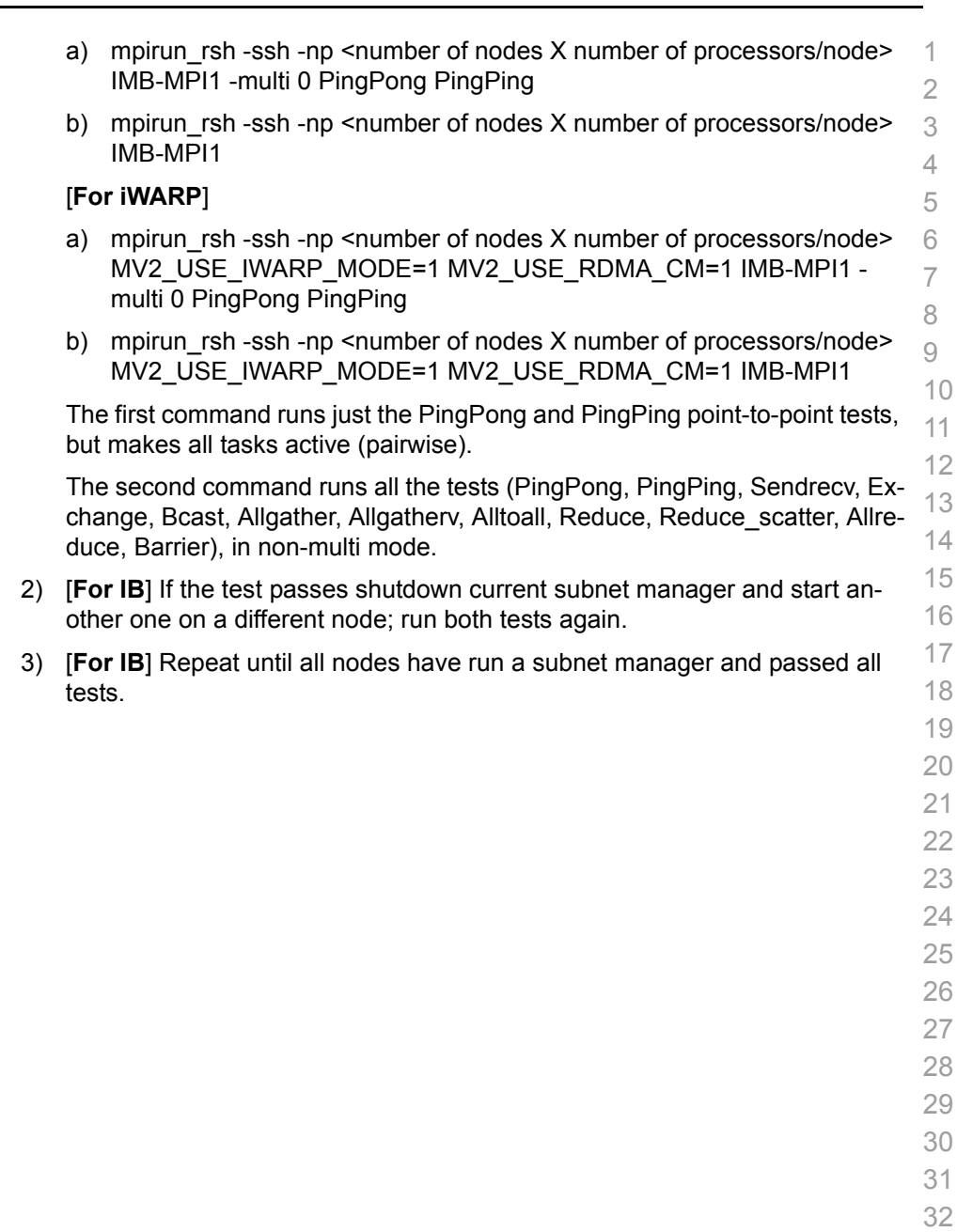

- 
- 
- 

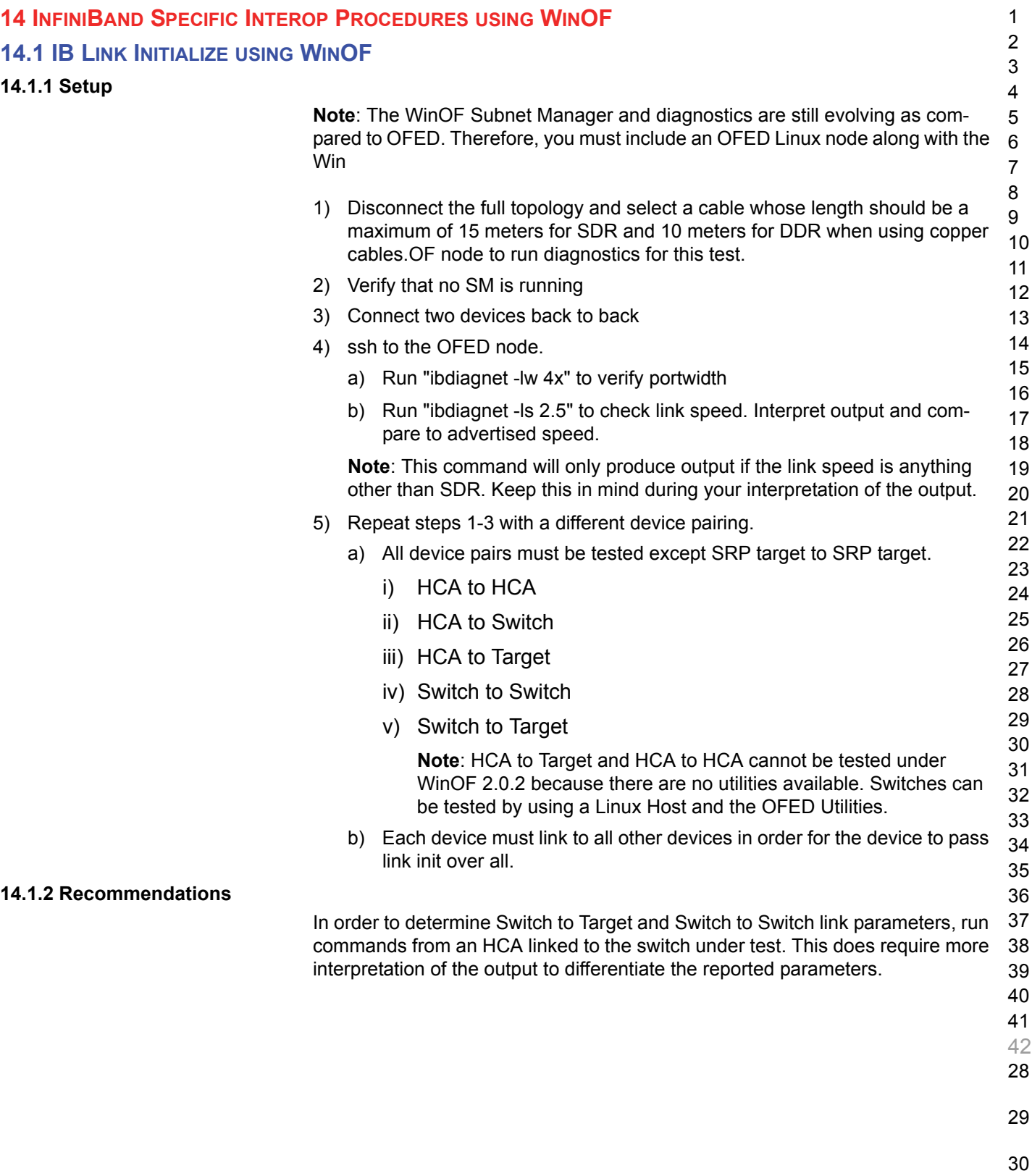

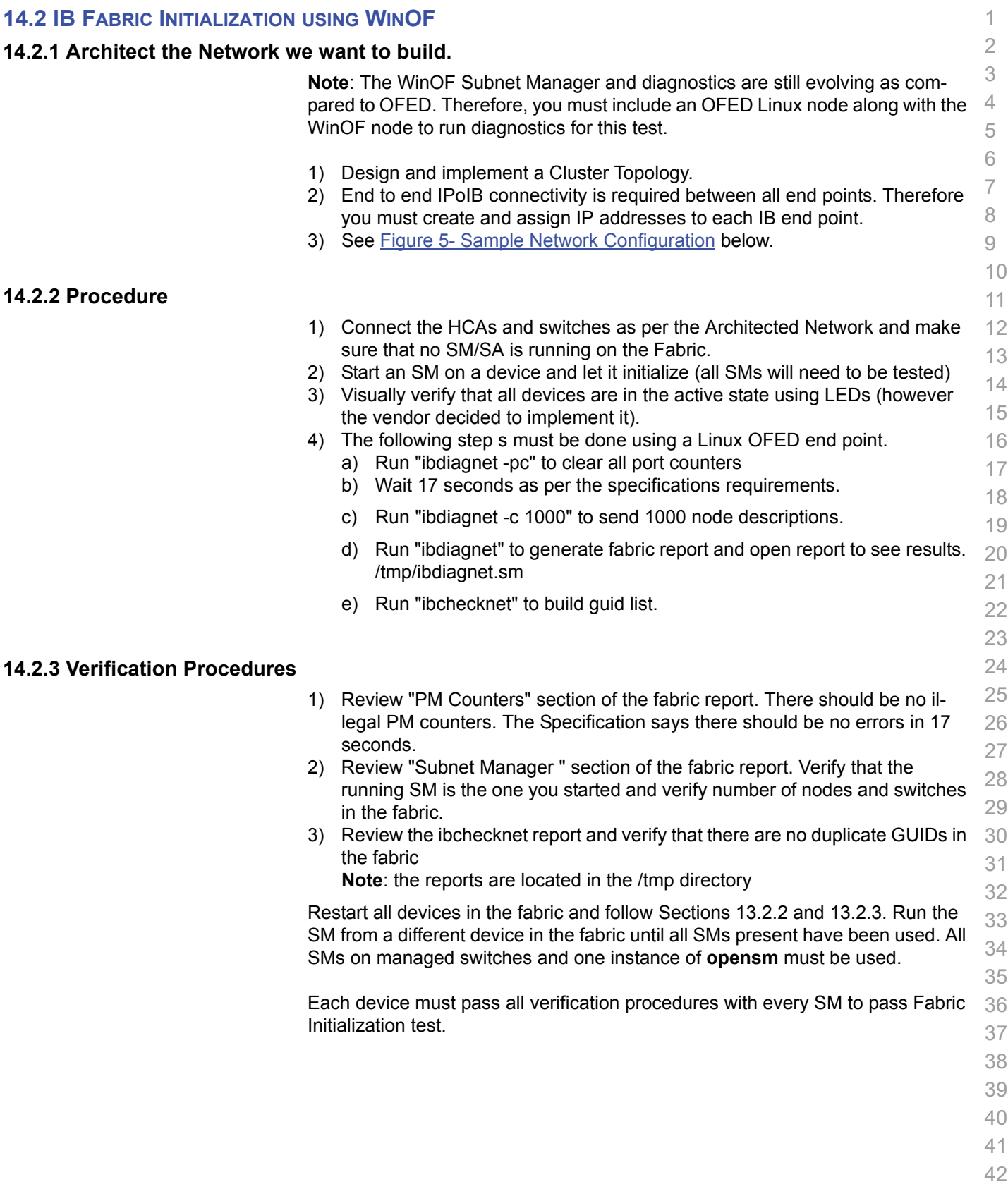

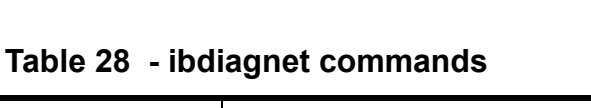

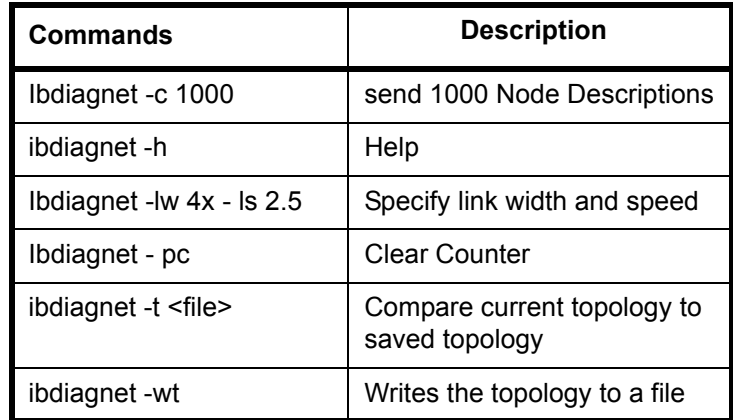

**Note**: The topology file is being generated after the SM starts but before any testing has started. The topology comparison is being performed after testing has been completed but before the systems get rebooted. A topology check is performed during every part of every test section that does not specifically state "change the topology". For example Fabric Init only has 1 part so there is only 1 check but RDS has 2 parts so 2 checks are performed. However, IPoIB has 3 parts for each of 2 modes but 1 of those parts specifically says to change the topology so only 4 checks occur.

<span id="page-90-0"></span>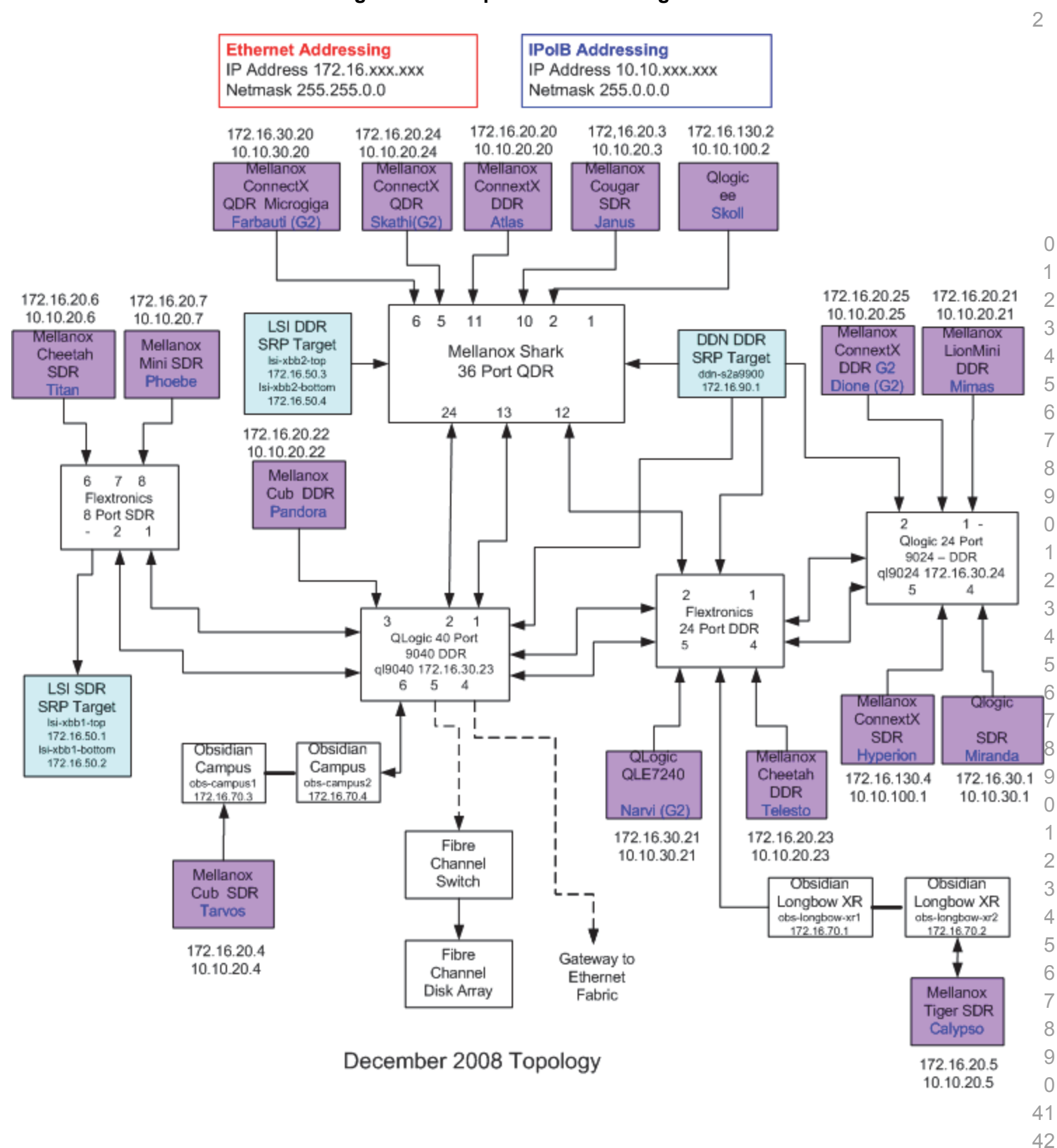

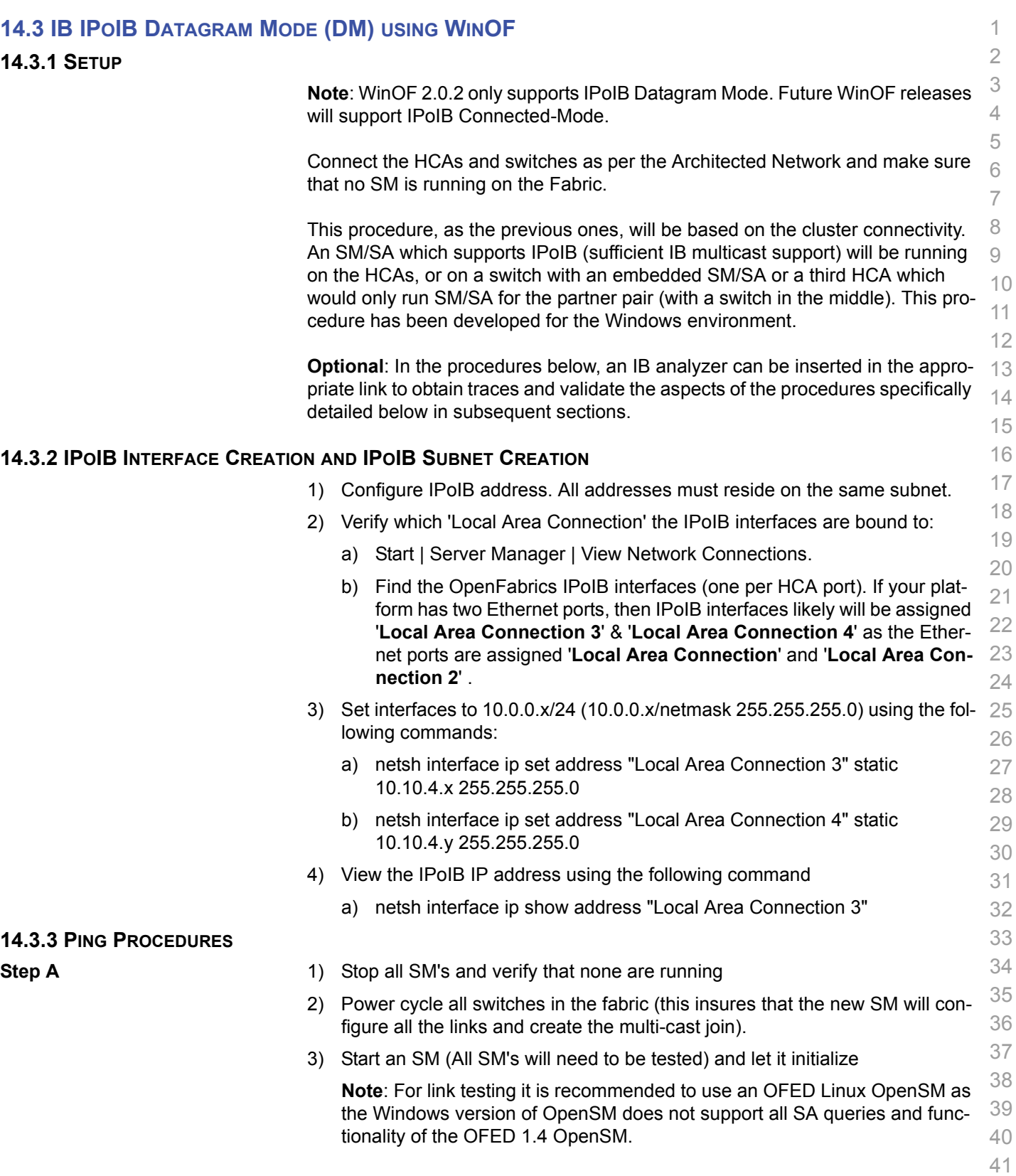

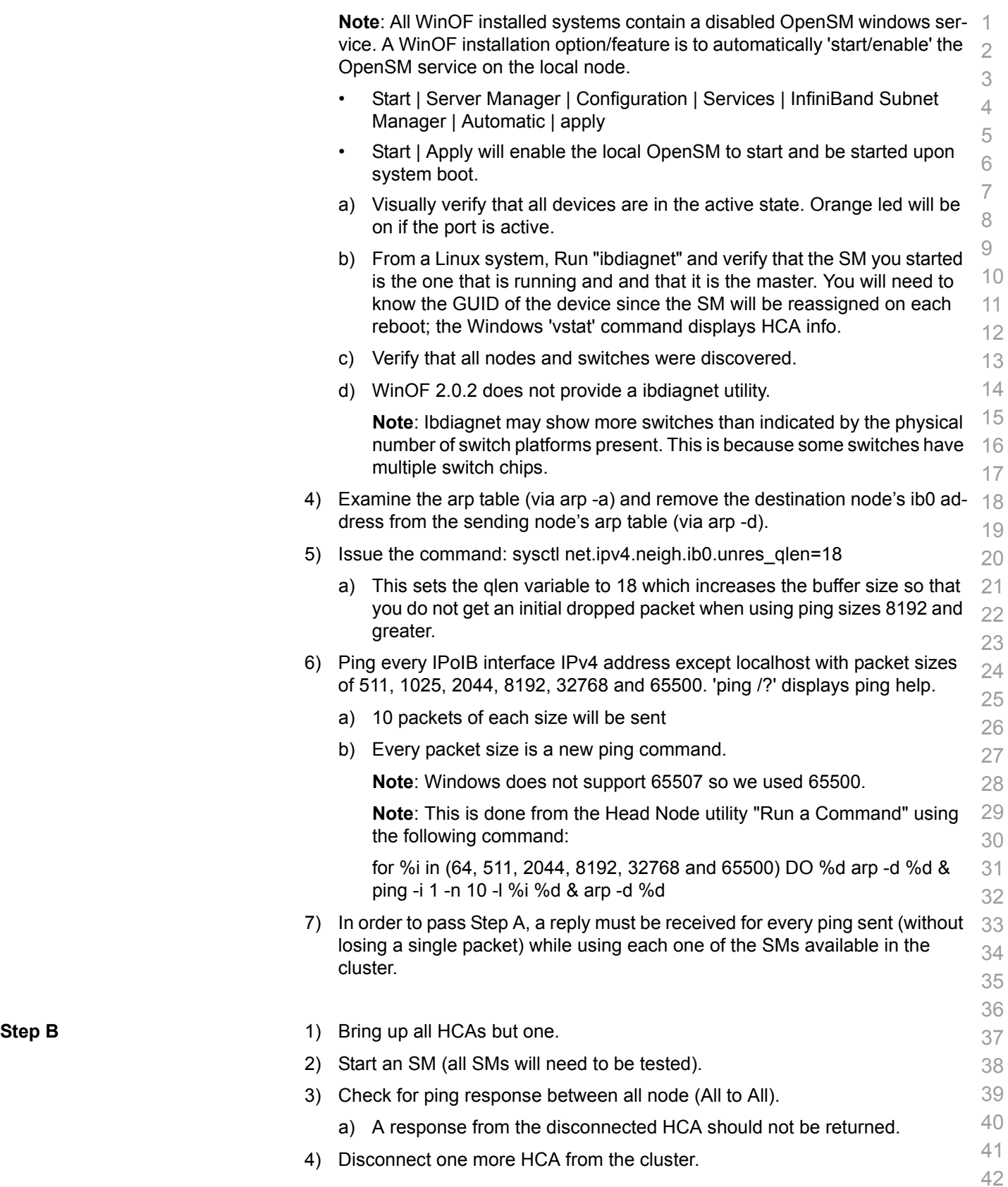

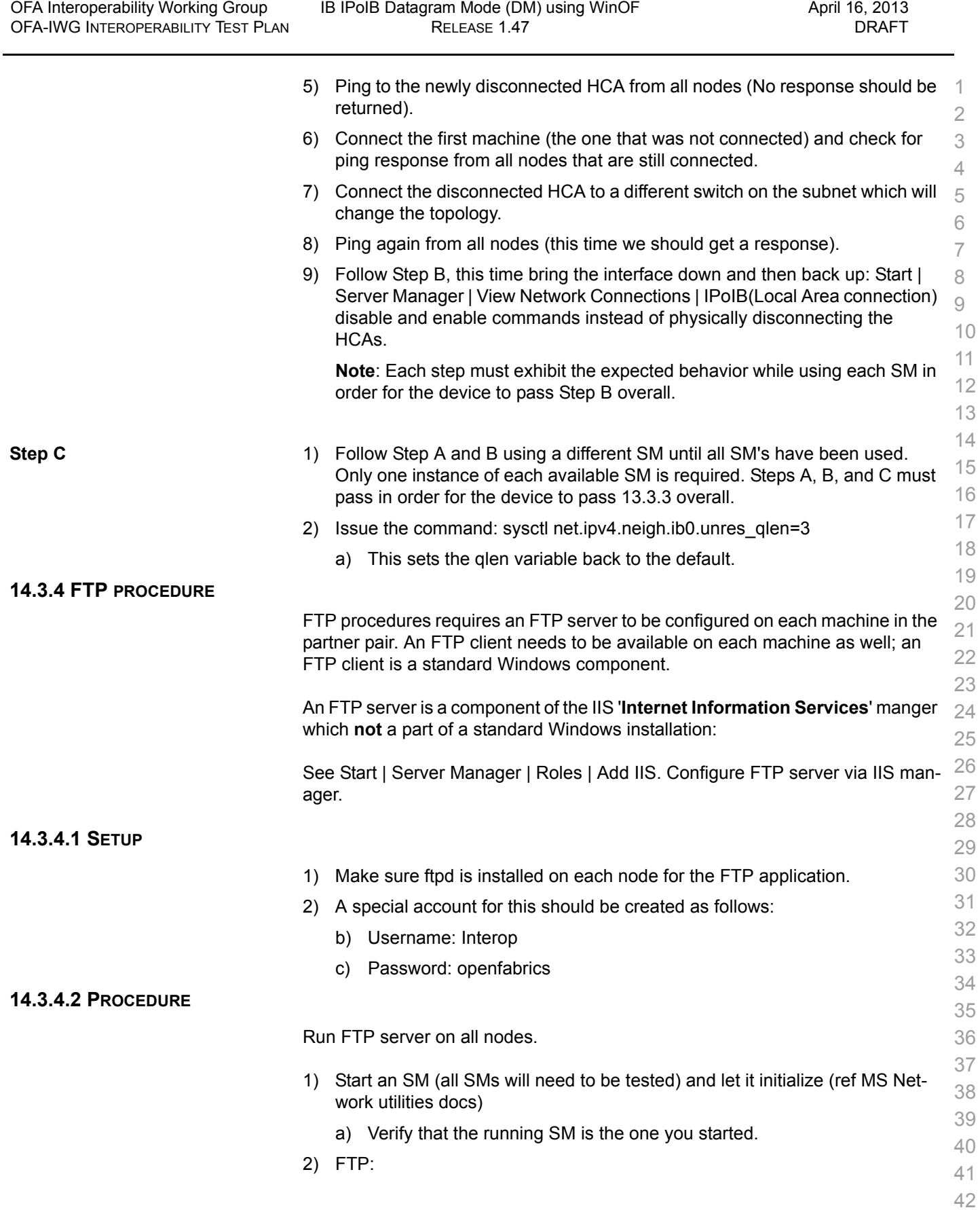

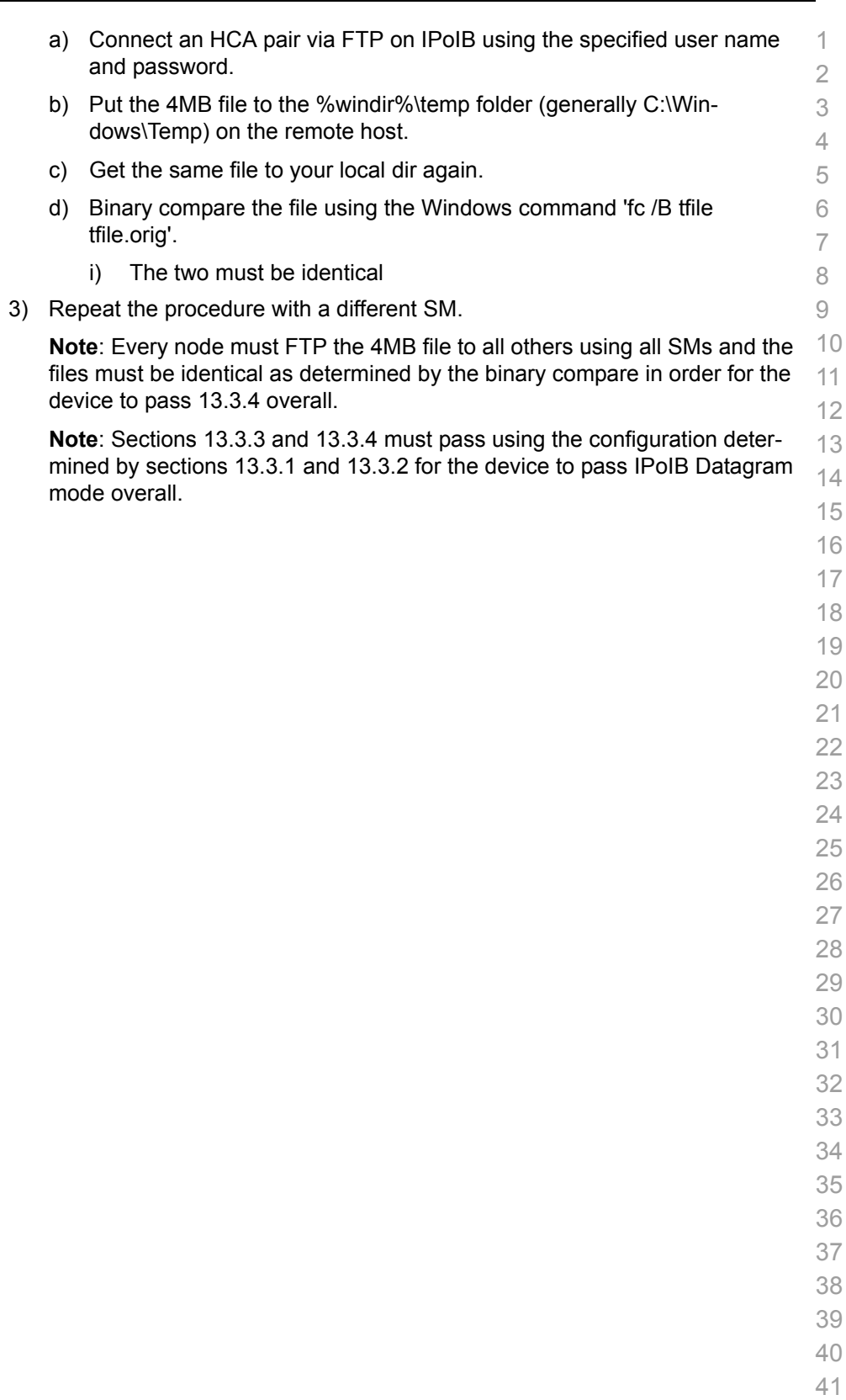

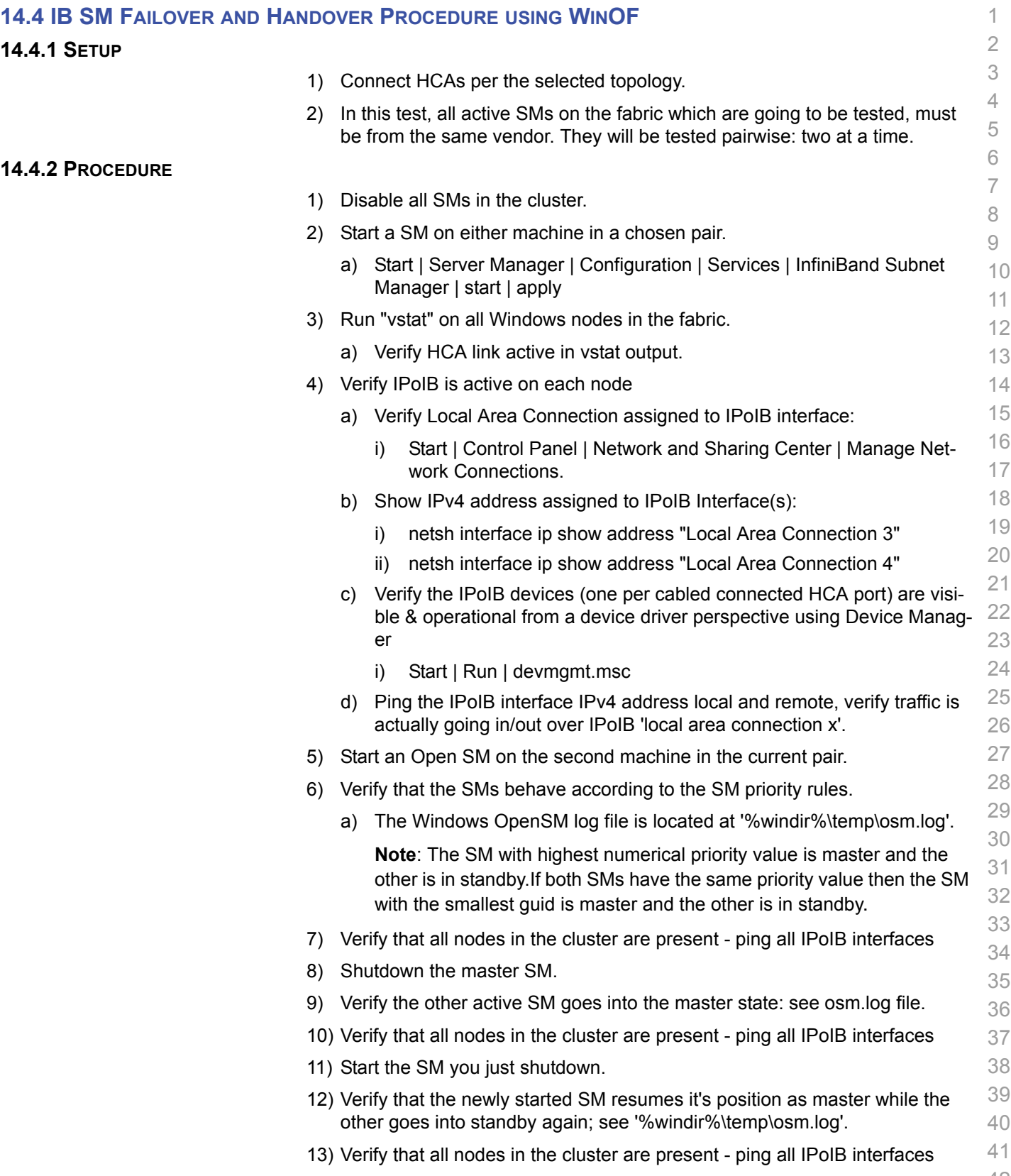

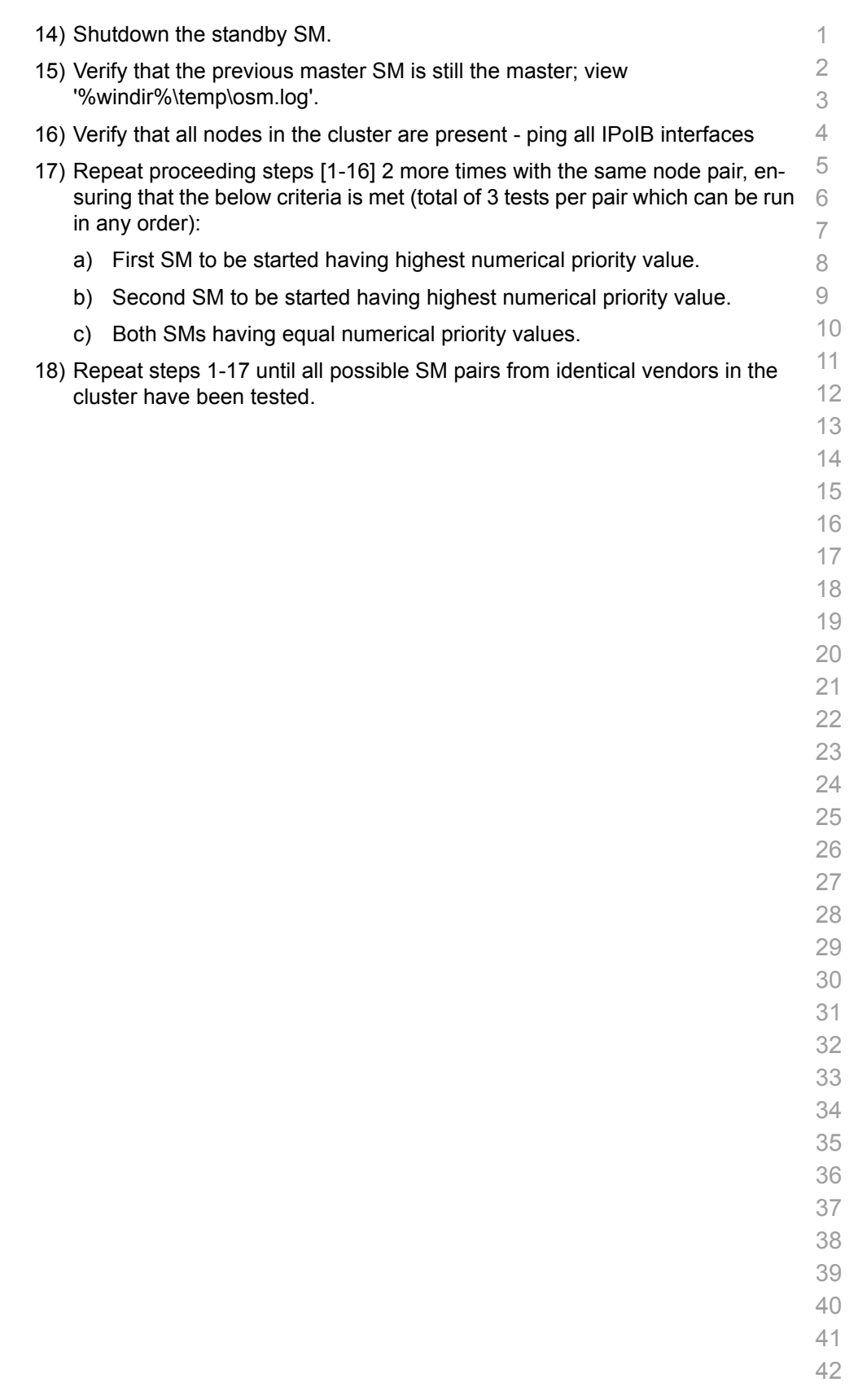

<span id="page-97-0"></span>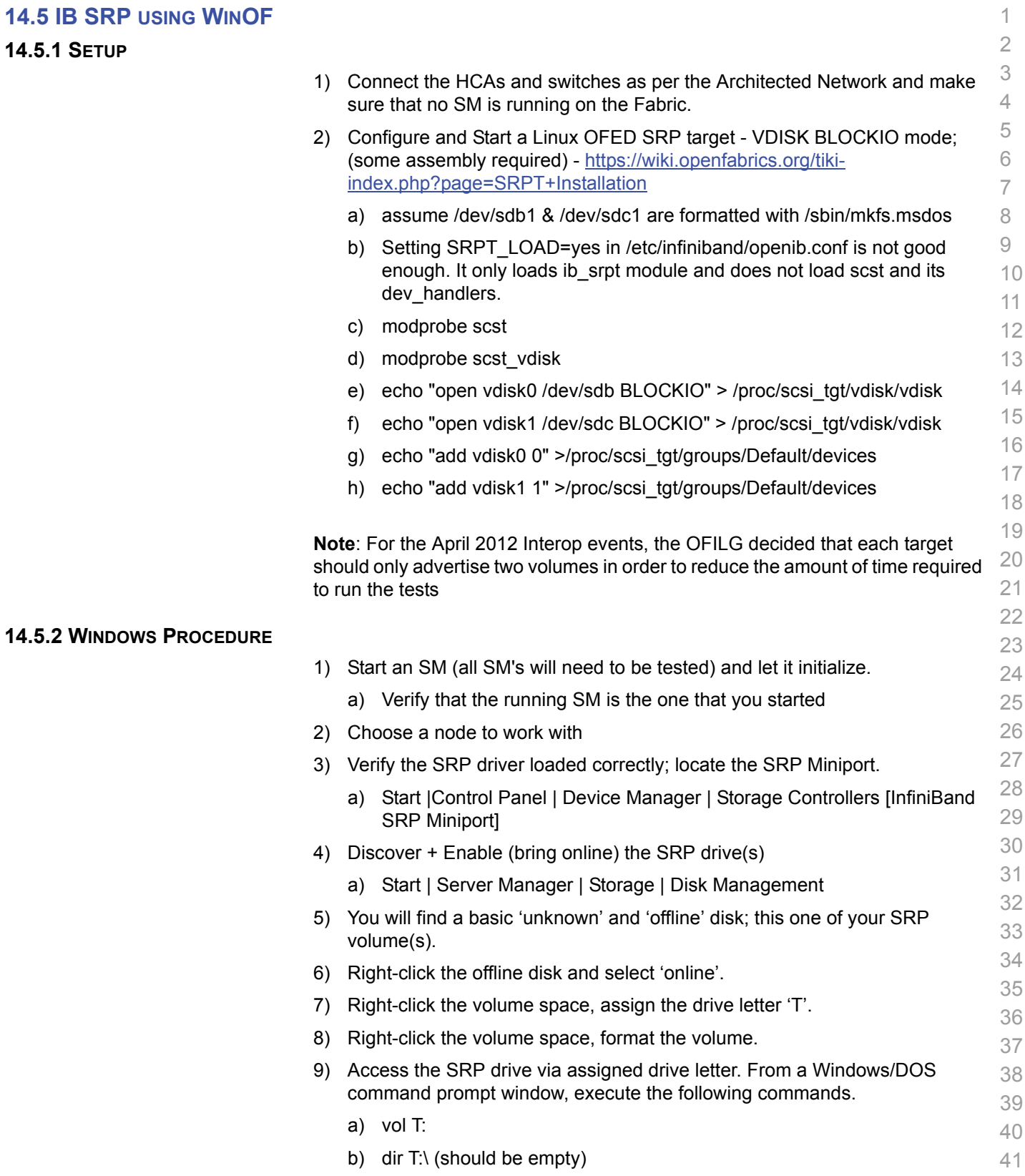

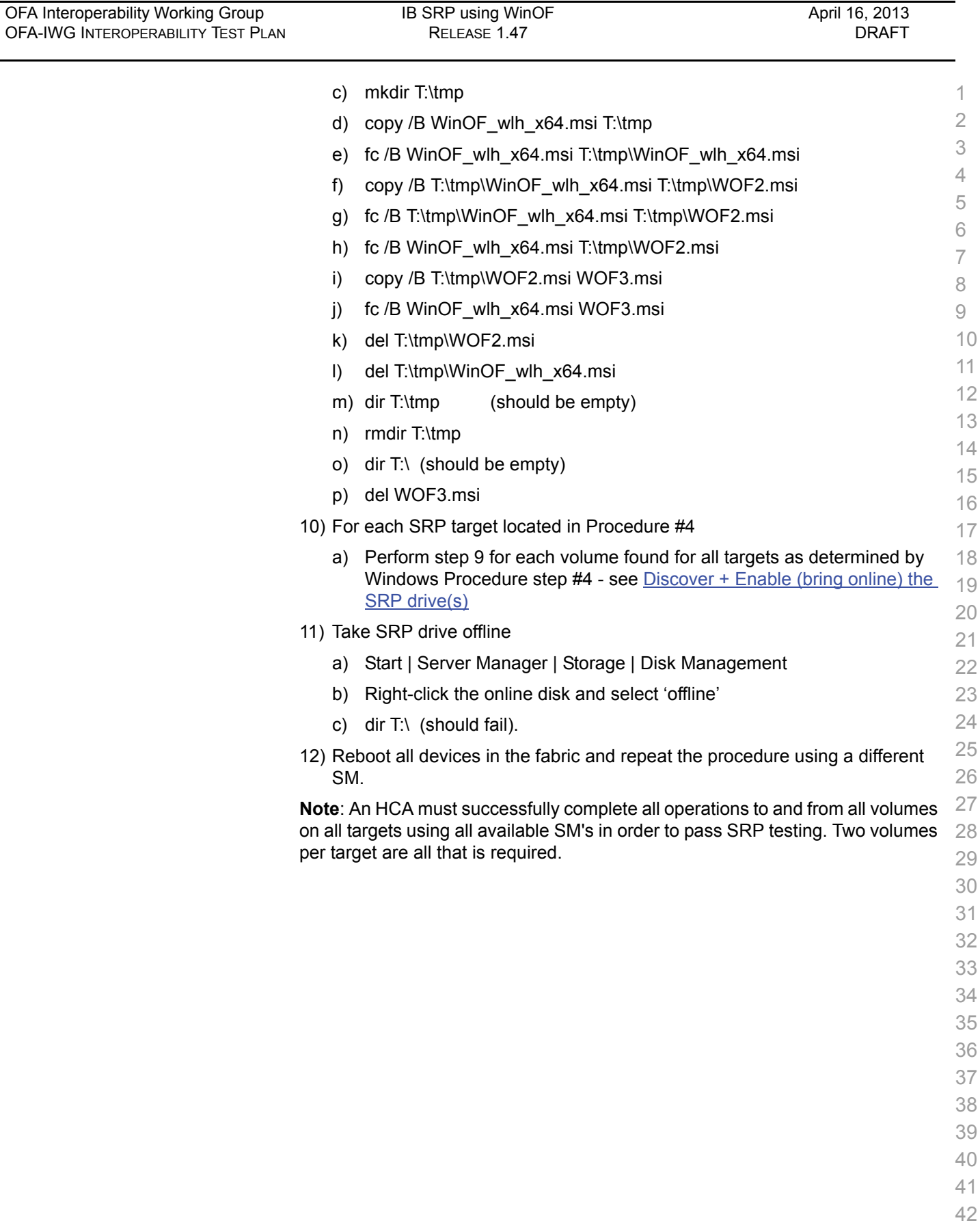

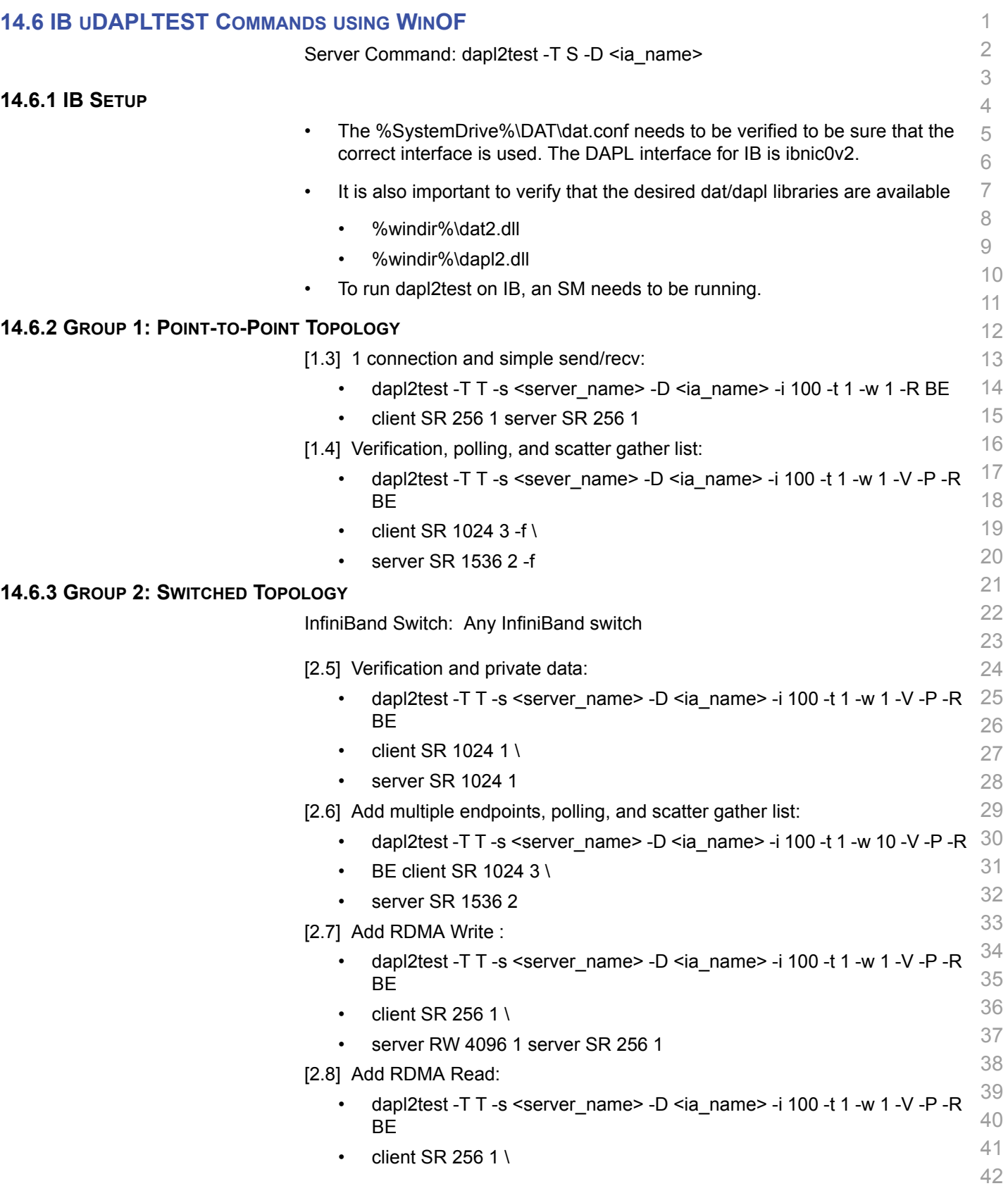

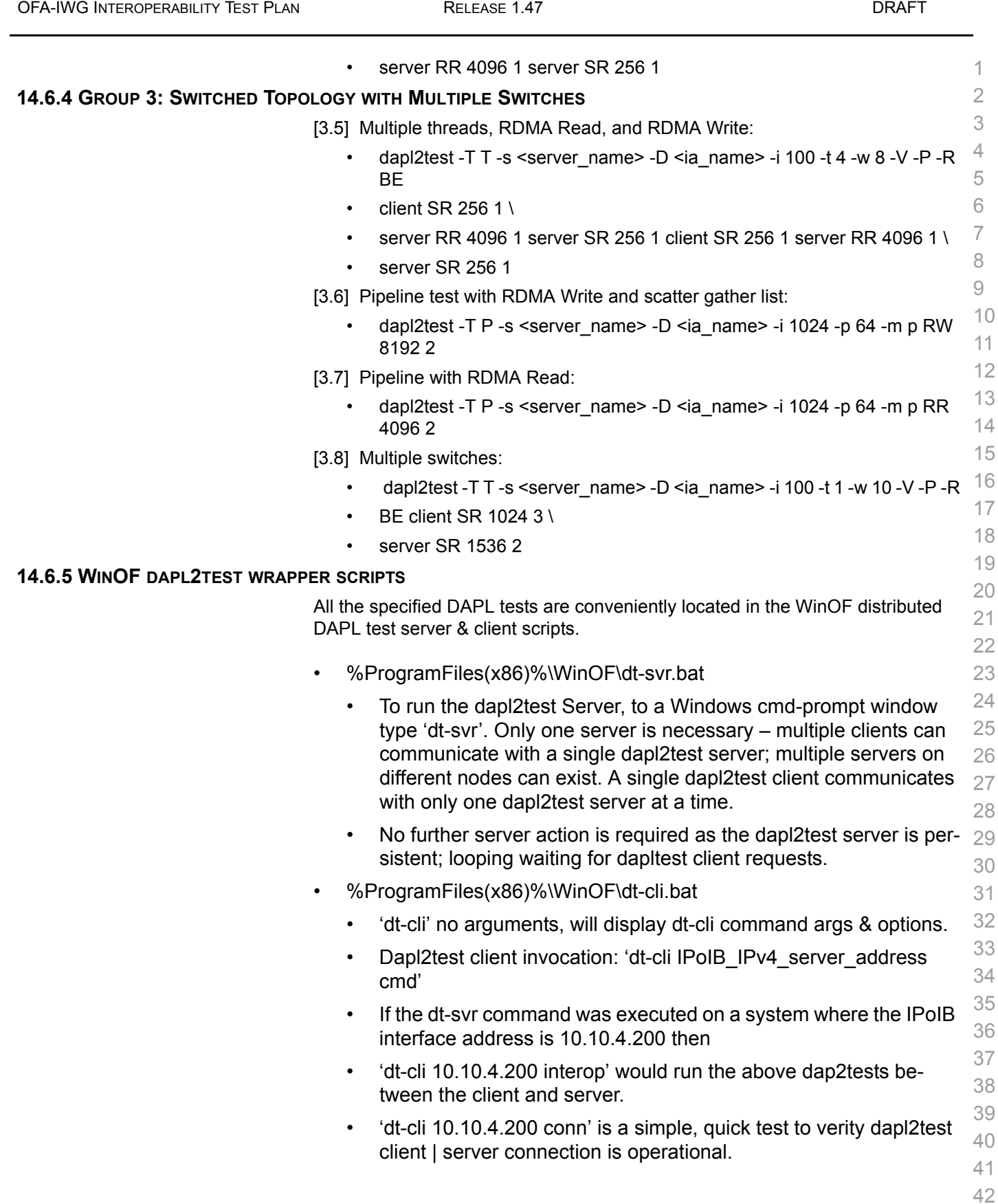

[OFA Interoperability Working Group](#page-0-0) IB uDAPLTEST Commands using WinOF **Acknow April 16**, 2013

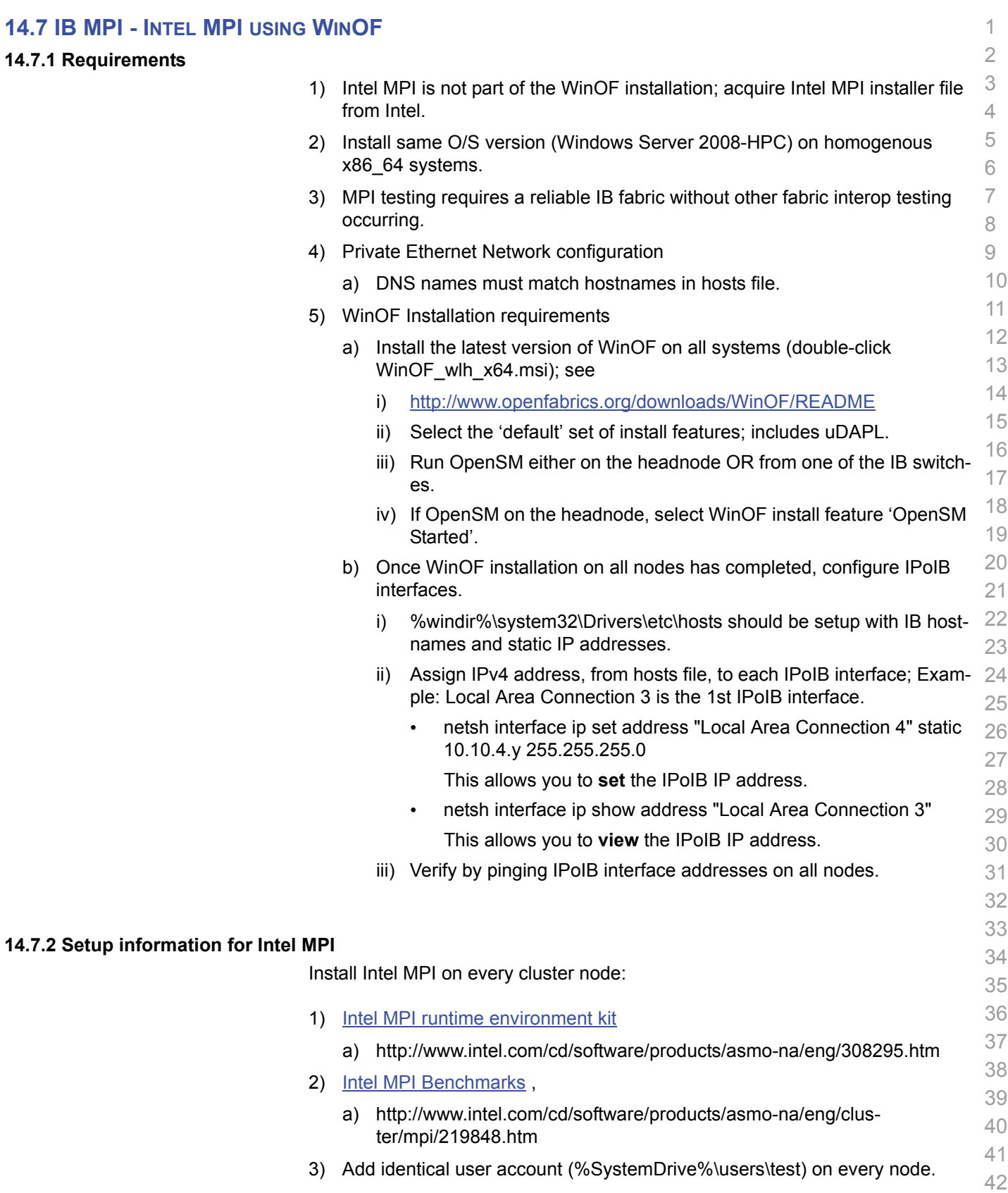

4) Headnode mount points (%SystemDrive%\test\export) on user accounts.

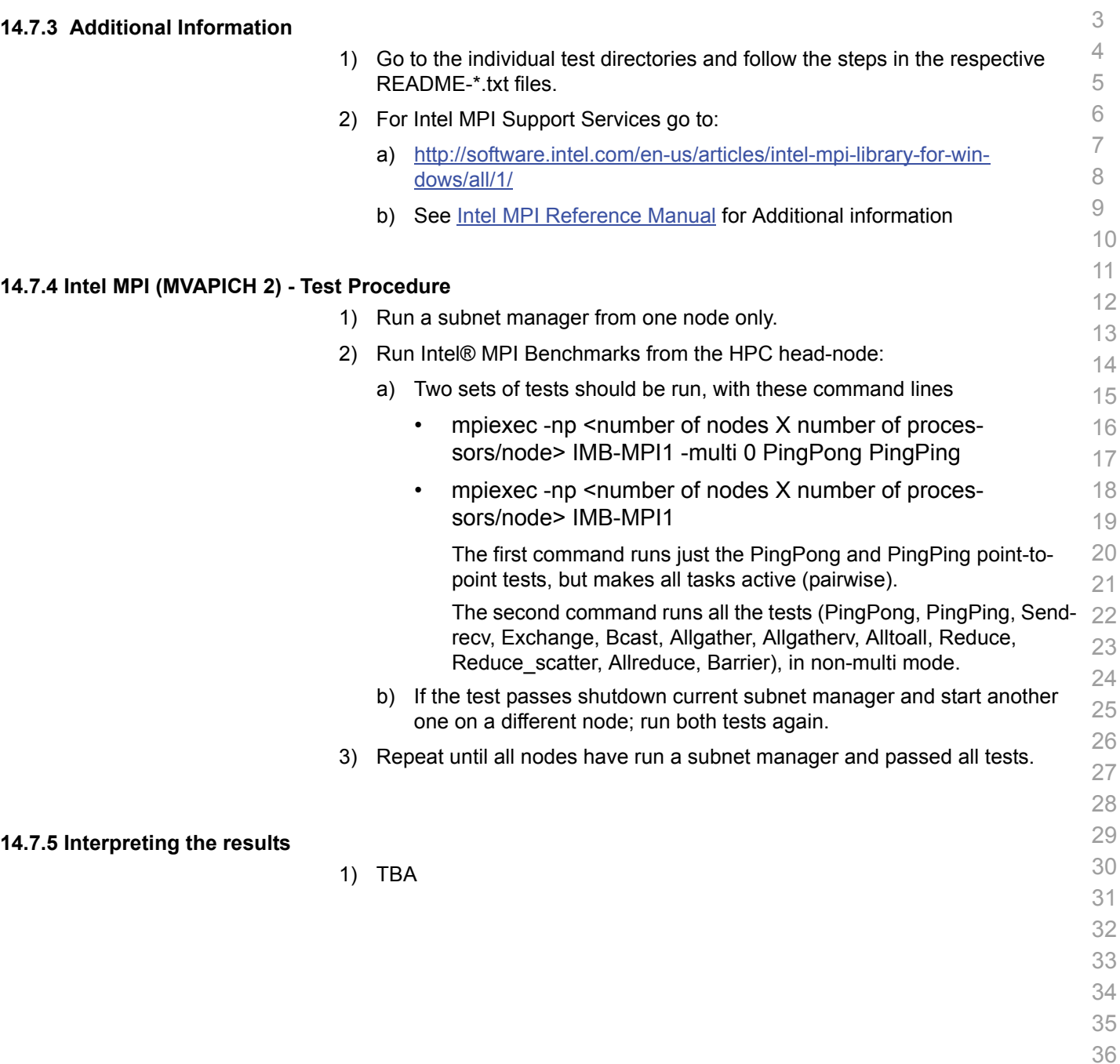

42

37 38

1 2

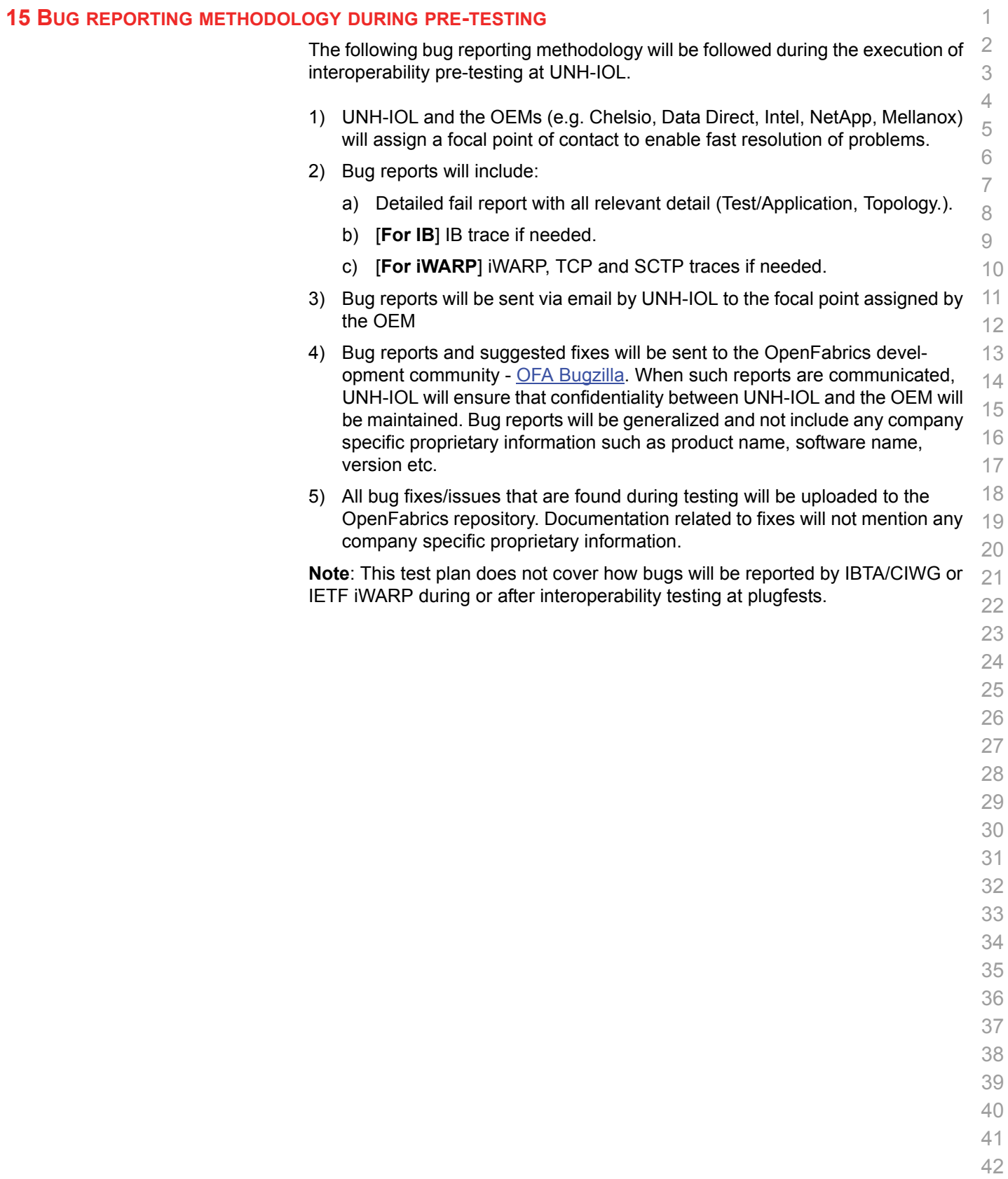

#### **16 RESULTS SUMMARY**

#### **16.1 INFINIBAND SPECIFIC TEST RESULTS**

Please add a check mark whenever a test case passes and when the system is behaving according to the criteria mentioned below. Otherwise indicate a failure along with a comment explaining the nature of the failure.

#### **Results Table 1 - IB Link Initialize**

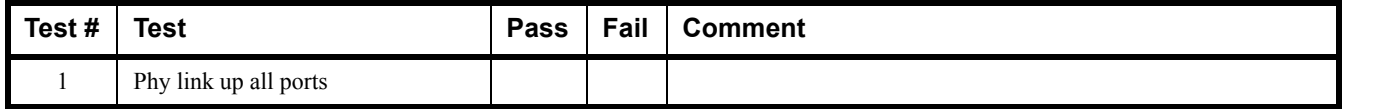

#### **Results Table 2 - IB Fabric Initialization**

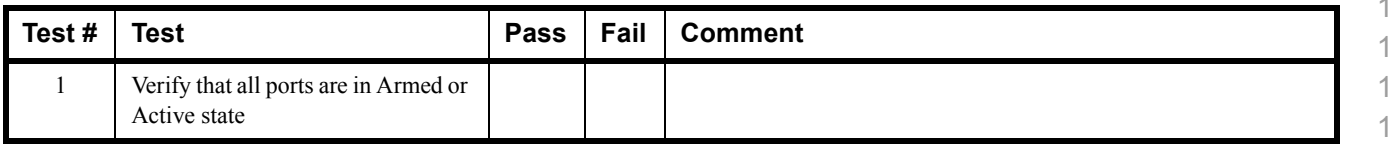

## **Results Table 3 - IB IPoIB - Connected Mode (CM)**

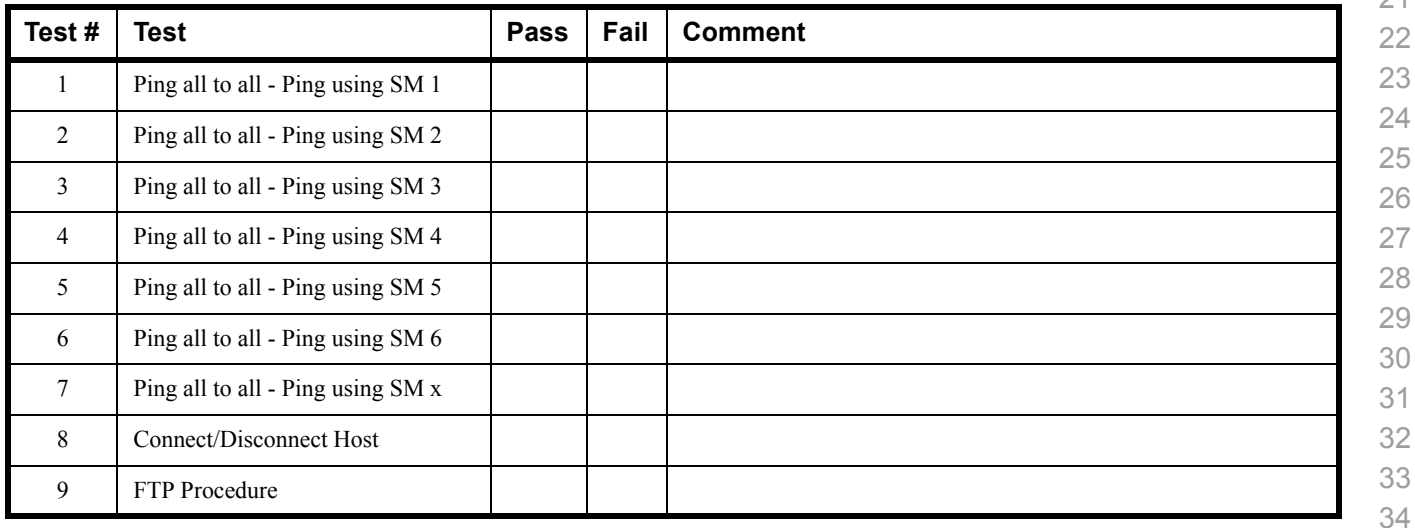

  I

I

 

 

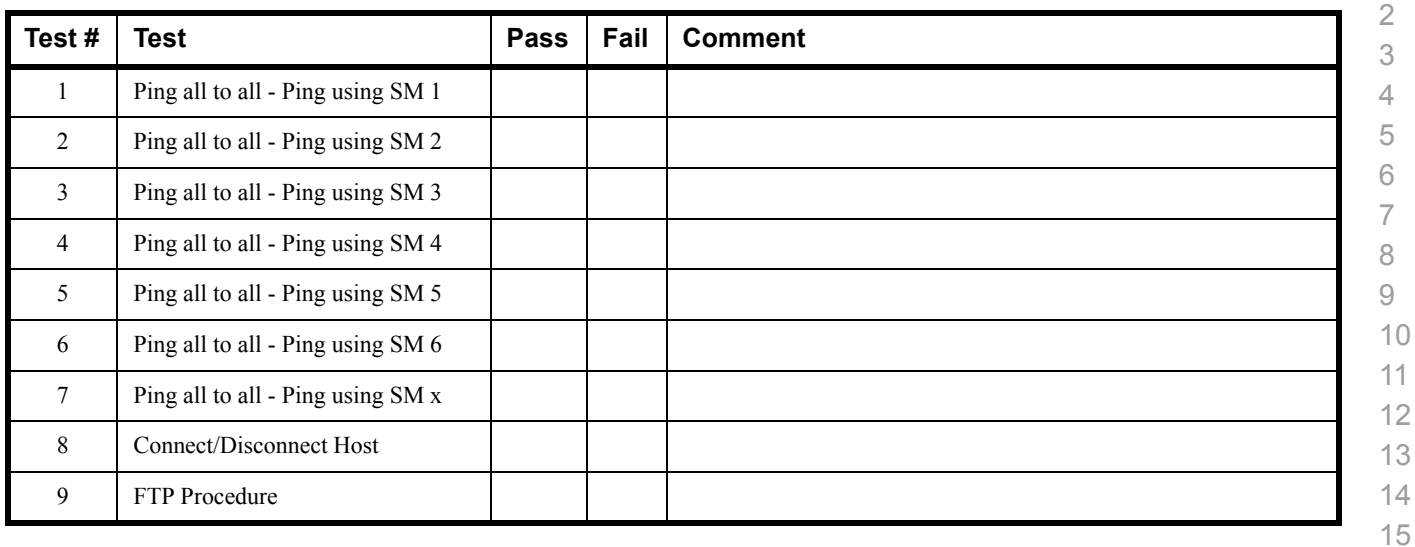

## **Results Table 4 - IB IPoIB - Datagram Mode (DM)**

## **Table 5 - IB SM Failover/Handover**

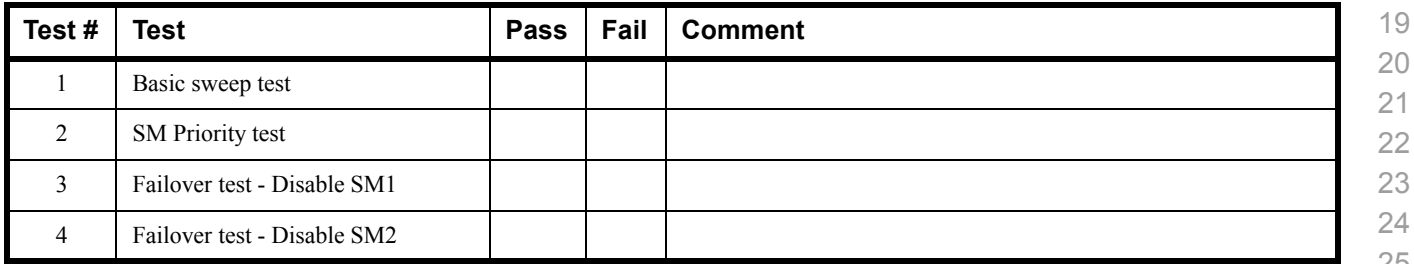

#### **Results Table 6 - IB SRP**

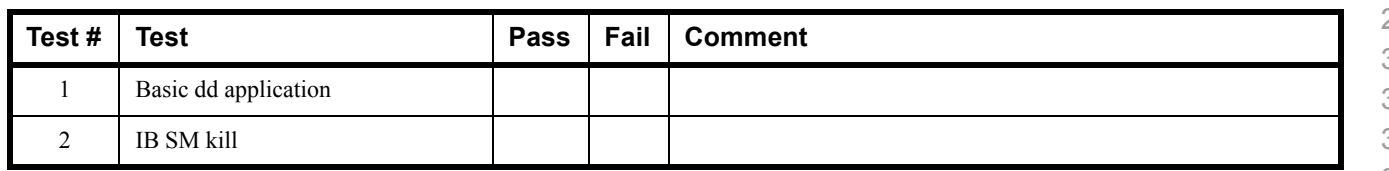

- 
- 

I

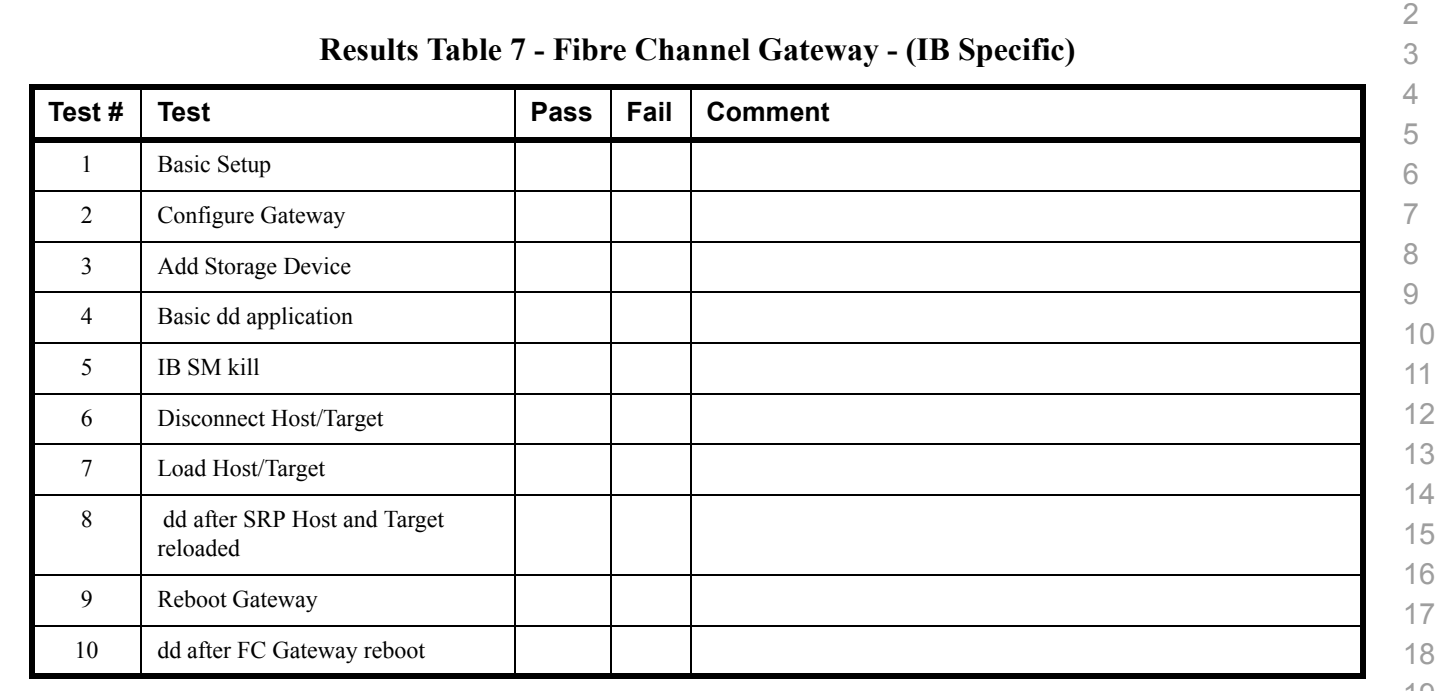

# **Results Table 8 - Ethernet Gateway - (IB Specific)**

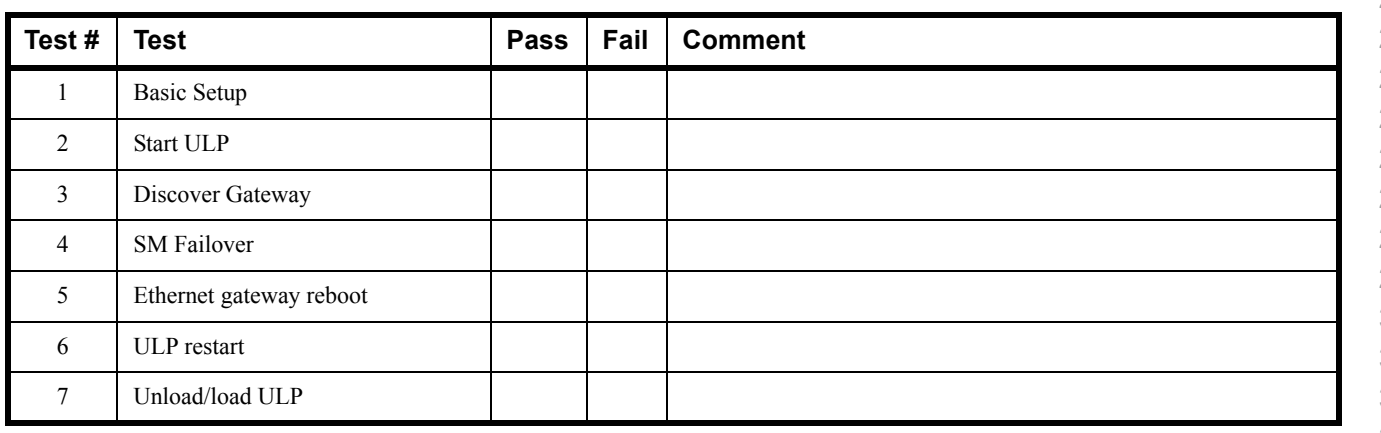

 

- 
- 
- 

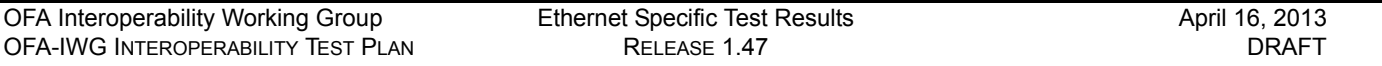

## **16.2 ETHERNET SPECIFIC TEST RESULTS**

## **Results Table 9 - iWARP Link Initialize**

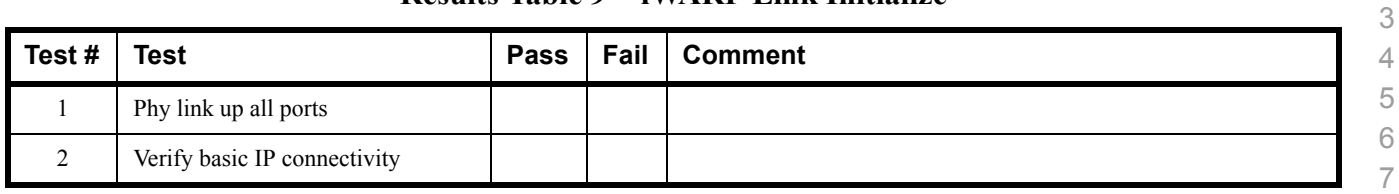

# **Table 10 - RoCE Link Initialize**

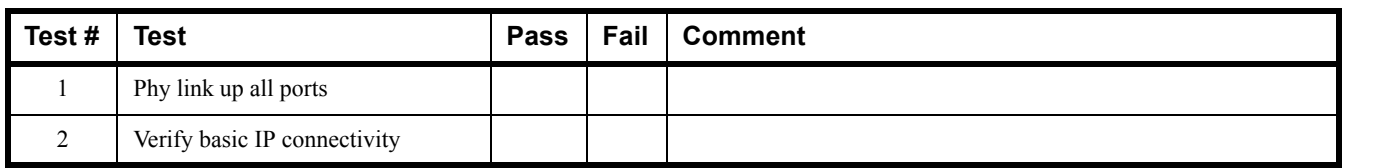

 

 $\mathbb{I}$
I

## **16.3 TRANSPORT INDEPENDENT TEST RESULTS**

### **Results Table 11 - TI iSER**

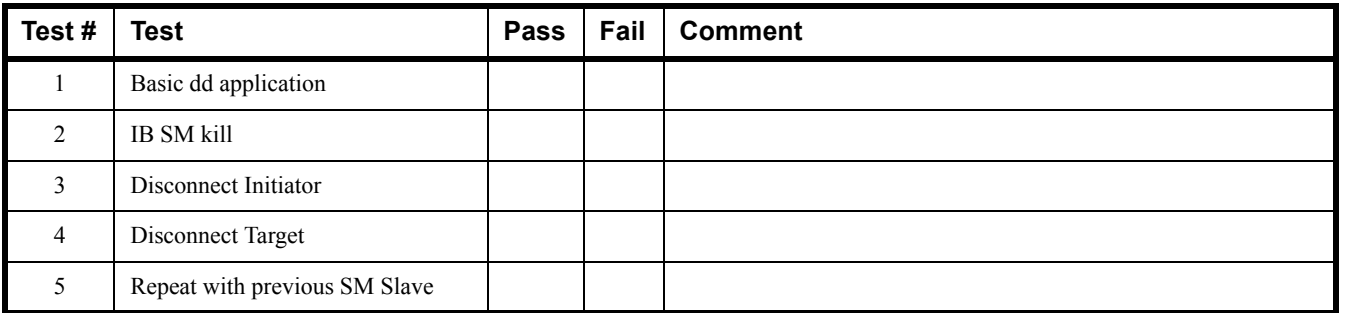

## **Results Table 12 - TI NFS Over RDMA**

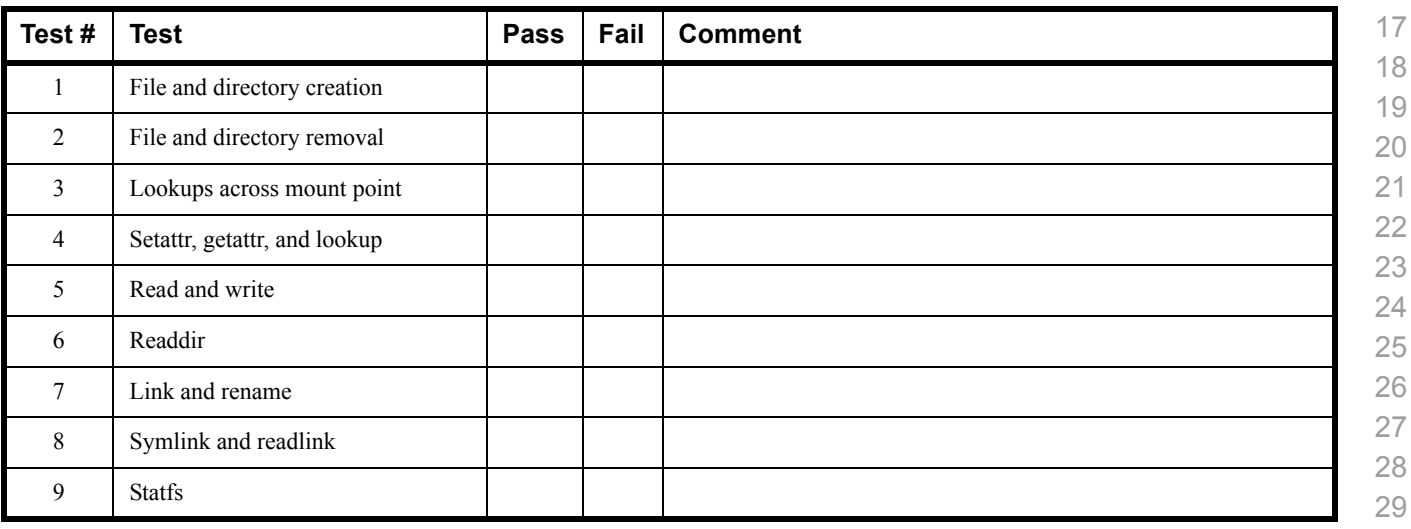

#### **Results Table 13 - TI RDS**

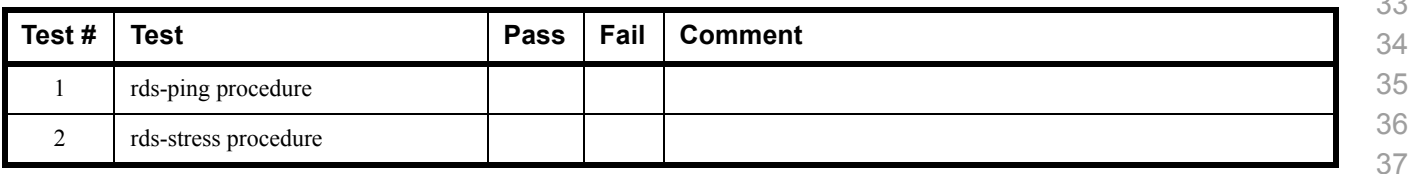

 

I

### **Results Table 14 - TI uDAPL**

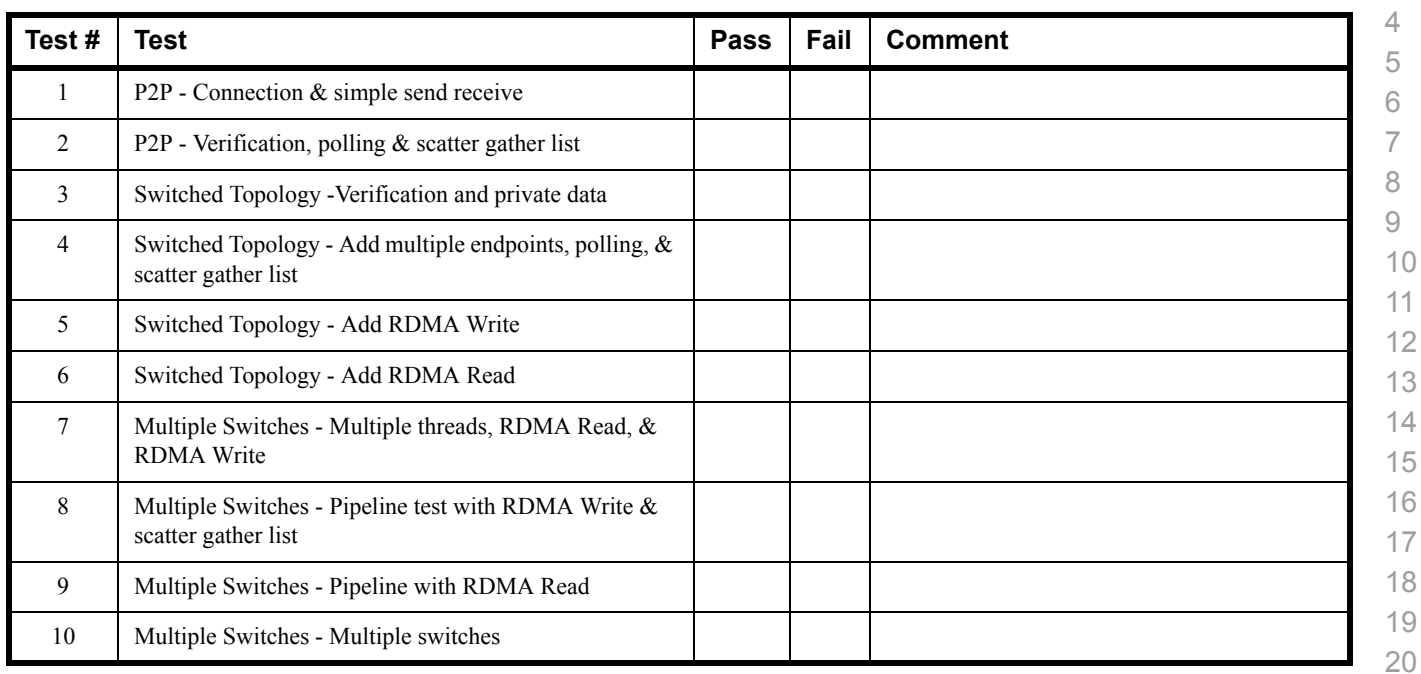

# **Results Table 15 - TI RDMA Basic Interop**

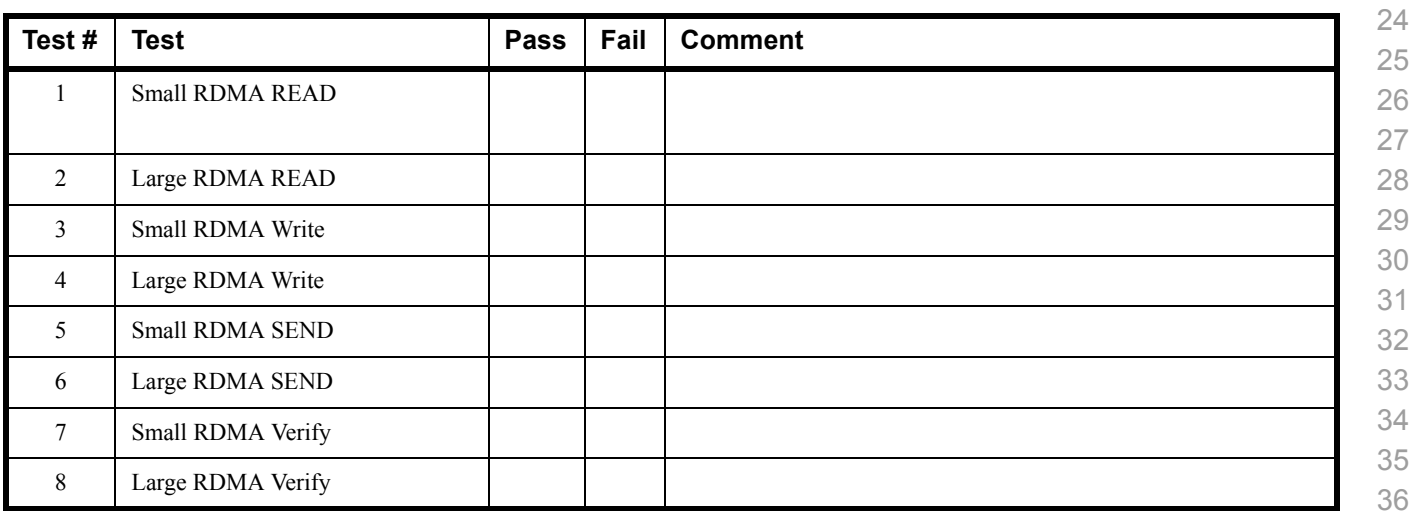

 

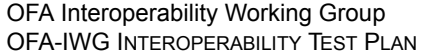

 

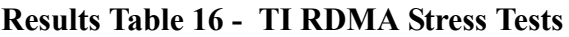

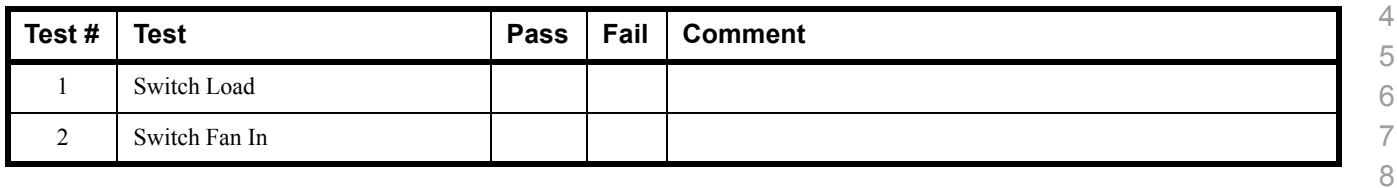

 $\mathbb{I}$ 

# **16.4 OPEN MPI TEST RESULTS**

**Test # Test Suite Pass Fail Comment**

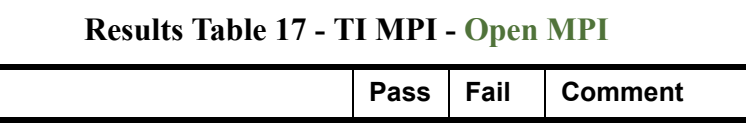

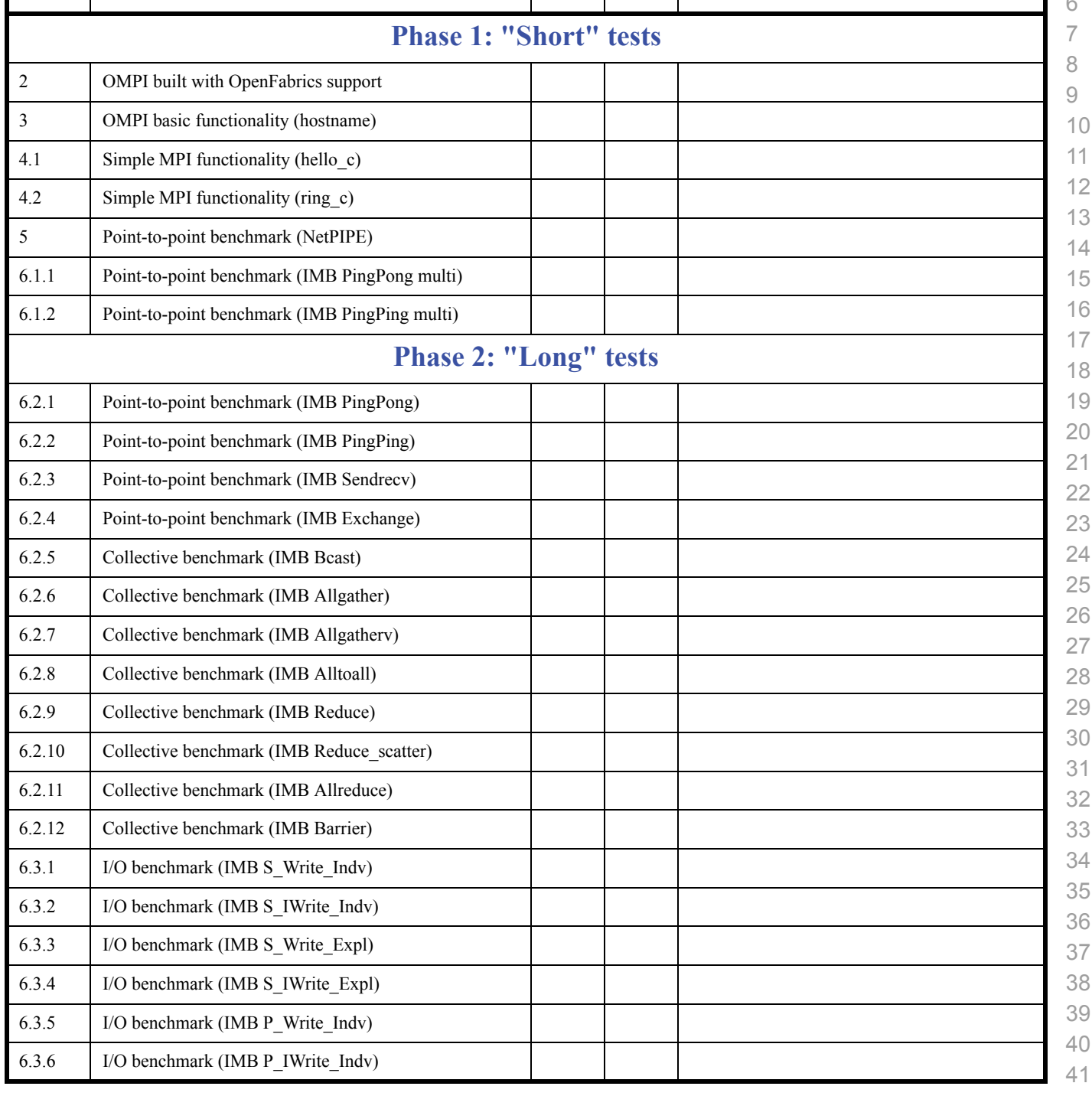

I

# **Results Table 17 - TI MPI - Open MPI**

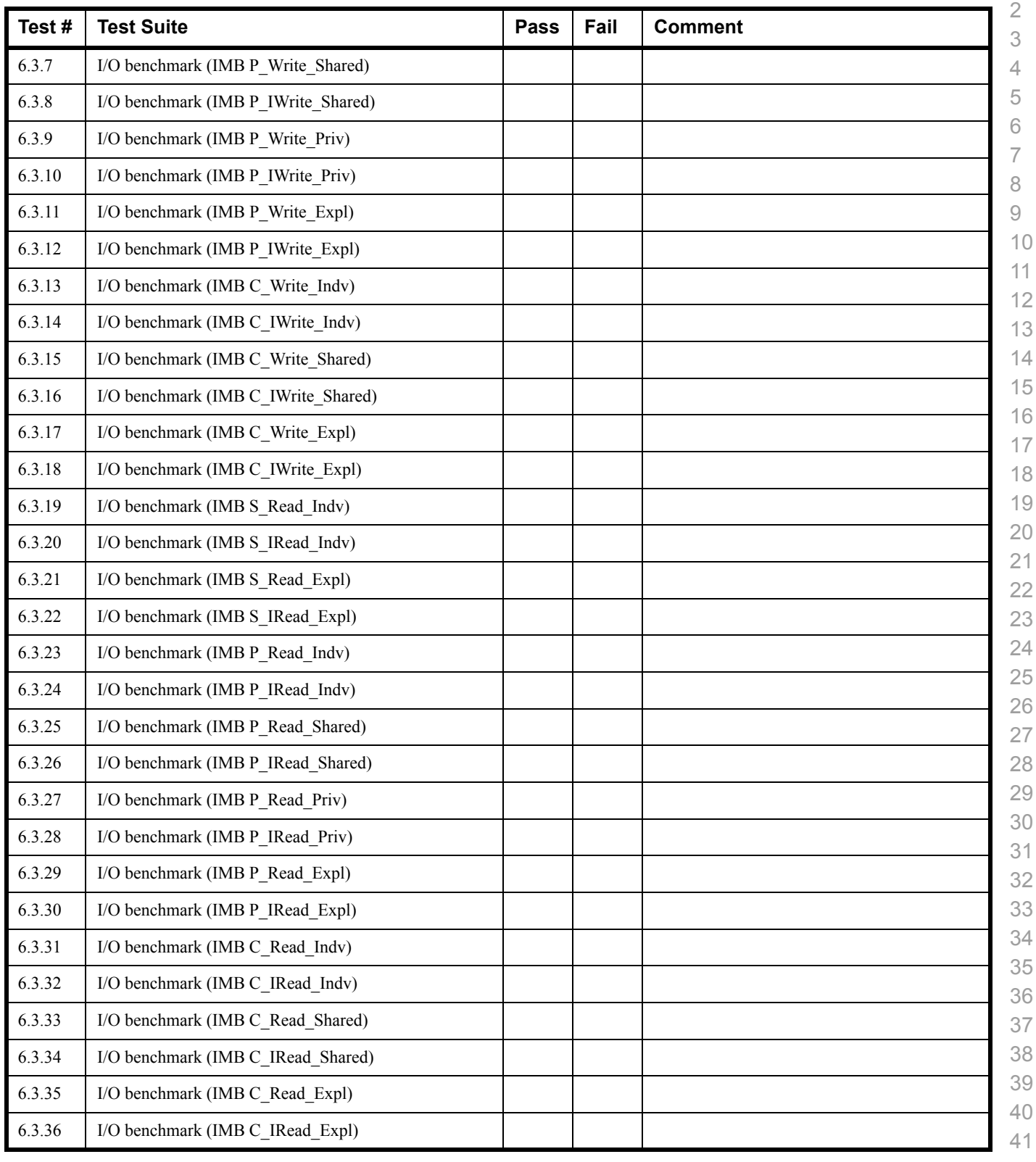

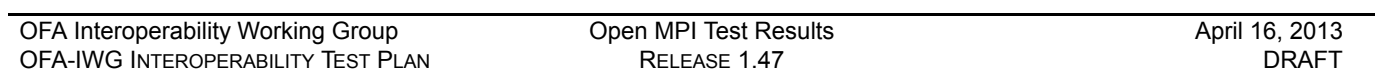

# **Results Table 17 - TI MPI - Open MPI**

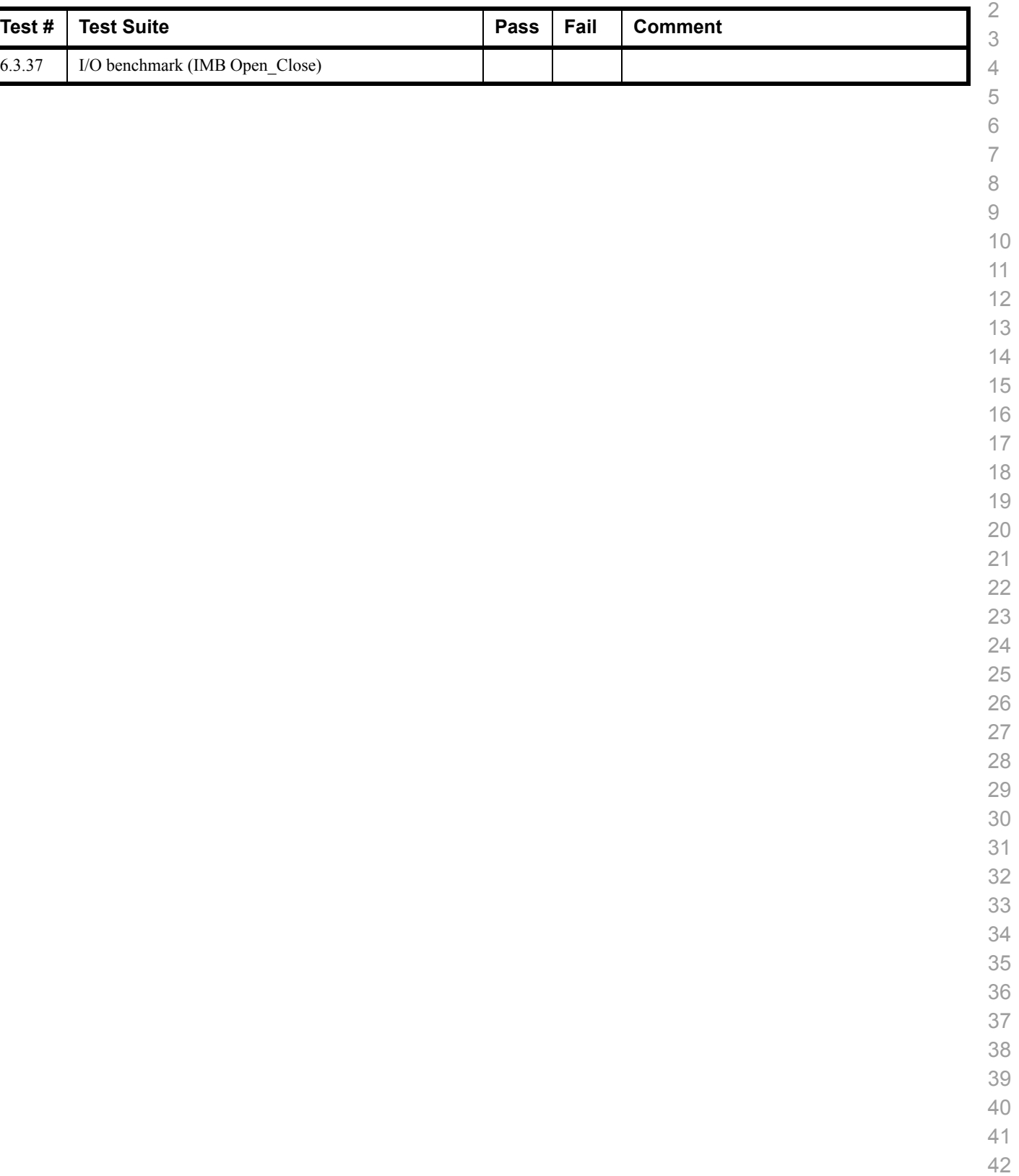

 $\overline{\phantom{a}}$ 

I

# **16.5 OSU MPI TEST RESULTS**

## **Results Table 18 - TI MPI - OSU**

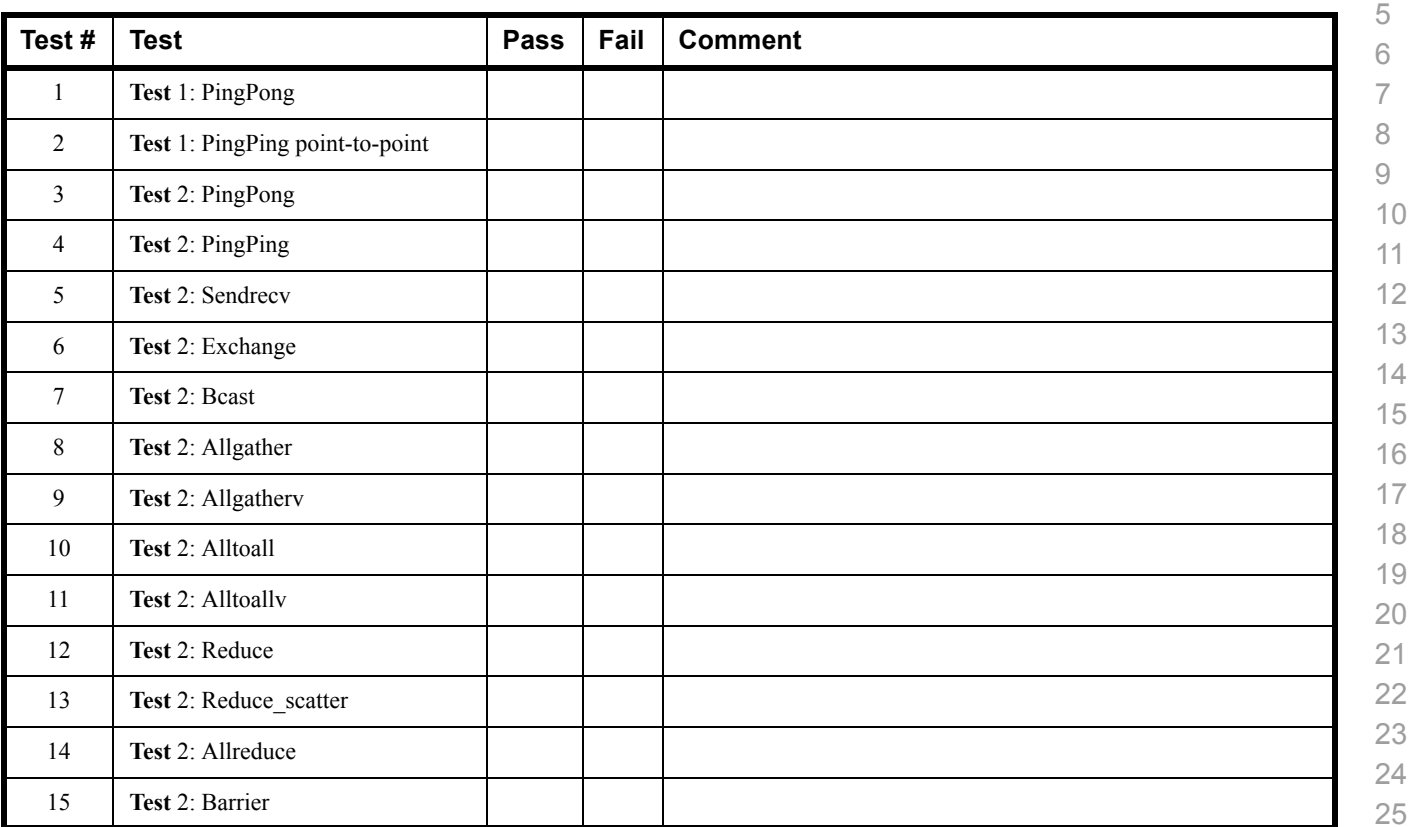

# **Results Table 19 Remarks**

**General Remarks:** Comments about the set-up, required updates to the TD, and any other issues that came up during the testing.